## <span id="page-0-0"></span>**คู่มือการบริการ Dell™ Vostro™ 3300**

[การทํางานกับส่วนประกอบภายในของคอมพิวเตอร์](file:///C:/Users/Master/Desktop/badtext/Thai/th_vos3300/SM/work.htm) <u>ข้อมูลจำเพาะ</u><br>การถอดและใส่ชิ้นส่วนกลับเข้าที่ <u>การดังค่าระบบ</u><br>[การวินิจฉัยระบบ](file:///C:/Users/Master/Desktop/badtext/Thai/th_vos3300/SM/diags.htm)

### **หมายเหตุ ข้อควรระวัง และคําเตือน**

 $\mathscr{U}$  หมายเหตุ : 'หมายเหตุ' ระบุข้อมูลสำคัญเพื่อช่วยให้คุณใช้งานคอมพิวเตอร์ได้อย่างมีประสิทธิภาพยิ่งขึ้น

 $\bigwedge$ ิข้อควรระวัง : 'ข้อควรระวัง' ระบุโอกาสที่จะเกิดความเสียหายกับฮาร์ดแวร์หรือการสูญหายของข้อมูลหากไม่ปฏิบัติตามคำแนะนำ

**คําเตือน : 'คําเตือน' ระบุความเสี ยงต่อความเสียหายของทรัพย์สิน การบาดเจ็บ หรือการเสียชีวิต** 

ถ้าคุณซื้อคอมพิวเตอร์ Dell™ รุ่น n Series การอ้างอิงใดๆ ในเอกสารนี้ที่เกี่ยวกับระบบปฏิบัติการ Microsoft® Windows® จะไม่สามารถใช้ได้

ข้อมูลในเอกสารฉบับนีอาจเปลี่ยนแปลงได้โดยไม่จำเป็นต้องแจ้งให้ทราบล่วงหน้า<br>© 2010 Dell Inc. สงวนลิขสิทธิ์

ห้ามผลิตเอกสารชุดนี้ซ้ำโดยเด็ดขาดไม่ว่าด้วยวิธีการใดๆ ก็ตาม หากมิได้รับอนุญาตเป็นลายลักษณ์อักษรจาก Dell Inc.

เครื่องหมายการค้าที่ใช้ในเอกสารนี้ : Dell, โลโก้ DELL โลโก้และ Vostro เป็นเครื่อง Dell Polle Polle Polle Polle<br>Corporation Microsoft, Windows Wister Microsoft State State Mark State State Polle Polle Polle Polle Polle Pol

เครื่อหมายการคำและชื่อทางการค้าอื่นในอกสารนี้ จะใช้เพื่ออ้างถึงองค์กรก็เป็นเจ้าของครับการคำนับ ที่องคืออ้างถึงผลิตภัณฑ์ขององค์กรเหล่านั้นเพียงเท่านั้น Dell Inc. ไม่ได้เป็นจำของเครื่องหมายการคำและชื่อทาง<br>การคำใดๆ นอกเหนือจ

พฤษภาคม (2010) การแก้ไข A00

### <span id="page-1-0"></span>łąĿ<u>şţĆĂĿĐĚŞŰŀřĹłęŀăĚąĿł</u>

# **ฝาครอบฐาน**

**คู่มือการบริการ Dell™ Vostro™ 3300**

คำเดือน : ก่อนทำงานกับส่วนประกอบภายในของคอมพิวเดอร์ กรุณาอ่านข้อมูลด้านความปลอดภัยที่ให้มาพร้อมกับคอมพิวเดอร์ก่อน สำหรับข้อมูลเพิ่มเดิมเกี่ยวกับข้อปฏิบัติด้านความ<br>ปลอดภัยที่เหมาะสม สามารถดูได้จากโฮมเพจ การปฏิบัติตามกฎข้อบ

## **การถอดฝาครอบฐาน**

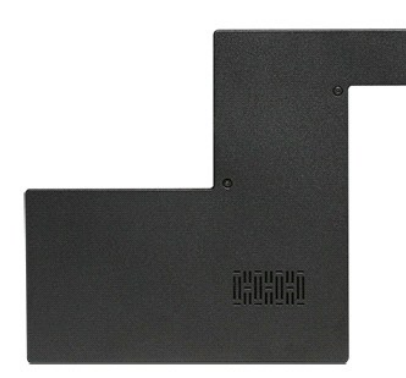

- 1. ปฏิบัติตามขันตอนในหัวข้อ <u>ก่อนทำงานกับส่วนประกอบภายในของคอมพิวเตอร์</u><br>2. ถอด<u>แบตเตอรี่</u>ออก<br>3. ถอดสกรูที่ยึดฝาครอบฐานเข้ากับเครื่องคอมพิวเตอร์
- 

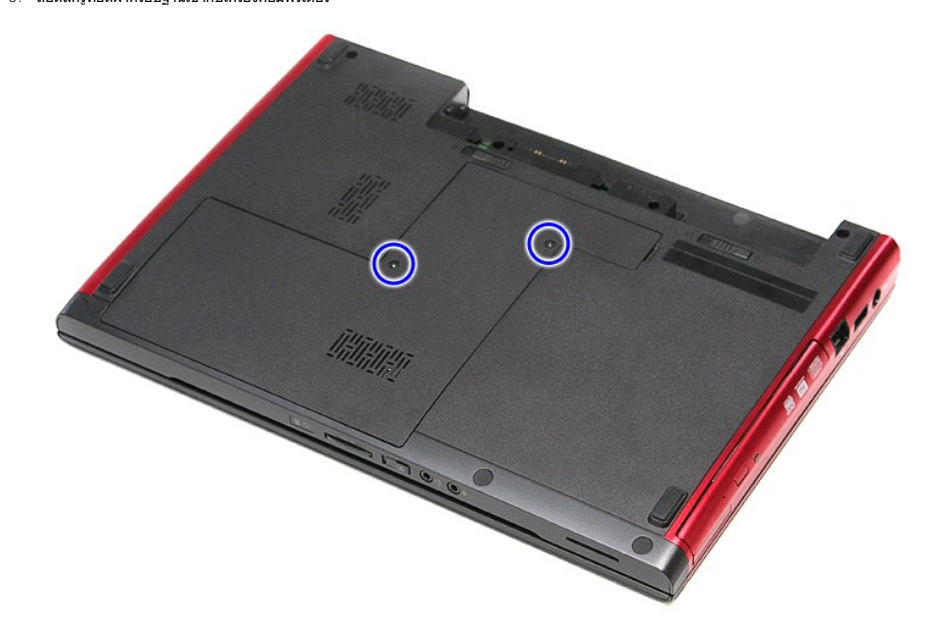

4. ยกฝาครอบฐานขึ นและนําออกจากคอมพิวเตอร์

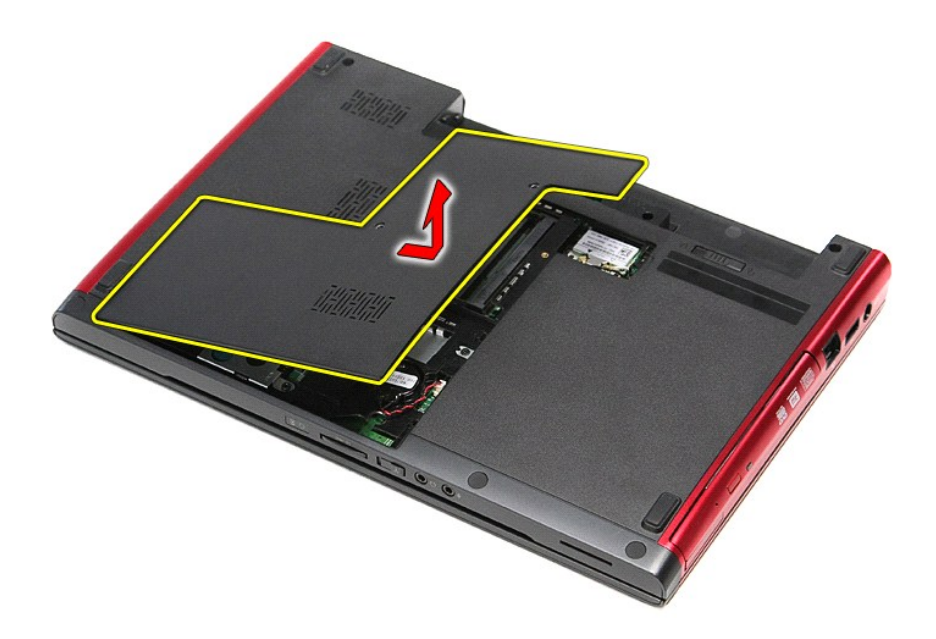

# **การใส่ฝาครอบฐานกลับเข้าที**

ใส่ฝาครอบฐานกลับเข้าที่โดยทำตามขั้นตอนข้างต้นสลับลำดับกัน

[łąĿşţĆĂĿÐĚŞŰŀřĹłęŀăĚąĿł](file:///C:/Users/Master/Desktop/badtext/Thai/th_vos3300/SM/parts.htm)

# <span id="page-3-0"></span>**แบตเตอรี**

**คู่มือการบริการ Dell™ Vostro™ 3300**

คำเดือน : ก่อนทำงานกับส่วนประกอบภายในของคอมพิวเดอร์ กรุณาอ่านข้อมูลด้านความปลอดภัยที่ให้มาพร้อมกับคอมพิวเดอร์ก่อน สำหรับข้อมูลเพิ่มเดิมเกี่ยวกับข้อปฏิบัติด้านความ<br>ปลอดภัยที่เหมาะสม สามารถดูได้จากโฮมเพจ การปฏิบัติตามกฎข้อบ

## **การถอดแบตเตอรี ออก**

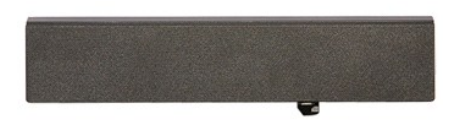

**A หมายเหตุ · Žő¼Liðð ZhÉÓ LEFFY4FLŰÐ ÁZSE Adobe® Flash® Player ð I·ł Adobe.com řő ŰL¼ Ŕ¯lčáll⊈rŰ tjÓ** 

1. ปฏิบัติตามขันตอนในหัวข้อ <u>ก่อนทำงานกับส่วนประกอบภายในของคอมพิวเตอร์</u><br>2. พลิกคอมพิวเตอร์ขึ้น<br>3. เลื่อนปุ่มปลดล็อคแบตเตอรี่ไปยังตำแหน่งปลดล็อค

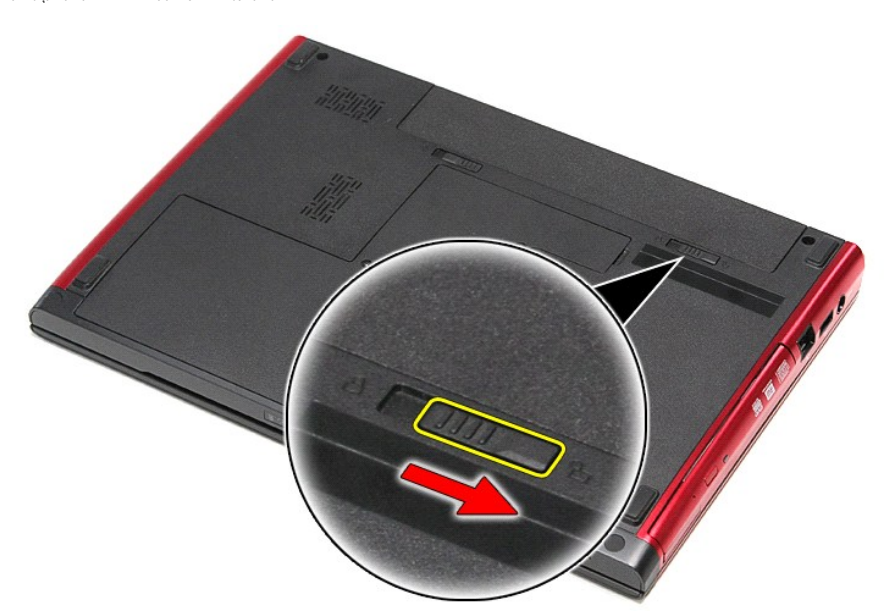

4. เลื อนปุ่มปลดล็อคแบตเตอรี อีกปุ่มไปยังตําแหน่งปลดล็อค

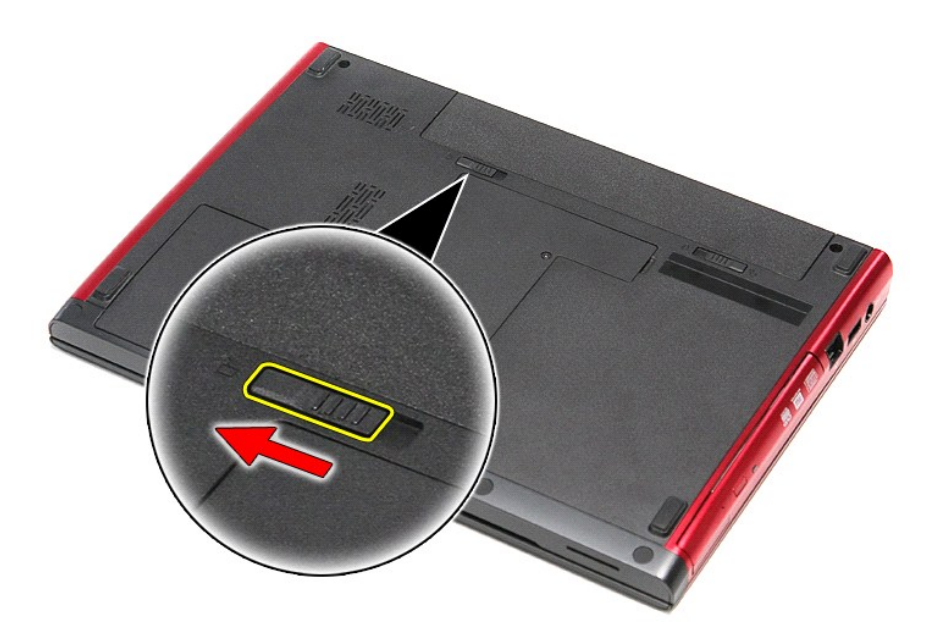

 $5.$  เลื่อนแบตเตอรื่ออกและน่าออกจากคอมพิวเตอร์

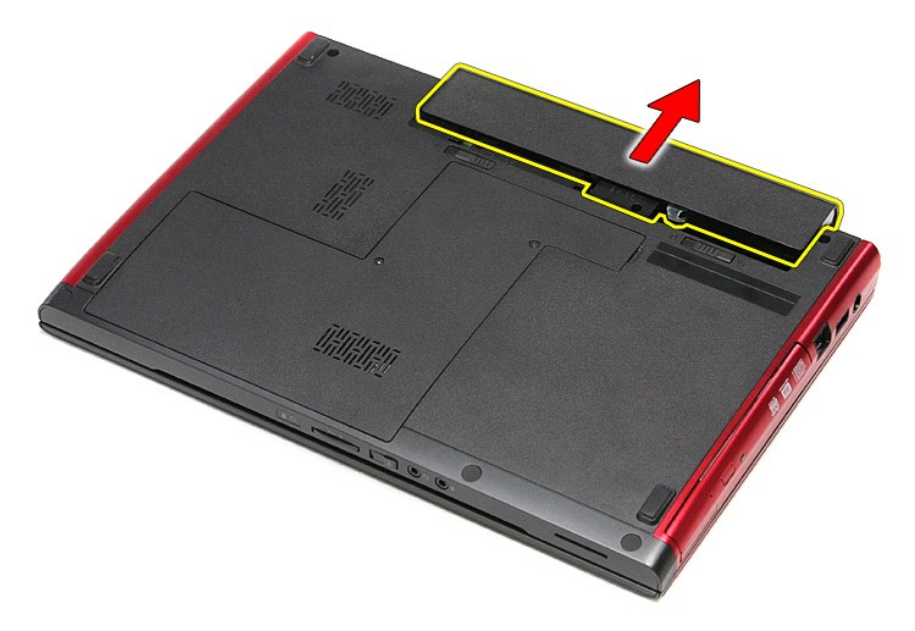

## **การใส่แบตเตอรี**

่ ในการใส่ถ่านกระดุมกลับเข้าที่ ให้ทำย้อนลำดับขั้นตอนข้างต้น

łąĿ<u>ştĆĂĿĐĚŞŰŀřĹłęŀăĚąĿł</u>

## <span id="page-5-0"></span>**การตั งค่าระบบ**

**คู่มือการบริการ Dell™ Vostro™ 3300**

- [รายละเอียดโดยรวม](#page-5-1)
- [การเข้าสู่การตั งค่าระบบ](#page-5-2)
- 0 <u>หน้าจอการตั้งค่าระบบ</u>
- **®** <u>ตัวเลือกของการตั้งค่าระบบ</u>

#### <span id="page-5-1"></span>**ภาพรวม**

ใช้การตั้งค่าระบบในการทำงานต่อไปนี้

- l เปลี ยนแปลงข้อมูลการกําหนดค่าระบบหลังจากที มีการเพิ ม เปลี ยน หรือถอดฮาร์ดแวร์ออกจากคอมพิวเตอร์ของคุณ
- l ตั งค่าหรือเปลี ยนแปลงตัวเลือกที ผู้ใช้สามารถเลือกได้ เช่น รหัสผ่าน
- l อ่านขนาดของหน่วยความจําในปัจจุบันหรือกําหนดประเภทของฮาร์ดไดรฟ์ที ติดตั ง

ก่อนใช้การตั้งค่าระบบ ขอแนะนำให้จดข้อมูลหน้าจอการตั้งค่าระบบไว้เพื่ออ้างอิงต่อไป

\_**∆ ข้อควรระวัง** : ห้ามเปลี่ยนแปลงการตั้งค่าสำหรับโปรแกรมนี้ เว้นเสียแต่ว่าคุณจะเป็นผู้ใช้ที่มีความขำนาญ การเปลี่ยนแปลงบางอย่างอาจทำให้คอมพิวเตอร์ทํางานไม่ถูกต้อง

## <span id="page-5-2"></span>**การเข้าสู่การตั งค่าระบบ**

- 
- 1. เปิด (หรือรีสตาร์ท) คอมพิวเตอร์<br>2. เมื่อโลโก้ DELL™ สีฟ้าปรากฏขึ้น จะต้องคอยสังเกตจนกว่าจะมีการแจ้งกด F2 ปรากฏขึ้น<br>3. เมื่อมีการแจ้งกด F2 ปรากฏขึ้น ให้กด <F2> ทันที
- 

หมายเหตุ : การแจ้งกด F2 เป็นการแสดงให้ทราบว่าคีย์บอร์ตได้เริ่มการทำงานแล้ว การแจ้งนี้จะปรากฏขึ้นเริ่มาก ดังนันจึงต้องคอยสังเกตที่หน้าจอ แล้วกด <F2> ทันที หากคุณกด <F2> ก่อนได้รับ<br>แจ้ง การแจ้งกดดังกล่าวจะไม่ถูกสังการ

4. ถ้ารอนานเกินไปจนกระทั่งโลโก้ของระบบปฏิบัติการปรากฏขึ้นมาแล้ว ให้รอต่อไปจนกระทั่งเดสก์ท็อปของ Microsoft® Windows® ปรากฏขึ้น แล้วจึง ปิดระบบคอมพิวเตอร์ของคุณ และลองอีกครั้ง

## <span id="page-5-3"></span>**หน้าจอการตั งค่าระบบ**

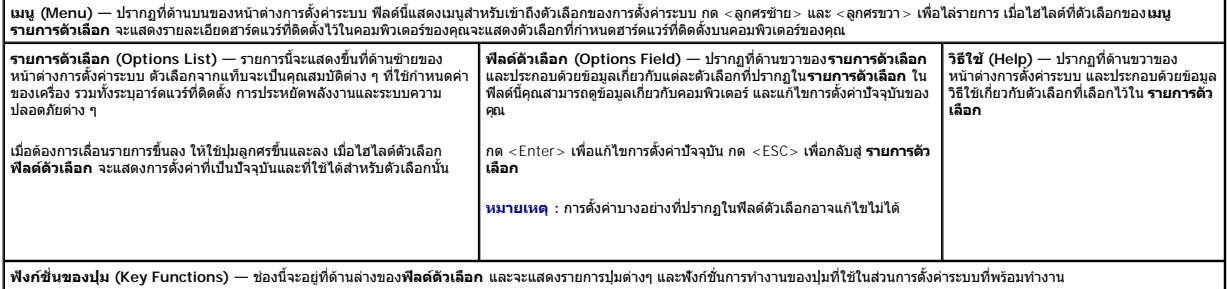

ใช้ปุ่มต่อไปนี้เพื่อไล่รายการในหน้าจอตั้งค่าระบบ:

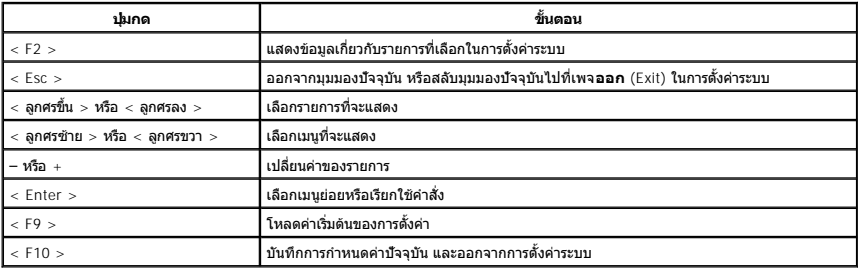

## <span id="page-5-4"></span>์ตัวเลือกของการตั้งค่าระบบ

#### **Main (หลัก)**

แท็บหลักจะแสดงคุณลักษณะฮาร์ดแวร์หลักของคอมพิวเตอร์ ตารางด้านล่างจะให้คํานิยามการทํางานของแต่ละตัวเลือก

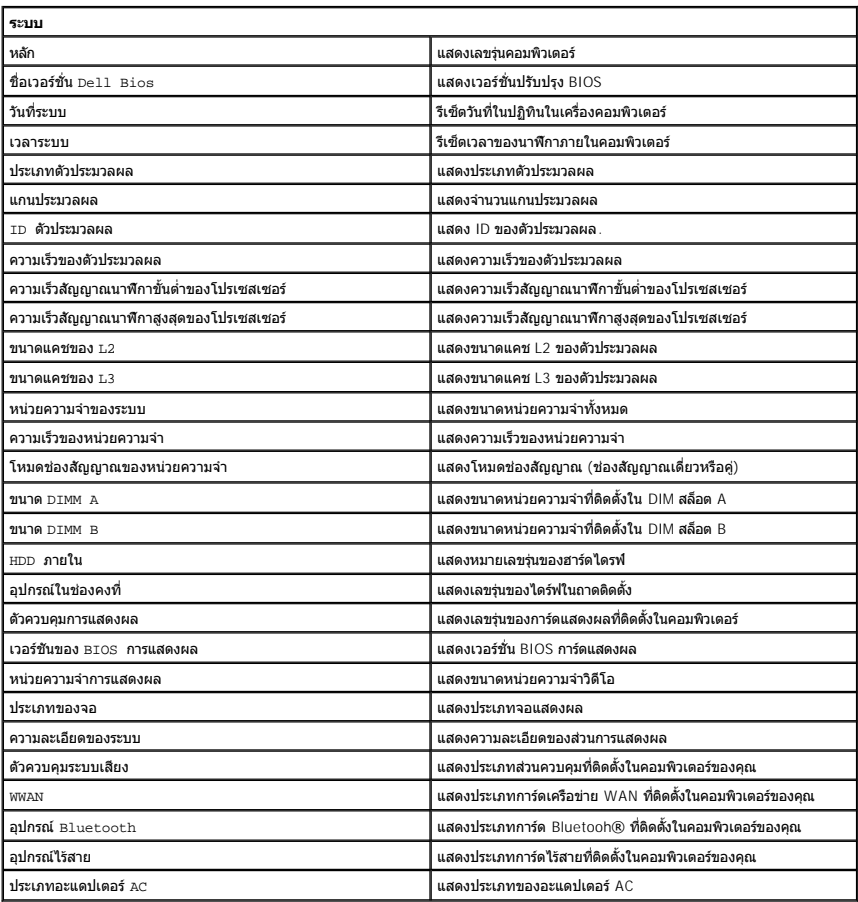

## **ขั นสูง**

แท็บ ขันสูง ใช้เพื่อกำหนดฟังก์ชันต่าง ๆ ที่จะส่งผลต่อประสิทธิภาพในการทำงานของคอมพิวเตอร์ ตารางด้านล่างนี้จะแสดงฟังก์ชันของแต่ละตัวเลือก พร้อมทั้งค่าเริ่มต้น

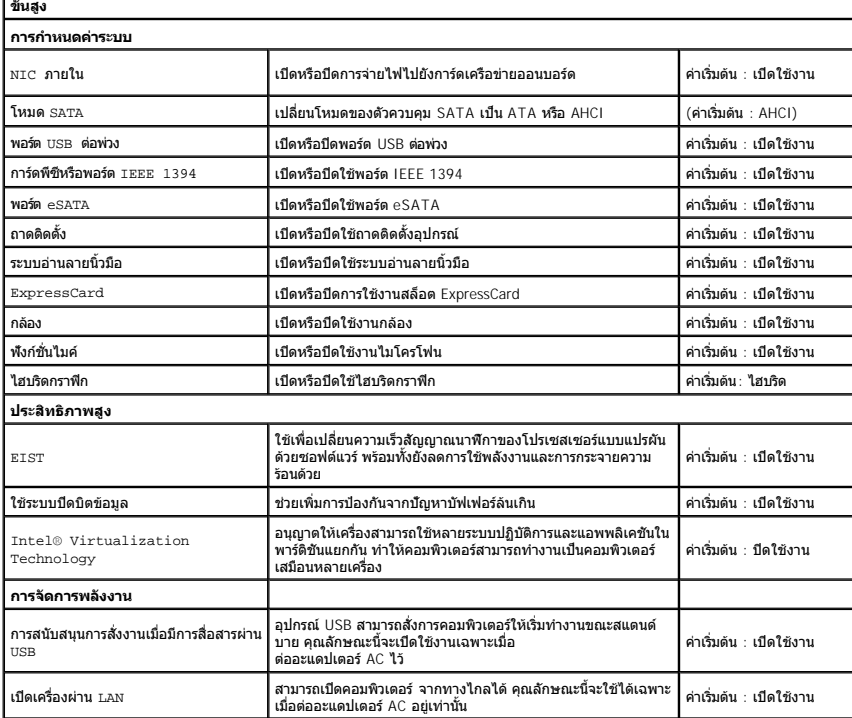

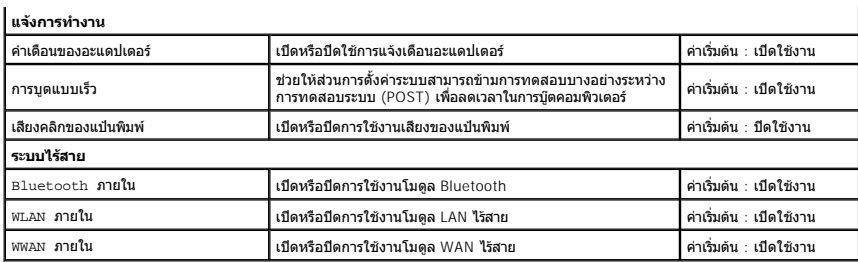

### **ความปลอดภัย**

แท็บความปลอดภัยจะแสดงสถานะการรักษาความปลอดภัยและช่วยให้คุณสามารถจัดการคุณลักษณะด้านความปลอดภัยของคอมพิวเตอร์

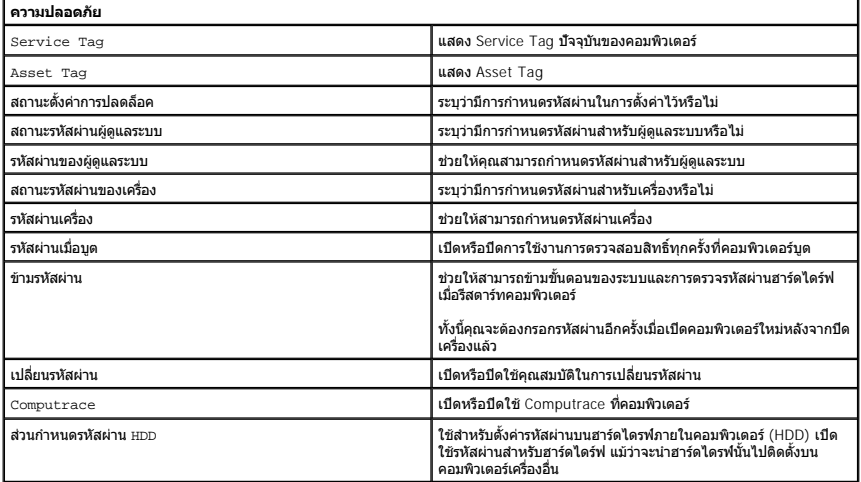

### **การบูต**

แท็บการบูตช่วยให้คุณเปลี ยนลําดับของการบูต

## **Exit (ออก)**

ส่วนนี้ช่วยให้คุณบันทึก ละทิ้ง และโหลดการตั้งค่าเริ่มต้นก่อนที่จะออกจากการตั้งค่าระบบ

[กลับไปยังหน้าเอกสารหลัก](file:///C:/Users/Master/Desktop/badtext/Thai/th_vos3300/SM/index.htm)

#### **การ์ด Bluetooth คู่มือการบริการ Dell™ Vostro™ 3300**

คำเดือน : ก่อนทำงานกับส่วนประกอบภายในของคอมพิวเดอร์ กรุณาอ่านข้อมูลด้านความปลอดภัยที่ให้มาพร้อมกับคอมพิวเดอร์ก่อน สำหรับข้อมูลเพิ่มเดิมเกี่ยวกับข้อปฏิบัติด้านความ<br>ปลอดภัยที่เหมาะสม สามารถดูได้จากโฮมเพจ การปฏิบัติตามกฎข้อบ

## **การถอดการ์ด Bluetooth**

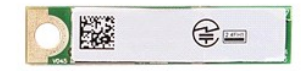

- 1. ปฏิบัติตามขั้นคอนในหัวข้อ <u>ก่อนทำงานกับส่วนประกอบภายในของคอมพิวเตอร์</u><br>2. ถอด<u>แบตเดอรัว</u>ออก<br>3. ถอด<u>ผ่าดรอบฐา</u>น<br>5. ถอด<u>ผ่าดรอบฐาน</u><br>5. ถอด<u>ควร์ดเครือข่ายภายในแบบไรัสาย (WLAN)</u><br>6. ถอด<u>กว่ัดเครือข่ายภายในแบบไรัสาย (WLAN)</u><br>7
- 
- 
- 
- 
- 
- 
- ี<br>10. ยกการ์ด Bluetooth<sup>®</sup> ขึ้นและออกจากเมนบอร์ด

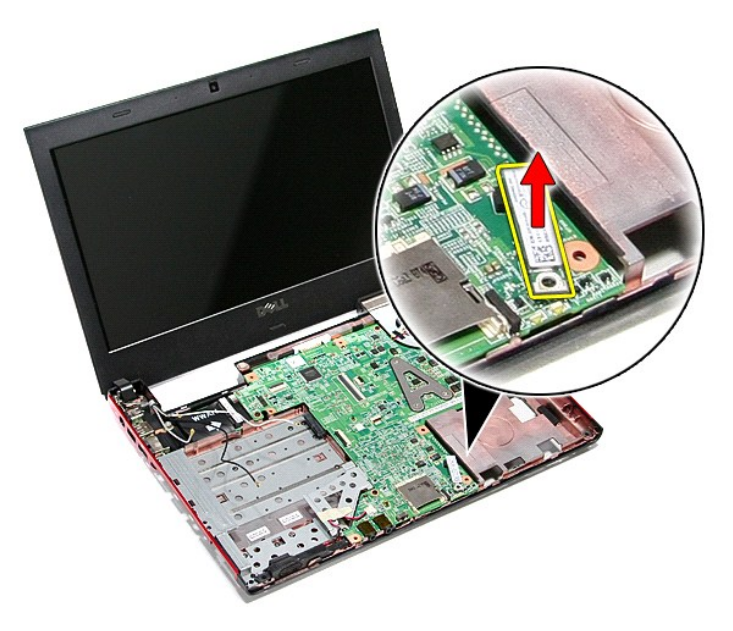

## **การใส่การ์ด Bluetooth**

ใส่การ์ด Bluetooth กลับเข้าที่โดยทำตามขั้นตอนข้างต้นสลับลำดับกัน

łąĿstĆĂĿĐĚŞŰŀřĹłęŀăĚąĿł

### łąĿ<u>ştĆĂĿĐĚŞŰŀřĹłęŀăĚąĿł</u>

## **กล้อง**

**คู่มือการบริการ Dell™ Vostro™ 3300**

คำเดือน : ก่อนทำงานกับส่วนประกอบภายในของคอมพิวเดอร์ กรุณาอ่านข้อมูลด้านความปลอดภัยที่ให้มาพร้อมกับคอมพิวเดอร์ก่อน สำหรับข้อมูลเพิ่มเดิมเกี่ยวกับข้อปฏิบัติด้านความ<br>ปลอดภัยที่เหมาะสม สามารถดูได้จากโฮมเพจ การปฏิบัติตามกฎข้อบ

## **การถอดกล้อง**

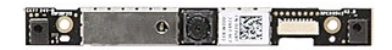

- 1. ปฏิบัติตามขั้นตอนในหัวข้อ <u>ก่อนทำงานกันส่วนประกอบภายในของคอมพิวเตอร์</u><br>2. ถอด<u>แบคเตอร์อ</u>ออก<br>3. ถอด<u>ย่าตรอบฐาน</u><br>5. ถอด<u>อาโต๊กส่อสไตอ</u>ที่ออก<br>6. ถอด<u>อาโต๊กส่อสไตอ</u>ที่ออก<br>6. ถอด<u>อาโต๊กส่อสไตอ</u>ทอก<br>7. ถอด<u>กรัตโนอร์ตออก</u><br>9. ถอ
- 
- 
- 
- 
- 
- 
- 
- 

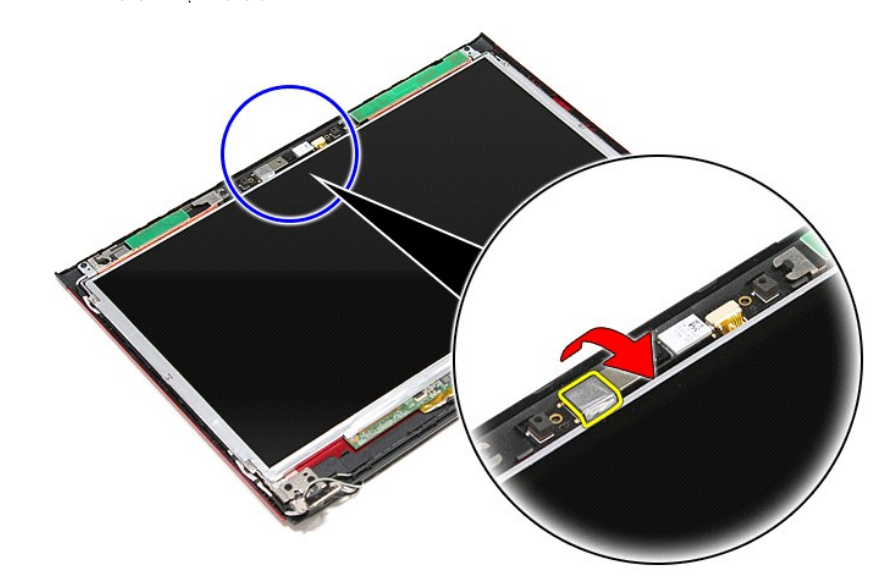

13. ปลดสายกล้องออกจากชุดจอแสดงผล

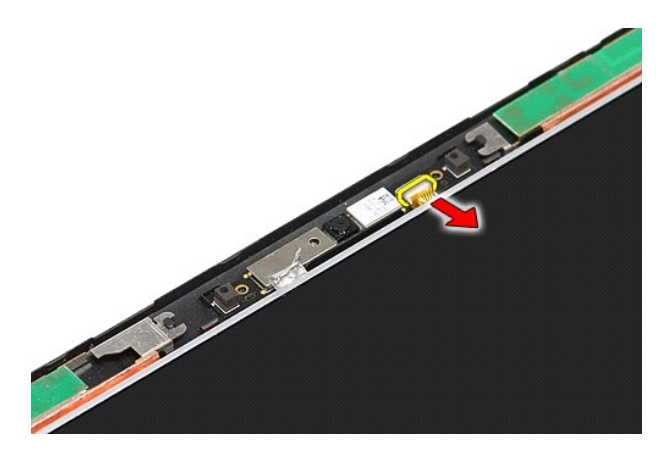

14. ยกกล้องขึ นและนําออกจากคอมพิวเตอร์

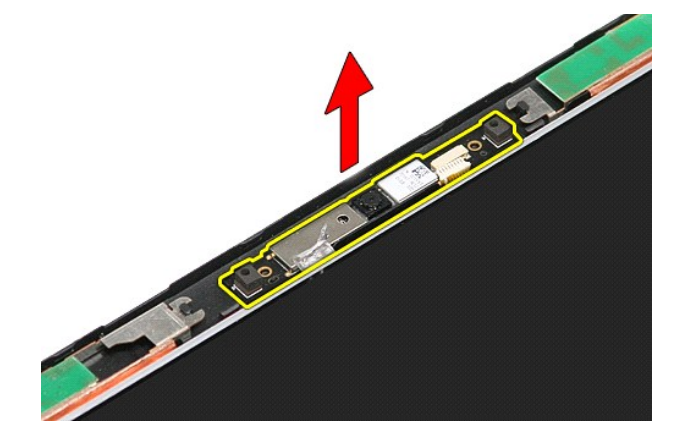

## **การใส่กล้องกลับเข้าที**

ในการใส่กล้องกลับเข้าที่ ให้ทำย้อนลำดับขั้นตอนข้างต้น

[łąĿşţĆĂĿÐĚŞŰŀřĹłęŀăĚąĿł](file:///C:/Users/Master/Desktop/badtext/Thai/th_vos3300/SM/parts.htm)

### łąĿ<u>ştĆĂĿĐĚŞŰŀřĹłęŀăĚąĿł</u>

# **ถ่านกระดุม**

**คู่มือการบริการ Dell™ Vostro™ 3300**

คำเดือน : ก่อนทำงานกับส่วนประกอบภายในของคอมพิวเดอร์ กรุณาอ่านข้อมูลด้านความปลอดภัยที่ให้มาพร้อมกับคอมพิวเดอร์ก่อน สำหรับข้อมูลเพิ่มเดิมเกี่ยวกับข้อปฏิบัติด้านความ<br>ปลอดภัยที่เหมาะสม สามารถดูได้จากโฮมเพจ การปฏิบัติตามกฎข้อบ

## **การถอดถ่านกระดุม**

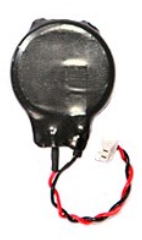

- 1. **ปฏิบัติตามขันตอนในหัวข**้อ <u>ก่อนทำงานกับส่วนประกอบภายในของคอมพิวเตอร์</u><br>2. ถอด<u>แบตเตอรี่</u>ออก<br>3. ถอด<u>ฝาครอบฐาน</u><br>4. ถอดสายถ่านกระดุมออกจากเมนบอร์ด
- 
- 

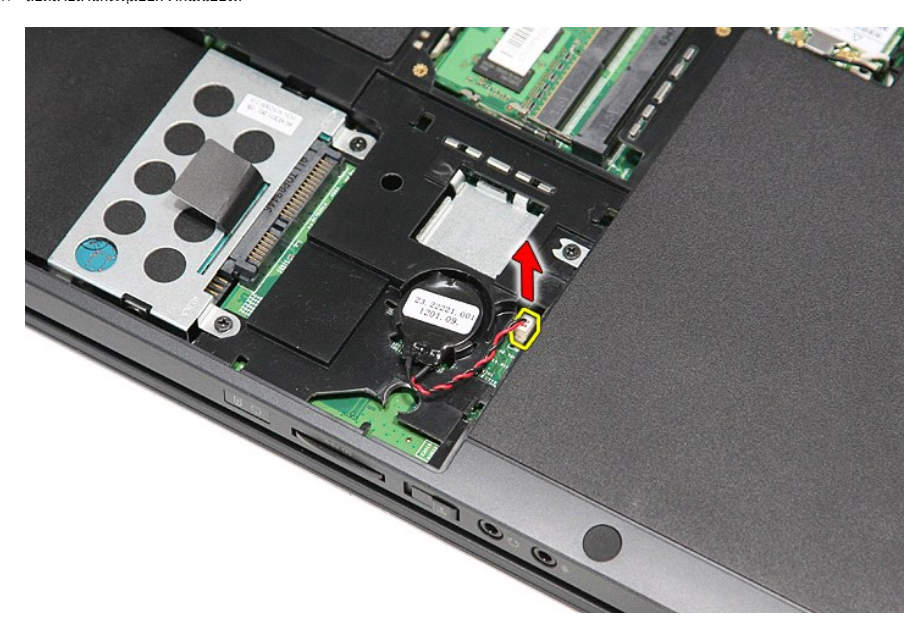

5. ค่อย ๆ งัดแถบที ยึดถ่านแบบกระดุมเข้ากับเมนบอร์ดออกจากตัวถ่านกระดุม

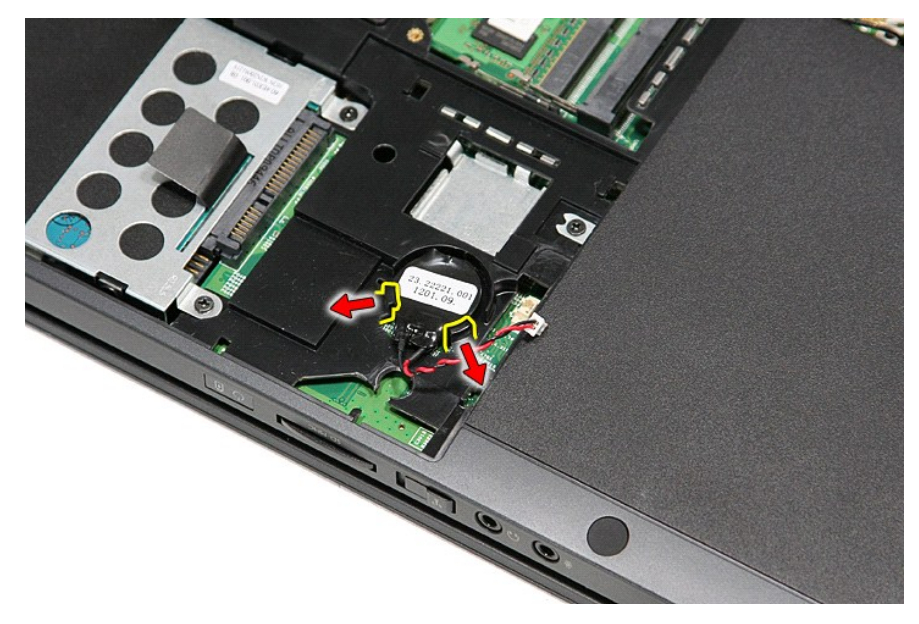

 $6.$  ยกถ่านกระดุมขึ้นและนำออกจากคอมพิวเตอร์

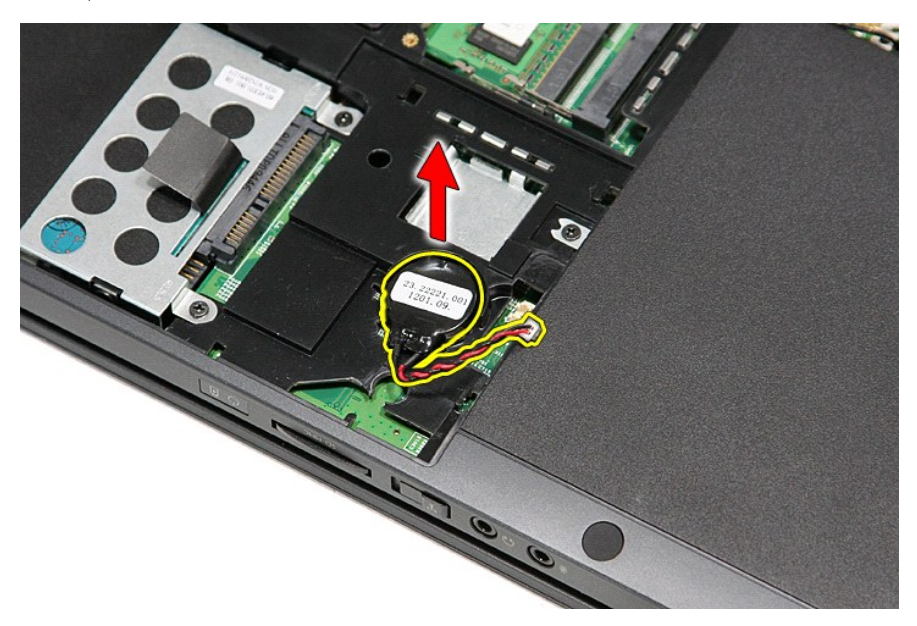

## **การใส่ถ่านกระดุมกลับเข้าที**

่ ในการใส่ถ่านกระดุมกลับเข้าที่ ให้ทำย้อนลำดับขั้นตอนข้างต้น

ł<u>ąĿştĆĂĿĐĚŞŰŀřĹłęŀăĚąĿł</u>

## <span id="page-13-0"></span>**การวินิจฉัยระบบ**

**คู่มือการบริการ Dell™ Vostro™ 3300** 

- [ไฟแสดงสถานะของอุปกรณ์](#page-13-1)
- [ไฟสถานะแบตเตอรี](#page-13-2)
- [ประจุและสภาพของแบตเตอรี](#page-13-3)
- [ไฟแสดงสถานะคีย์บอร์ด](#page-13-4)
- [รหัสแสดงข้อผิดพลาดของไฟแสดงสถานะของอุปกรณ์](#page-13-5)

### <span id="page-13-1"></span>**ไฟแสดงสถานะของอุปกรณ์**

Ü สว่างขึ้นเมื่อคุณเปิดเครื่องคอมพิวเตอร์ และจะกะพริบเมื่อคอมพิวเตอร์อยู่ในโหมดการจัดการพลังงาน

n สว่างเมื อคอมพิวเตอร์อ่านหรือเขียนข้อมูล

角 สว่างคงที หรือกะพริบเพื อแสดงสถานะการชาร์จของแบตเตอรี

œ สว่างเมื อมีการเปิดใช้งานระบบเครือข่ายไร้สาย

สว่างเมื่อมีการเปิดใช้งานการ์ดที่ใช้เทคโนโลยีไร้สาย Bluetooth® เมื่อต้องการปิดพังก์ชันการทำงานของเทคโนโลยีไร้สาย Bluetooth เพียงอย่างเดียว<br>ให้คลิกขวาที่ไอคอนบลูทูธในซิสเต็มเทรย์และคลิกที่ **ปิดการใช้งานสัญญาณ Bluetooth** 

## <span id="page-13-2"></span>**ไฟสถานะแบตเตอรี**

≴

ถ้าคอมพิวเตอร์เชื่อมต่อกับเต้ารับไฟฟ้า ไฟแบตเตอรี่จะทำงานดังต่อไปนี้:

- ≀ กะพริบแสงสีส้มสลับกับสีนำเงิน มีการต่ออะแดปเตอร์ AC ที่ไม่ผ่านการตรวจสอบหรือไม่รองรับ และไม่ใช่ของ Dell กับโน้ตบุ๊กของคุณ<br>≀ กะพริบแสงสีส้มสลับแสงคงที่สีน้ำเงิน แบดเดอรี่ทำงานลัมเหลวชั่วคราวโดยมีอะแดปเตอร์ AC อ
- 
- l **กะพริบแสงสีส้มตลอดเวลา** แบตเตอรี ทํางานล้มเหลวร้ายแรงโดยมีอะแดปเตอร์ AC อยู่ l **ไฟดับ** แบตเตอรี มีการชาร์จเต็มโดยมีมีอะแดปเตอร์ AC อยู่
- l **ไฟสีนํ าเงินติดสว่าง** แบตเตอรี อยู่ในโหมดชาร์จโดยมีอะแดปเตอร์ AC อยู่

#### <span id="page-13-3"></span>**ประจุและสภาพของแบตเตอรี**

เมื่อต้องการตรวจสอบปริมาณพลังงานในแบตเคอรี่ ให้กดและปล่อยปุ่มแสดงสถานะที่เกจวิร์จแบตเตอรี่ เพื่อให้ไฟแสดงระดับพลังงานติดสว่างขึ้น ไฟแต่ละดวงจะแทนค่าพลังงานประมาณ 20% ของพลังงาน ทั้งหมดในแบตเตอรี่ ตัวอย่างเช่น ถ้าไฟสว่างสี่ดวง แสดงว่าแบตเตอรี่มีประจุเหลืออยู่ 80% ถ้าไฟไม่ติดสว่างขึ้นแม้แต่ดวงเดียว แสดงว่าแบตเตอรี่หมดแล้ว

เมื่อต้องการตรวจสอบสภาพของแบตเตอรี่โดยใช้เกจวัดพลังงาน ให้กดปุ่มแสดงสถานจากพลังงานแบตเตอรี่จางวิจานที่ ถ้าไม่มีไฟติดสว่างขึ้นมา แสดงว่าแบตเตอรี่อยู่ในสภาพดี และมีความจุไฟฟ้า เหลืออยู่มากกว่า 80% ของความจุแรกเริม ไฟแต่ละดวงที่ติดสว่างขึ้นจะแสดงถึงความจุไฟฟ้าที่ลดน้อยลง ถ้าไฟห้าดวงติดสว่างพร้อมกัน แสดงว่าแบตเตอรี่มีความจุไฟฟ้าเหลืออยู่ไม่ถึง 60% และคุณควร<br>เปลี่ยนแบตเตอรี่ก้อนใหม่

#### <span id="page-13-4"></span>**ไฟแสดงสถานะคีย์บอร์ด**

ี ไฟสีเขียวที่อยู่ด้านบนของคีย์บอร์ดบ่งชี้ลักษณะต่อไปนี้:

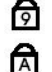

ਜ਼ਿ

สว่างเมื อเปิดใช้งานแป้นตัวเลข สว่างเมื อเปิดใช้งานฟังก์ชัน Caps Lock

สว่างเมื่อเปิดใช้งานฟังก์ชั้น Scroll Lock

#### <span id="page-13-5"></span>**รหัสแสดงข้อผิดพลาดของไฟแสดงสถานะของอุปกรณ์**

ตารางต่อไปนี้แสดงรหัส LED ที่อาจเกิดขึ้นเมื่อคอมพิวเตอร์ไม่สามารถดำเนินการทดสอบเมื่อเปิดเครื่องได้เสร็จสิ้น

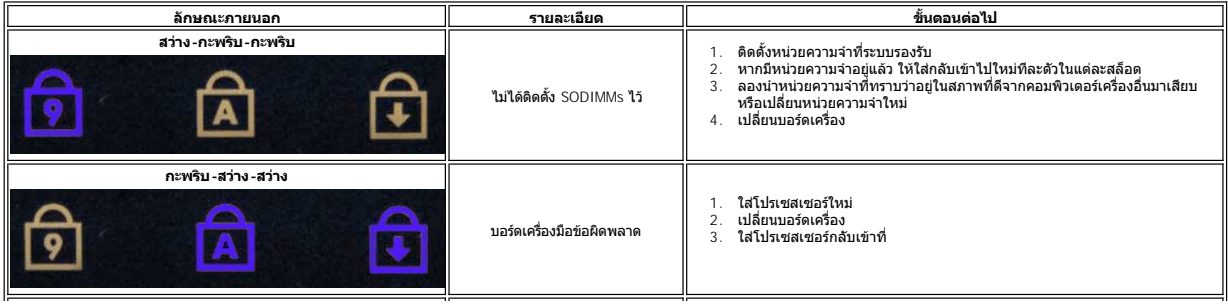

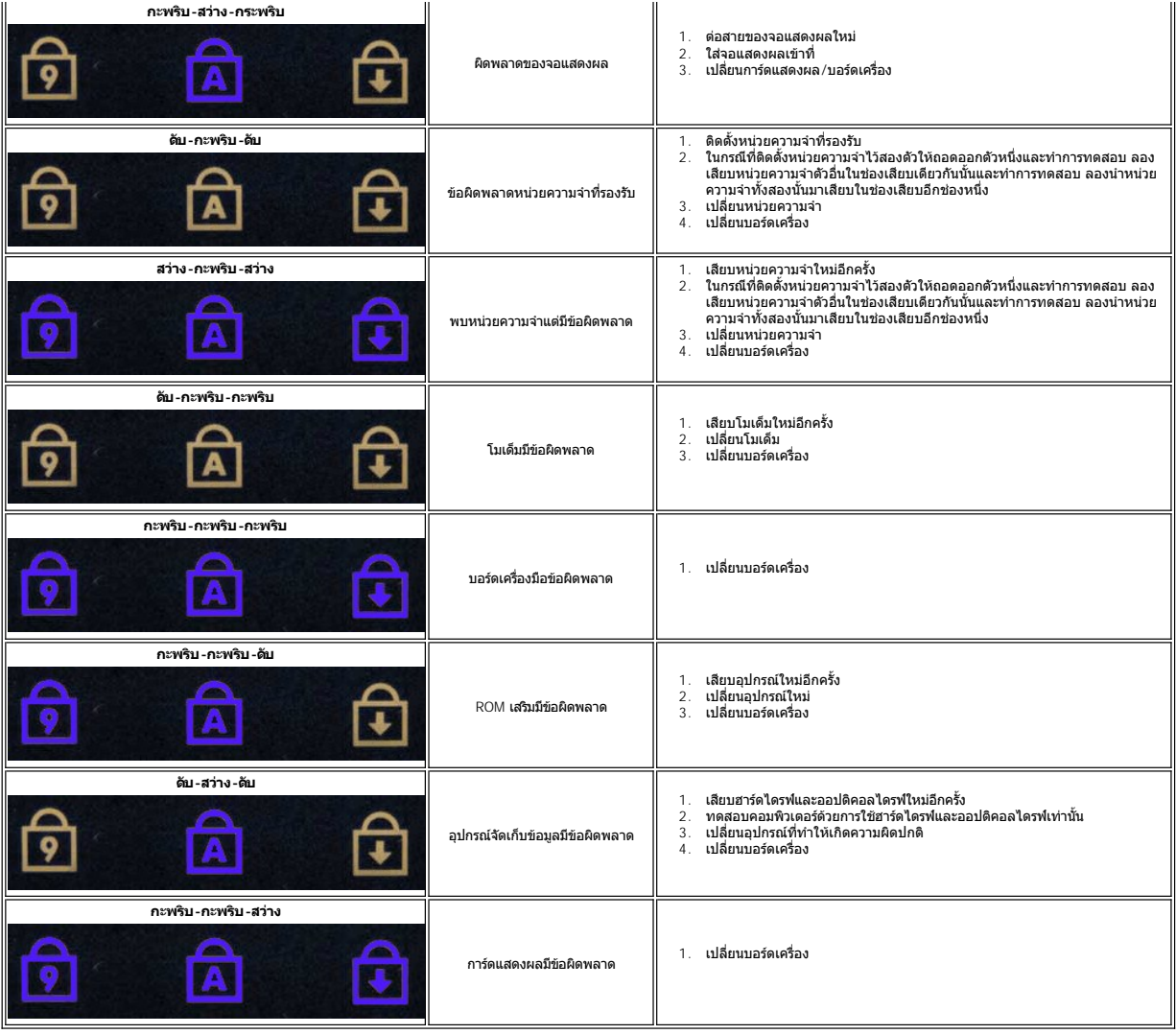

ł<u>ąĿştĆĂĿĐĚŞŰŀřĹłęŀăĚąĿł</u>

#### <span id="page-15-0"></span>**ชุดจอแสดงผล**

**คู่มือการบริการ Dell™ Vostro™ 3300**

คำเดือน : ก่อนทำงานกับส่วนประกอบภายในของคอมพิวเดอร์ กรุณาอ่านข้อมูลด้านความปลอดภัยที่ให้มาพร้อมกับคอมพิวเดอร์ก่อน สำหรับข้อมูลเพิ่มเดิมเกี่ยวกับข้อปฏิบัติด้านความ<br>ปลอดภัยที่เหมาะสม สามารถดูได้จากโฮมเพจ การปฏิบัติตามกฎข้อบ

#### **การถอดชุดจอแสดงผล**

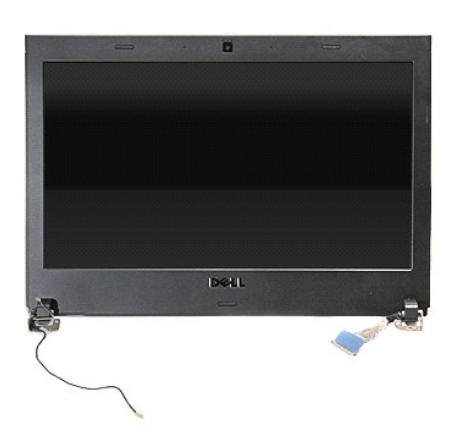

- 
- 
- 
- 
- 
- 
- 
- 
- 1. ปฏิบัติคามขันคอนในหัวข้อ <u>ก่อนทำงานกันส่วนประกอบภายในของคอมพิวเตอร์</u><br>2. ถอด<u>ผ่าครอบราน</u><br>3. ถอด<u>ผ่าครอบราน</u><br>5. ถอด<u>อาตัดเตรือข่าย</u>ภา<br>5. ถอด<u>อาตัดเตรือข่ายภายในไร้สาย (WLAN) ออก</u><br>7. ถอด<u>ด้ายอร์ดเตรือข่ายภายในไร้สาย (WLAN</u>

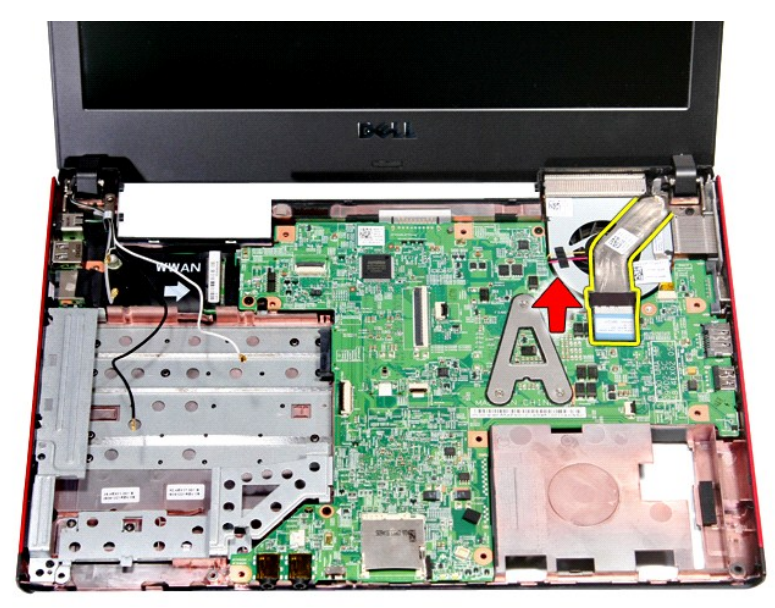

11. ถอดสายกล้อง

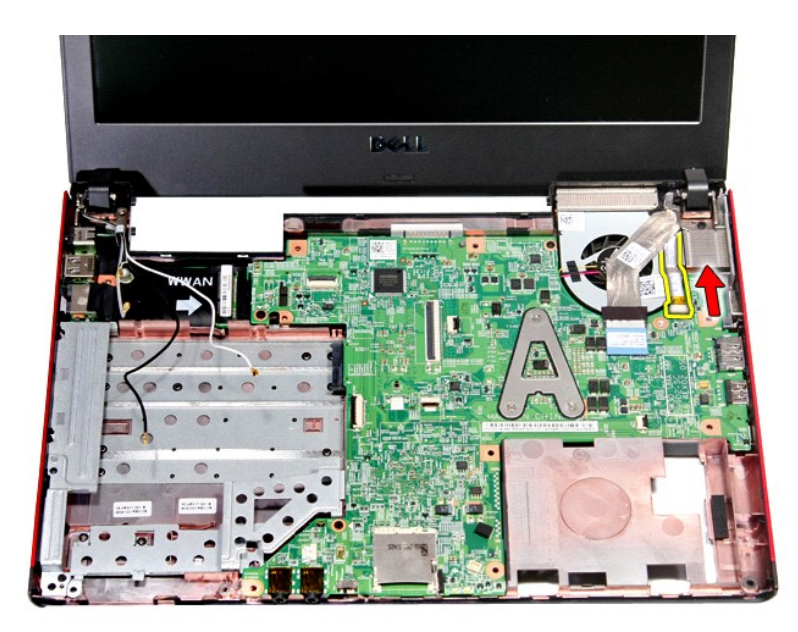

12. ถอดสกรูที ยึกชุดจอแสดงผลเข้ากับคอมพิวเตอร์

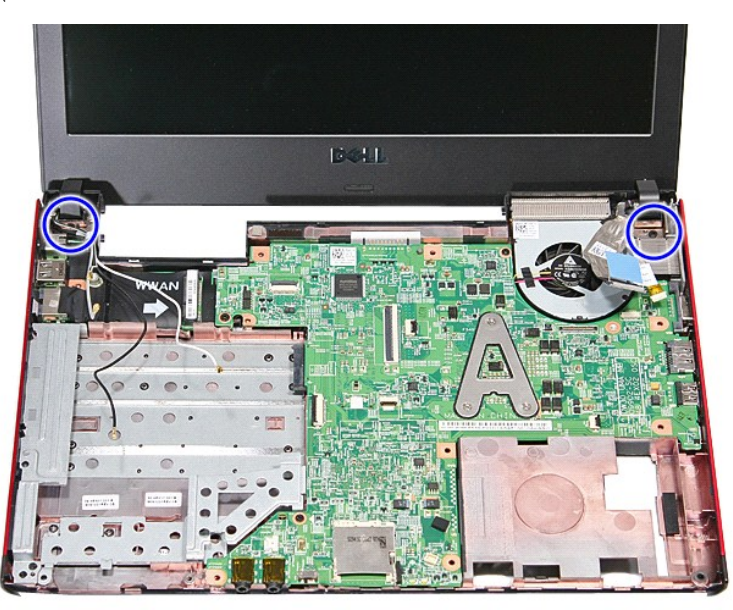

13. ยกชุดจอแสดงผลขึ นและยกออกจากคอมพิวเตอร์

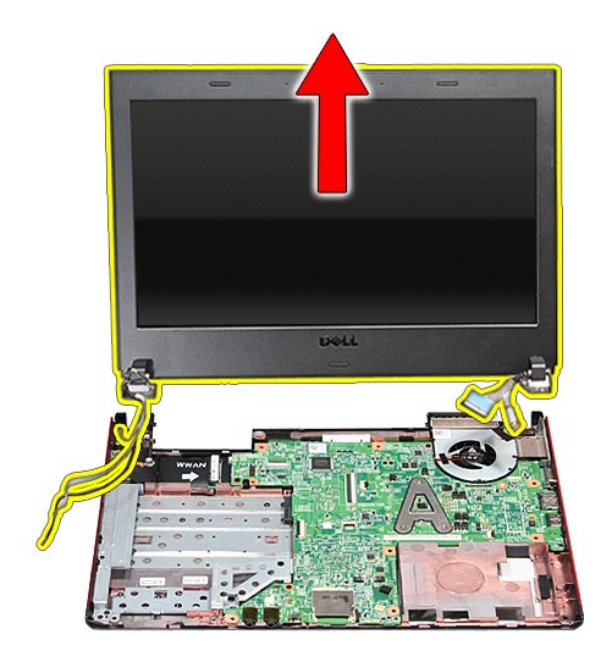

## **การใส่ชุดจอแสดงผลกลับเข้าที**

่ ในการใส่แผงหน้าจอกลับเข้าที่ ให้ทำย้อนลำดับขั้นตอนข้างต้น

ł<u>ąLştĆĂLĐĚŞŰŀřĹłęŀăĚąĿł</u>

#### **เคส ExpressCard คู่มือการบริการ Dell™ Vostro™ 3300**

คำเดือน : ก่อนทำงานกับส่วนประกอบภายในของคอมพิวเดอร์ กรุณาอ่านข้อมูลด้านความปลอดภัยที่ให้มาพร้อมกับคอมพิวเดอร์ก่อน สำหรับข้อมูลเพิ่มเดิมเกี่ยวกับข้อปฏิบัติด้านความ<br>ปลอดภัยที่เหมาะสม สามารถดูได้จากโฮมเพจ การปฏิบัติตามกฎข้อบ

### **การถอดเคส ExpressCard**

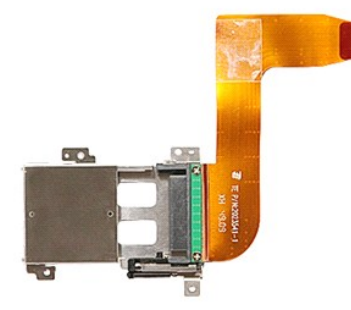

- 1. ปฏิบัติตามขันตอนในหัวข้อ <u>ก่อนทำงานกับส่วนประกอบภายในของคอมพิวเตอร์</u><br>2. ถอด<u>ฝาครอบฐ</u>าอก<br>3. ถอด<u>ฝาครอบฐาน</u><br>4. ถอด<u>ฮาร์ได็คอลไดรฟ์</u>ออก<br>5. ถอด<u>ฮาร์ได็คอลไดรฟ์</u>ออก
- 
- 
- 
- 6. ถอด<u>คีย์บอร์ด</u>ออก<br>7. ถอด<u>การ์ดเครือข่ายวงกว้างไร้สาย (WLAN) ออก</u><br>8. ถอด<u>การ์ดเครือข่ายวงกว้างไร้สาย (WWAN) ออก</u><br>9. ถอด<u>ที่พักมือ</u>ออก<br>11. ถอดสกรูที่ยึดเคส [ExpressCard](file:///C:/Users/Master/Desktop/badtext/Thai/th_vos3300/SM/Ex_Card.htm) เข้ากับคอมพิวเตอร์ออก
- 
- 
- 
- 

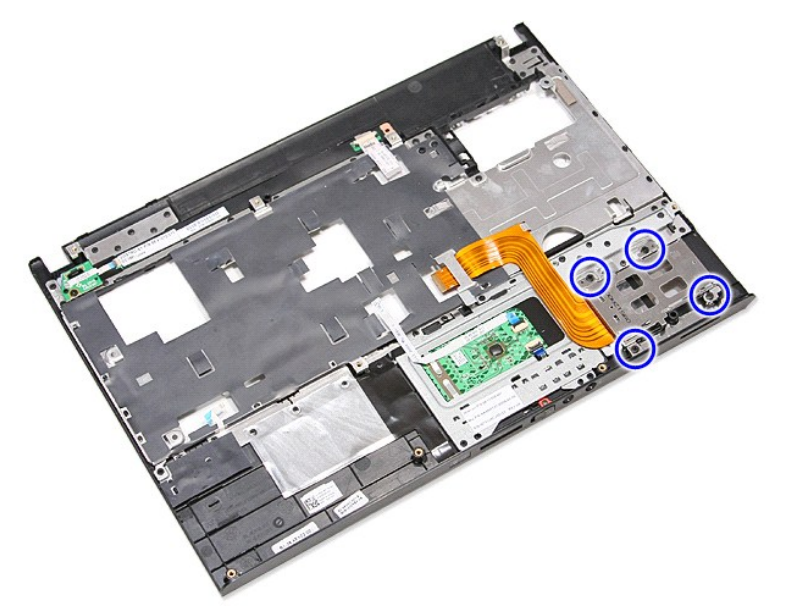

12. ยกเคส ExpressCard ขึ้นและนำออกจากคอมพิวเตอร์

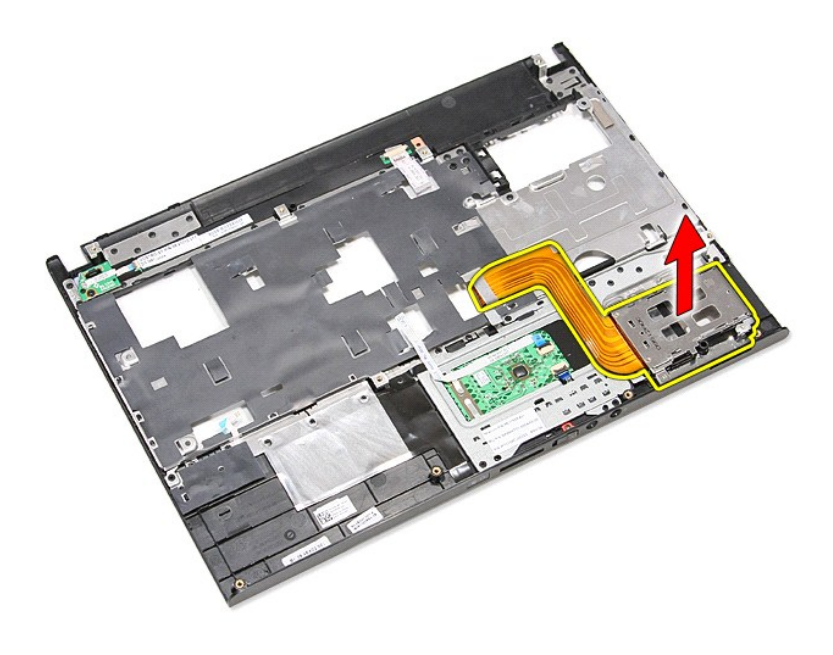

## **การใส่เคส ExpressCard**

ใส่เคส ExpressCard กลับเข้าที่โดยทำตามขั้นตอนข้างต้นสลับลำดับกัน

ł<u>ąĿşţĆĂĿĐĚŞŰŀřĹłęŀăĚąĿł</u>

<span id="page-20-0"></span>łąĿ<u>ştĆĂĿĐĚŞŰŀřĹłęŀăĚąĿł</u>

### **ExpressCard คู่มือการบริการ Dell™ Vostro™ 3300**

คำเดือน : ก่อนทำงานกับส่วนประกอบภายในของคอมพิวเดอร์ กรุณาอ่านข้อมูลด้านความปลอดภัยที่ให้มาพร้อมกับคอมพิวเดอร์ก่อน สำหรับข้อมูลเพิ่มเดิมเกี่ยวกับข้อปฏิบัติด้านความ<br>ปลอดภัยที่เหมาะสม สามารถดูได้จากโฮมเพจ การปฏิบัติตามกฎข้อบ

## **การถอด ExpressCard**

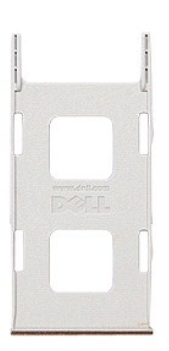

1. ปฏิบัติดามขันตอนในหัวข้อ <u>ก่อนทำงานกับส่วนประกอบภายในของคอมพิวเตอร์</u><br>2. กดที่ด้ว ExpressCard <mark>เข้าด้านในเพื่อถอดออกจากคอมพิวเตอร์</mark>

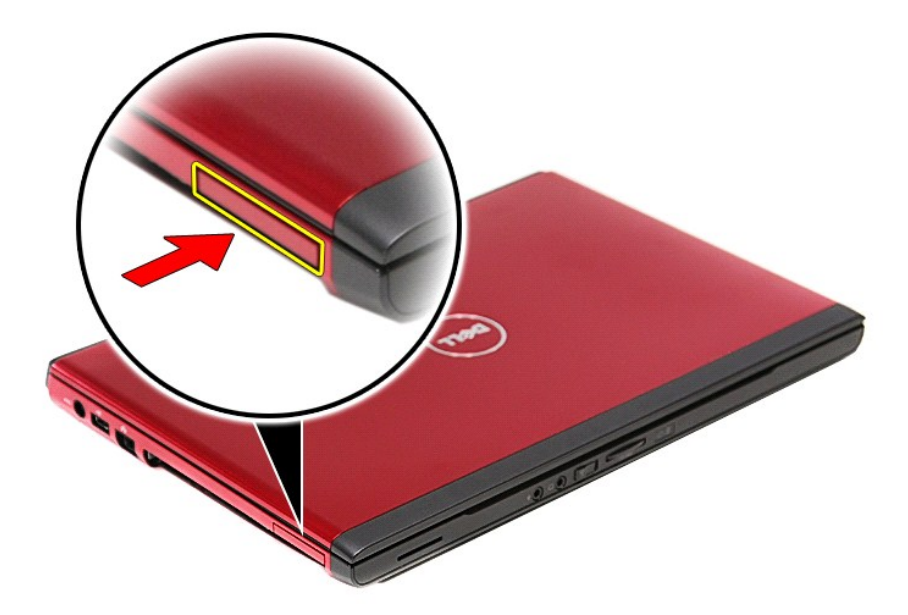

3. เลื อน ExpressCard ออกจากคอมพิวเตอร์

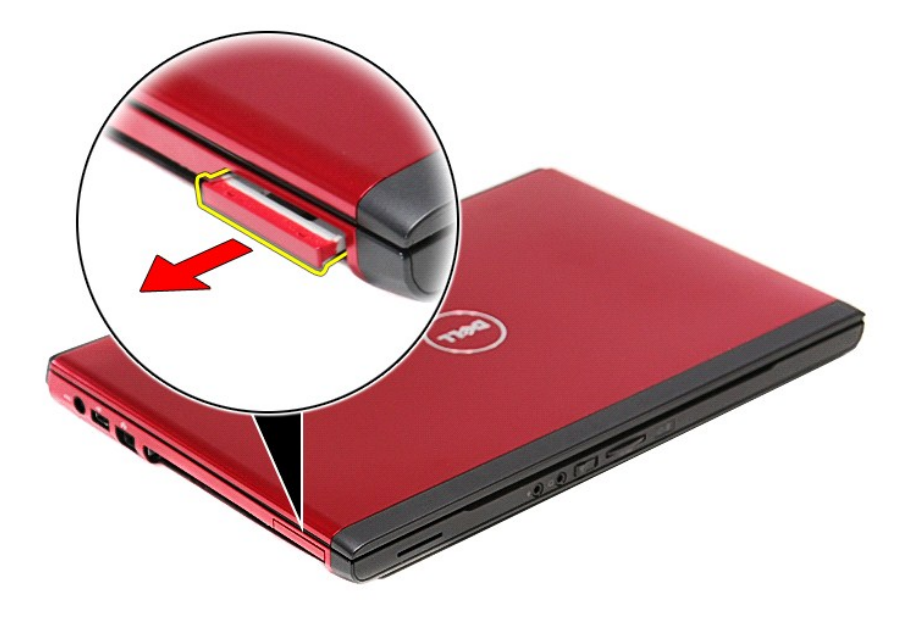

# **การใส่ ExpressCard กลับเข้าที**

ในการใส่หน่วยความจำกลับเข้าที่ ให้ทำย้อนลำดับขั้นตอนข้างต้น

ł<u>ąlstĆĂĿĐĚŞŰŀřĹłęŀăĚąĿł</u>

### <span id="page-22-0"></span>łąĿ<u>şţĆĂĿĐĚŞŰŀřĹłęŀăĚąĿł</u>

### **ฮาร์ดไดรฟ์ คู่มือการบริการ Dell™ Vostro™ 3300**

คำเดือน : ก่อนทำงานกับส่วนประกอบภายในของคอมพิวเดอร์ กรุณาอ่านข้อมูลด้านความปลอดภัยที่ให้มาพร้อมกับคอมพิวเดอร์ก่อน สำหรับข้อมูลเพิ่มเดิมเกี่ยวกับข้อปฏิบัติด้านความ<br>ปลอดภัยที่เหมาะสม สามารถดูได้จากโฮมเพจ การปฏิบัติตามกฎข้อบ

## **การถอดฮาร์ดไดรฟ์**

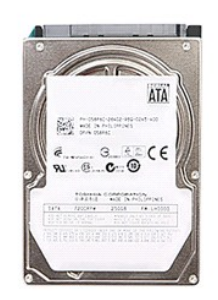

- 1. **ปฏิบัติตามขันตอนในหัวข**้อ <u>ก่อนทำงานกับส่วนประกอบภายในของคอมพิวเตอร์</u><br>2. ถอด<u>แบตเตอรี่</u>ออก<br>3. ถอด<u>ฝาครอบฐาน</u><br>4. ถอดสกรูที่ยึกชุดฮาร์ดไดร์ฟเข้ากับคอมพิวเตอร์ออก
- 
- 

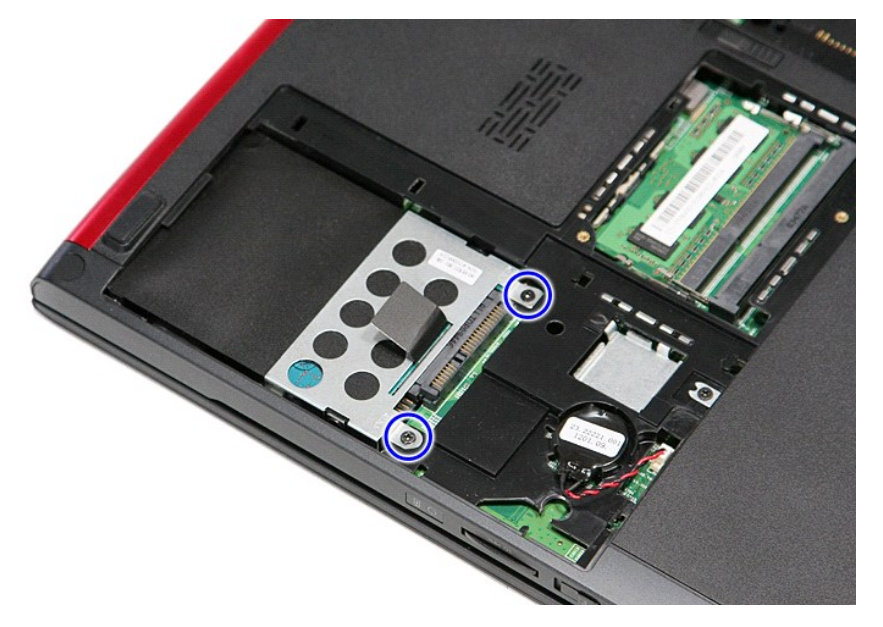

5. ดึงแถบปลดล็อคฮาร์ดไดร์ฟสีดําขึ น และยกชุดฮาร์ดไดร์ฟขึ นออกจากคอมพิวเตอร์

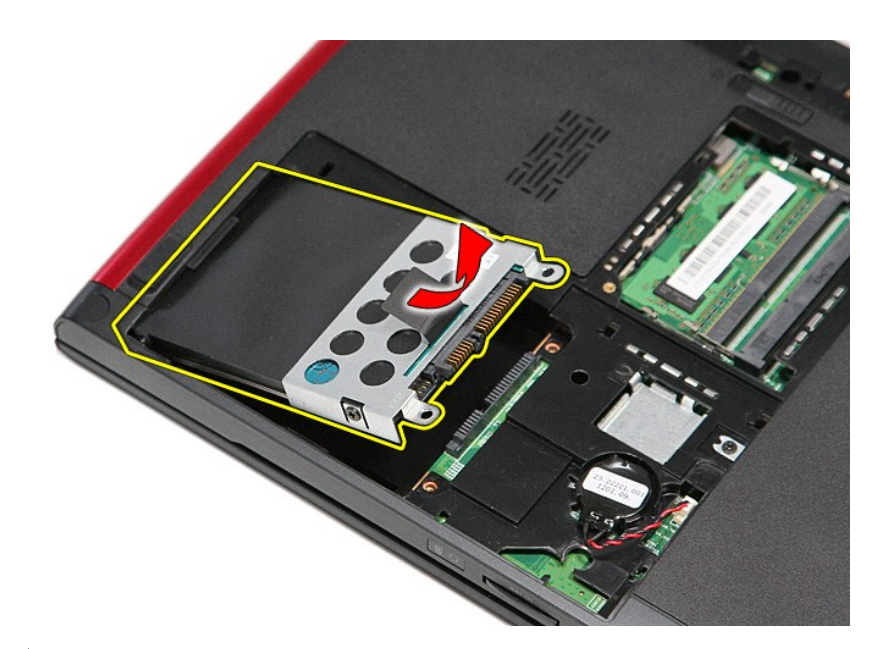

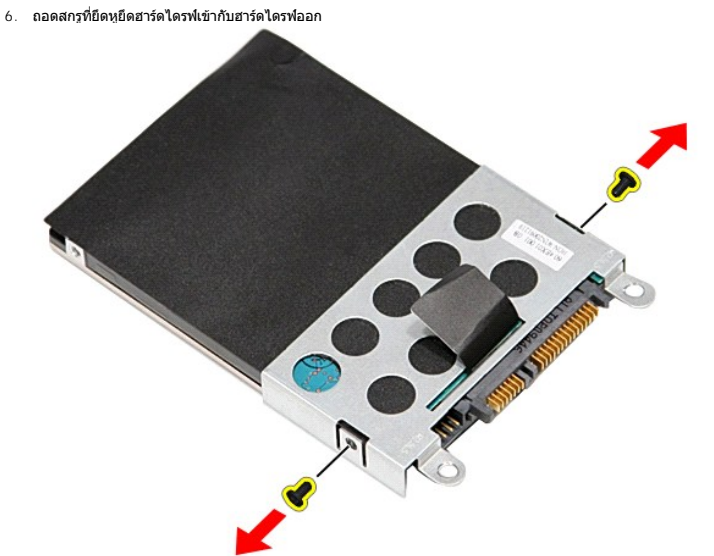

7. ถอดหัวต่อฮาร์ดไดร์ฟจากชุดฮาร์ดไดร์ฟ

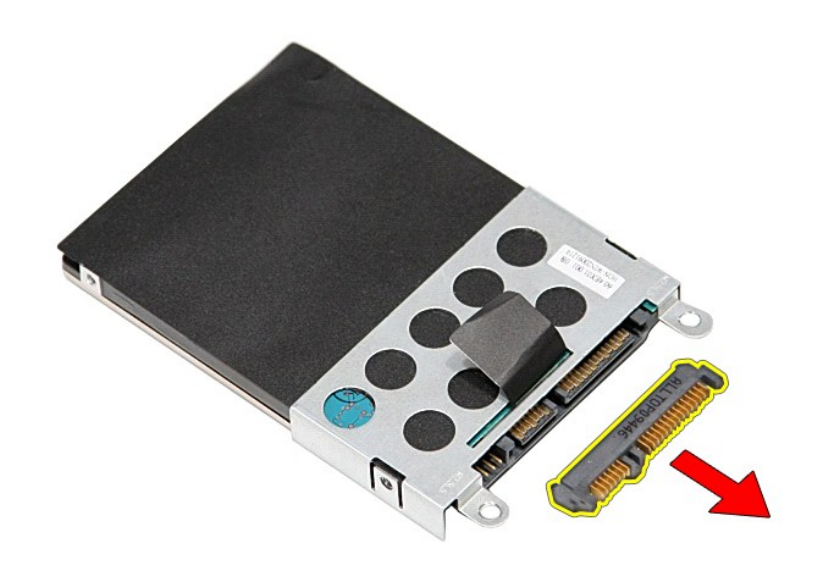

 $8.$  ยกหูยึดฮาร์ดไดร์ฟขึ้นและออกจากฮาร์ดไดร์ฟ

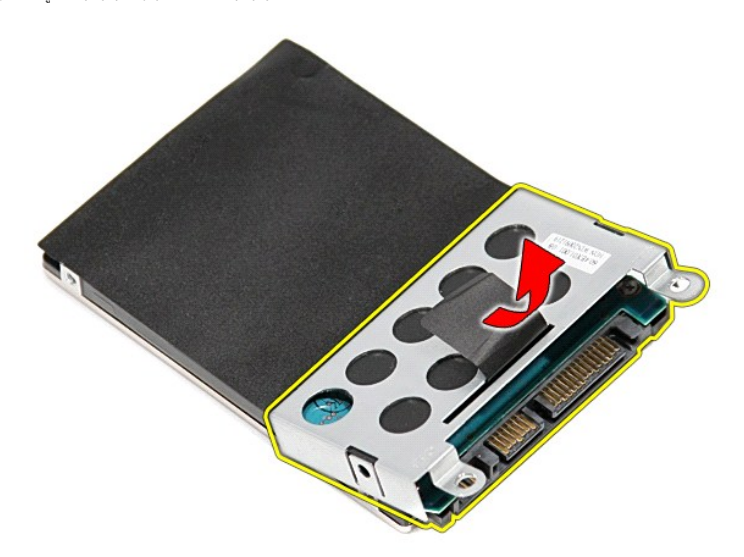

# **การใส่ฮาร์ดไดรฟ์กลับเข้าที**

ในการใส่ฮาร์ดไดรฟ์กลับเข้าที่ ให้ทำย้อนลำดับขั้นตอนข้างต้น

ł<u>ąlstĆĂĿĐĚŞŰŀřĹłęŀăĚąĿł</u>

# **ชุดแผงและพัดลมระบายความร้อน**

**คู่มือการบริการ Dell™ Vostro™ 3300**

คำเดือน : ก่อนทำงานกับส่วนประกอบภายในของคอมพิวเดอร์ กรุณาอ่านข้อมูลด้านความปลอดภัยที่ให้มาพร้อมกับคอมพิวเดอร์ก่อน สำหรับข้อมูลเพิ่มเดิมเกี่ยวกับข้อปฏิบัติด้านความ<br>ปลอดภัยที่เหมาะสม สามารถดูได้จากโฮมเพจ การปฏิบัติตามกฎข้อบ

### **การถอดชุดระบายความร้อนและพัดลม**

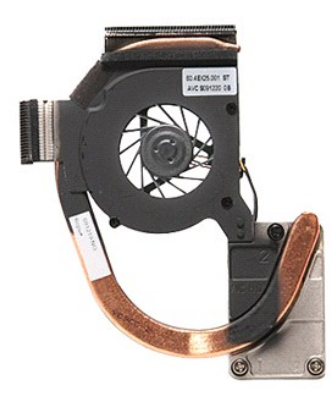

- 1. ปฏิบัติตามขันตอนในหัวข้อ <u>ก่อนทำงานกับส่วนประกอบภายในของคอมพิวเตอร์</u><br>2. ถอด<u>ฝาตรอบฐาน</u><br>3. ถอด<u>ฝาตเตอร์</u>จออก<br>5. ถอด<u>อบได้ตอสไตอท</u>์<br>5. ถอด<u>อบได้ตอสไตอท์</u>ออก<br>6. ถอด<u>กว่ัตเตรือข่ายภายในแบบไร้สาย (WLAN)</u><br>7. ถอด<u>คีทักมือ</u>ออก
- 
- 
- 
- 
- 
- 
- 10. ถอด<u>เมนบอร์ด</u>ออก<br>11. ถอดสายพัดลมออกจากเมนบอร์ด

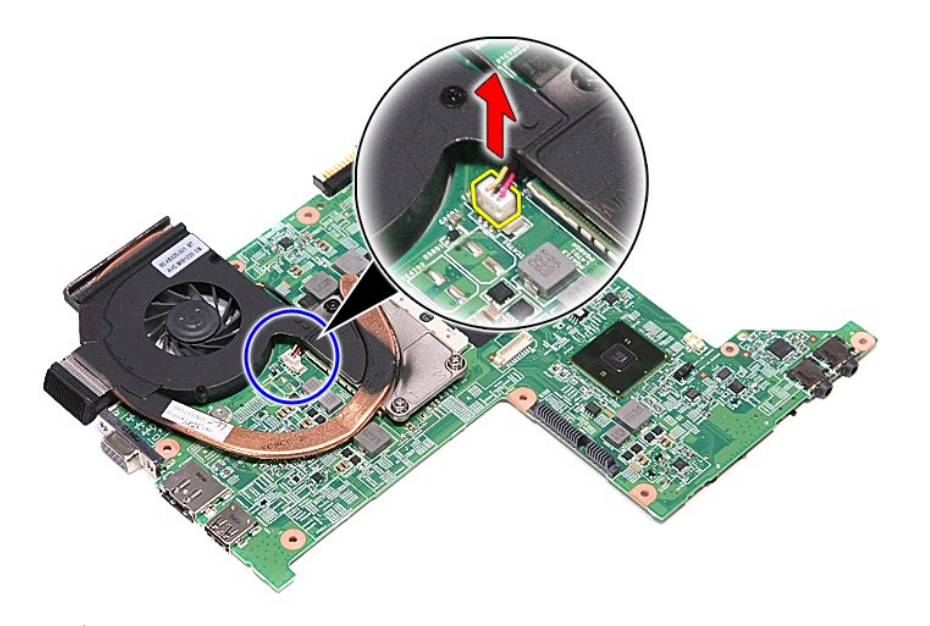

12. คลายสกรูที ยึดแผงระบายความร้อนและชุดพัดลมเข้ากับเมนบอร์ด

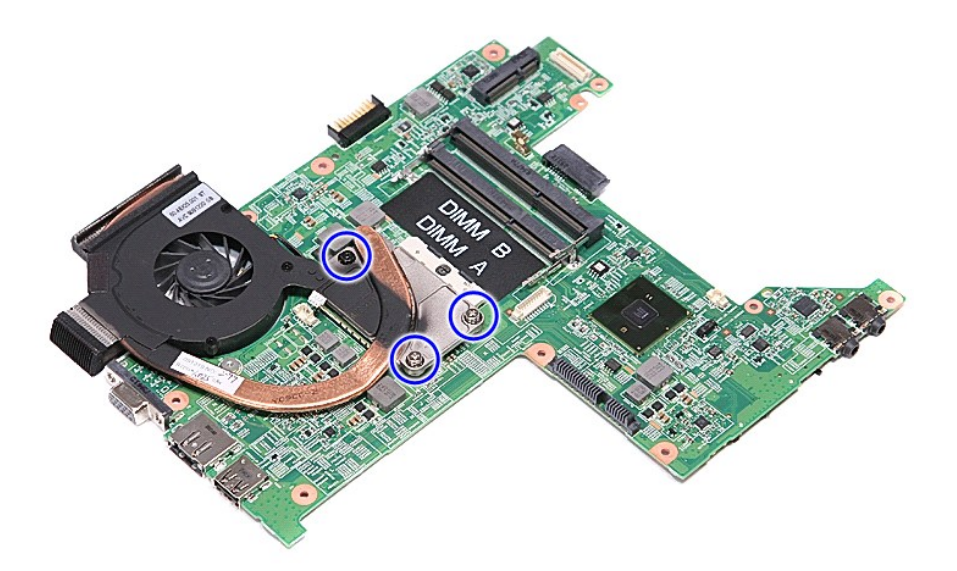

 $13.$  ยกชุดแผงระบายความร้อนและพัดลมขึ้นและออกจากเมนบอร์ด

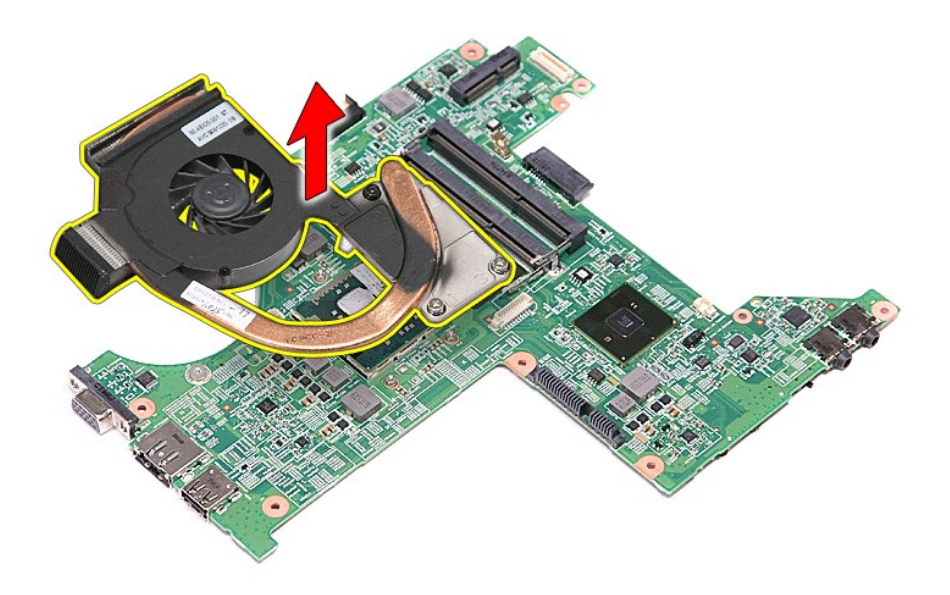

# **การใส่ชุดแผงระบายความร้อนและพัดลมกลับเข้าที**

ในการใส่ชุดแผงระบายความร้อนและพัดลมกลับเข้าที่ ให้ทำย้อนลำดับขั้นตอนข้างต้น

łąĿstĆĂĿĐĚŞŰŀřĹłęŀăĚąĿł

### **บอร์ด IO คู่มือการบริการ Dell™ Vostro™ 3300**

คำเดือน : ก่อนทำงานกับส่วนประกอบภายในของคอมพิวเดอร์ กรุณาอ่านข้อมูลด้านความปลอดภัยที่ให้มาพร้อมกับคอมพิวเดอร์ก่อน สำหรับข้อมูลเพิ่มเดิมเกี่ยวกับข้อปฏิบัติด้านความ<br>ปลอดภัยที่เหมาะสม สามารถดูได้จากโฮมเพจ การปฏิบัติตามกฎข้อบ

## **การถอดบอร์ด IO**

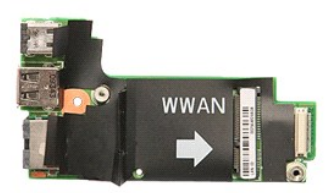

- 1. ปฏิบัติตามขันตอนในหัวข้อ <u>ก่อนทำงานกันส่วนประกอบภายในของคอมพิวเตอร์</u><br>2. ถอดแ<u>บคเตอร์จ</u>อก<br>3. ถอด<u>ผ่าครอบฐาน</u><br>3. ถอด<u>ผ่าครอบฐาน</u><br>5. ถอด<u>อาชัดได้ว่าเอา</u><br>5. ถอด<u>ดาร์ตเครือข่ายภายในแบบไร้สาย (WLAN)</u><br>7. ถอด<u>(บัทกมือจอก</u><br>9. ถ
- 
- 
- 
- 
- 
- 
- 

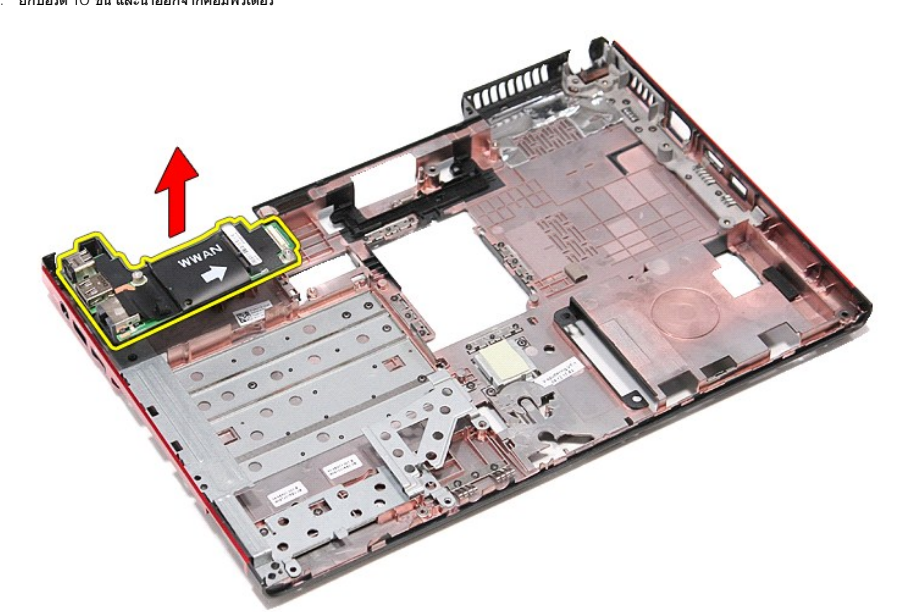

#### **การถอดบอร์ด IO**

เปลี่ยนบอร์ด IO โดยทำตามขั้นตอนข้างต้นโดยกลับลำดับกัน

łąĿstĆĂĿĐĚŞŰŀřĹłęŀăĚąĿł

## <span id="page-28-0"></span>**คีย์บอร์ด**

**คู่มือการบริการ Dell™ Vostro™ 3300**

คำเดือน : ก่อนทำงานกับส่วนประกอบภายในของคอมพิวเดอร์ กรุณาอ่านข้อมูลด้านความปลอดภัยที่ให้มาพร้อมกับคอมพิวเดอร์ก่อน สำหรับข้อมูลเพิ่มเดิมเกี่ยวกับข้อปฏิบัติด้านความ<br>ปลอดภัยที่เหมาะสม สามารถดูได้จากโฮมเพจ การปฏิบัติตามกฎข้อบ

## **การถอดคีย์บอร์ด**

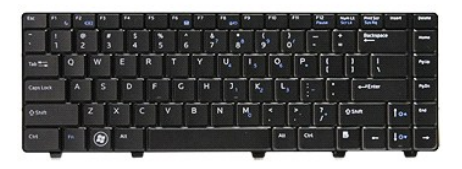

- 1. ปฏิบัติตามขั้นตอนในหัวข้อ <u>ก่อนทำงานกับส่วนประกอบภายในของคอมพิวเตอร์</u><br>2. ถอด<u>แบตเตอรี่</u>ออก<br>3. พลิกคอมพิวเตอร์โดยให้ด้านข้างหันขึ้น<br>4. ใช้แผ่นพลาสติกเล็ก ๆ กดที่ล็อค และงัดแป้นพิมพ์เพื่อนำออก
- 
- 

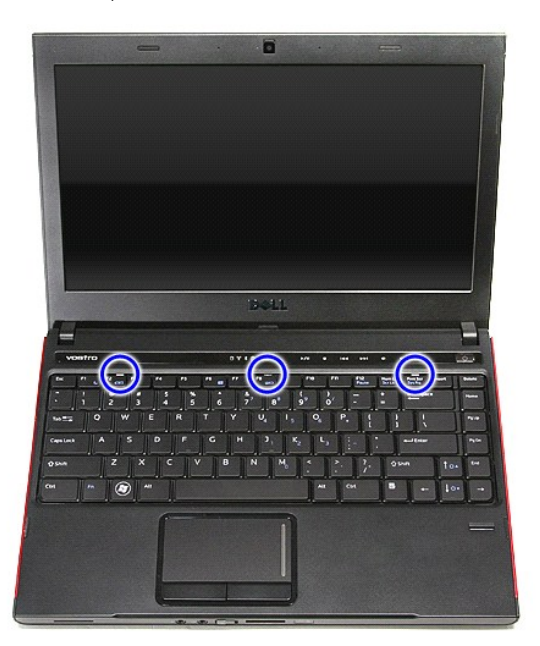

5. พลิกคีย์บอร์ดกลับด้านและวางไว้บนที พักฝ่ามือ

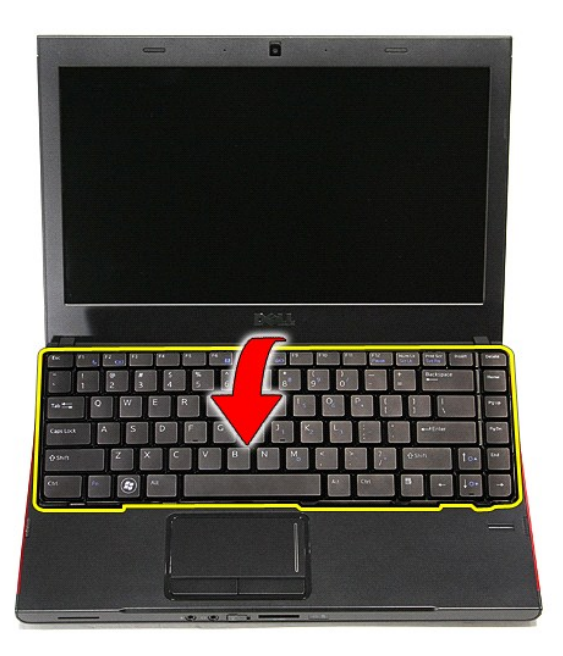

 $6.$  ค่อย ๆ ยกคลิปเพื่อคลายสายคีย์บอร์ด

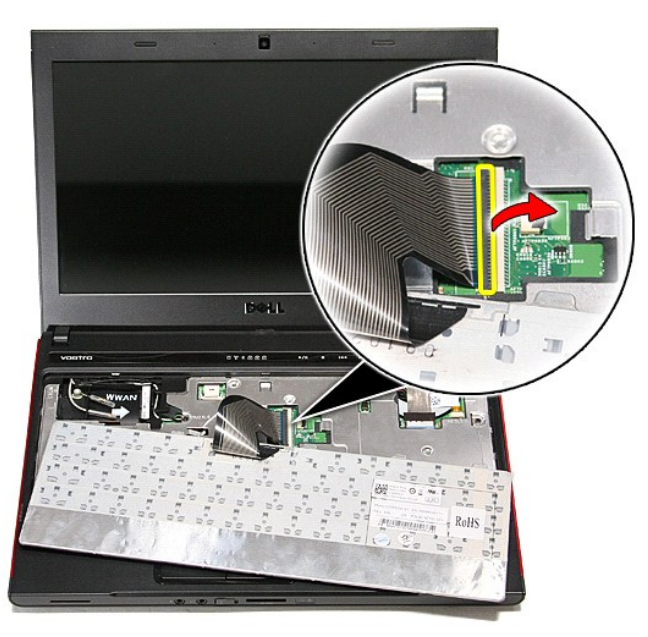

 $7. \;$  ปลดสายคีย์บอร์ดจากขั้วต่อที่เมนบอร์ด และนำคีย์บอร์ดออกจากคอมพิวเตอร์

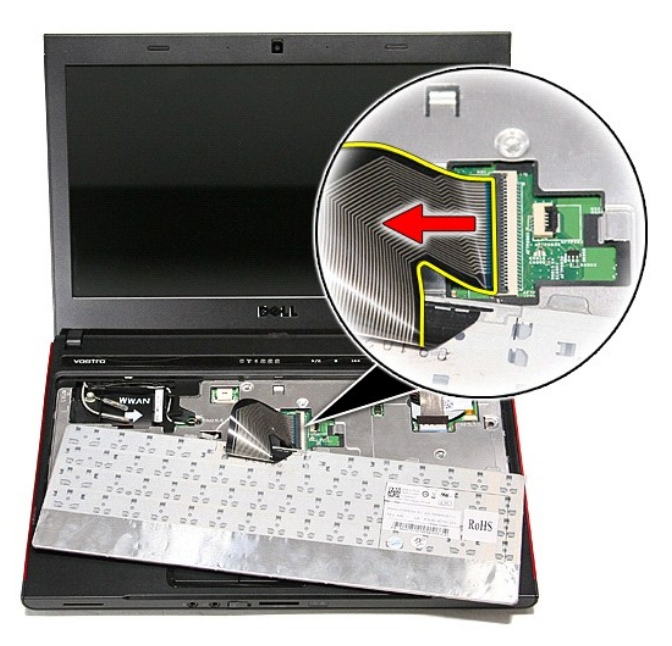

## **การใส่คีย์บอร์ดกลับเข้าที**

่ ในการใส่หน่วยความจำกลับเข้าที่ ให้ทำย้อนลำดับขั้นตอนข้างต้น

łąĿstĆĂĿĐĚŞŰŀřĹłęŀăĚąĿł

#### <span id="page-31-0"></span>**กรอบจอแสดงผล**

**คู่มือการบริการ Dell™ Vostro™ 3300**

คำเดือน : ก่อนทำงานกับส่วนประกอบภายในของคอมพิวเดอร์ กรุณาอ่านข้อมูลด้านความปลอดภัยที่ให้มาพร้อมกับคอมพิวเดอร์ก่อน สำหรับข้อมูลเพิ่มเดิมเกี่ยวกับข้อปฏิบัติด้านความ<br>ปลอดภัยที่เหมาะสม สามารถดูได้จากโฮมเพจ การปฏิบัติตามกฎข้อบ

#### **การถอดกรอบจอแสดงผล**

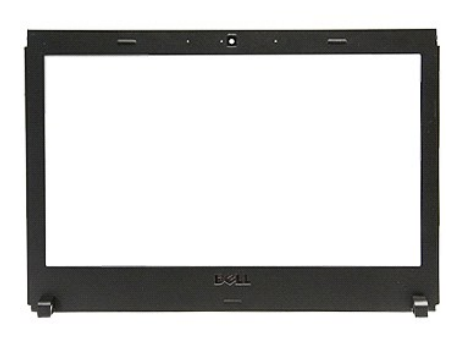

- 
- 
- 
- 
- 
- 
- 
- 
- 1. ปฏิบัติตามขันตอนในหัวข้อ <u>ก่อนทำงานกับส่วนประกอบภายในของคอมพิวเตอร์</u><br>2. ถอด<u>แบตเตอร์</u>ออก<br>3. ถอด<u>ผ่าครอบฐาน</u><br>3. ถอด<u>ผ่าครอบฐาน</u><br>5. ถอด<u>อวัตโตร์ ([WWAN](file:///C:/Users/Master/Desktop/badtext/Thai/th_vos3300/SM/WWAN.htm) ออก</u><br>6. ถอด<u>อวัตโตร์ (WWAN ออก</u><br>8. ถอด<u>อัตับอร์ดออก</u><br>9. ถอด<u>ที่พักมือ</u>

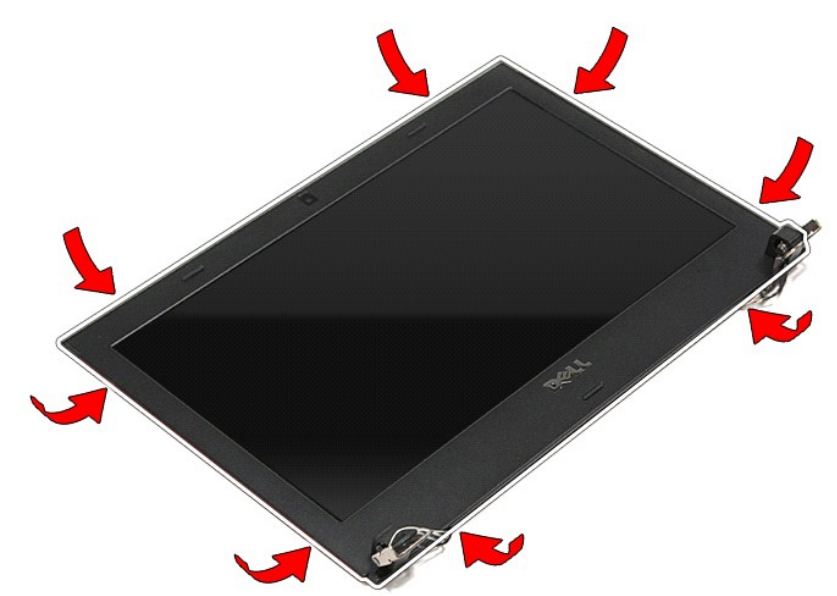

12. ยกกรอบจอขึ้นและนำออกจากชุดประกอบจอแสดงผล

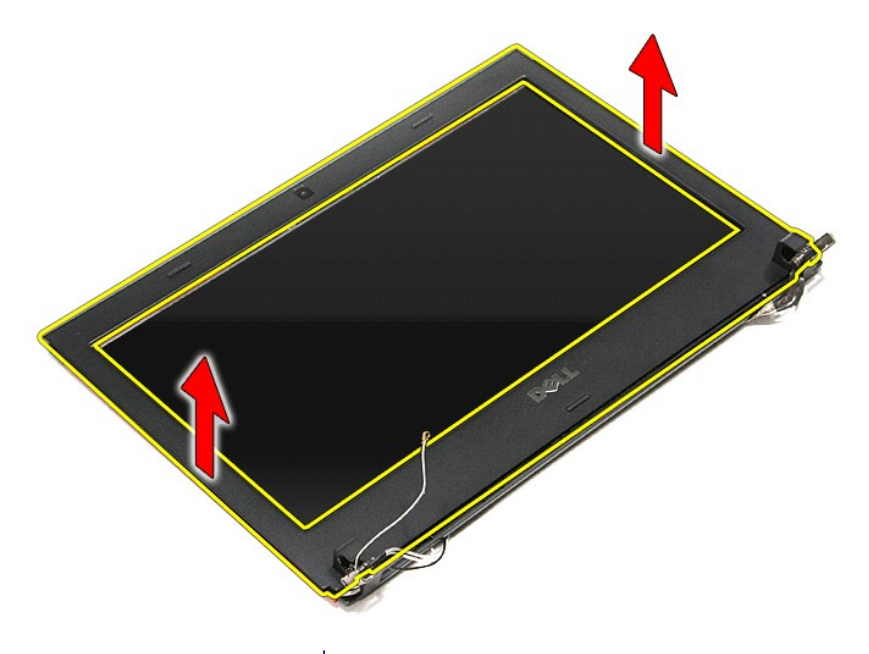

# **การใส่กรอบจอแสดงผลกลับเข้าที**

ในการใส่กรอบจอแสดงผลกลับเข้าที่ ให้ทำย้อนลำดับขั้นตอนข้างต้น

[łąĿşţĆĂĿÐĚŞŰŀřĹłęŀăĚąĿł](file:///C:/Users/Master/Desktop/badtext/Thai/th_vos3300/SM/parts.htm)

#### **จอแสดงผล**

**คู่มือการบริการ Dell™ Vostro™ 3300**

คำเดือน : ก่อนทำงานกับส่วนประกอบภายในของคอมพิวเดอร์ กรุณาอ่านข้อมูลด้านความปลอดภัยที่ให้มาพร้อมกับคอมพิวเดอร์ก่อน สำหรับข้อมูลเพิ่มเดิมเกี่ยวกับข้อปฏิบัติด้านความ<br>ปลอดภัยที่เหมาะสม สามารถดูได้จากโฮมเพจ การปฏิบัติตามกฎข้อบ

## **การถอดแผงหน้าจอ**

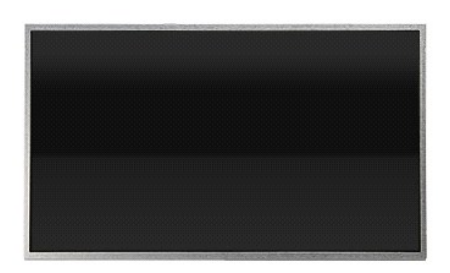

- 1. ปฏิบัติตามขั้นตอนในหัวข้อ <u>ก่อนทำงานกับส่วนประกอบภายในของคอมพิวเตอร์</u><br>2. ถอด<u>แบตเตอร์อ</u>ออก<br>3. ถอด<u>ผ่าครอบราน</u><br>5. ลอด<u>อว่าติดอลได้องฟ</u>ออก<br>6. ลอด<u>อว่าติดอลได้องฟ</u>ออก<br>6. ลอด<u>อว่าต้อ เพื่อพิม</u>ลอก<br>7. ถอด<u>กัชนีออลได้องหลอ</u>อก
- 
- 
- 
- 
- 
- 
- 
- 

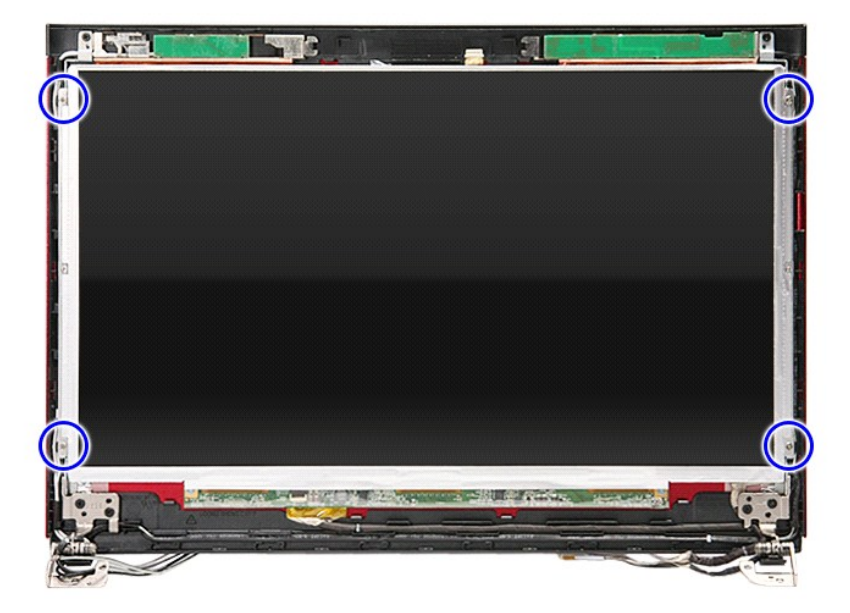

13. ค่อย ๆ ยกจอแสดงผลออกจากชุดประกอบ

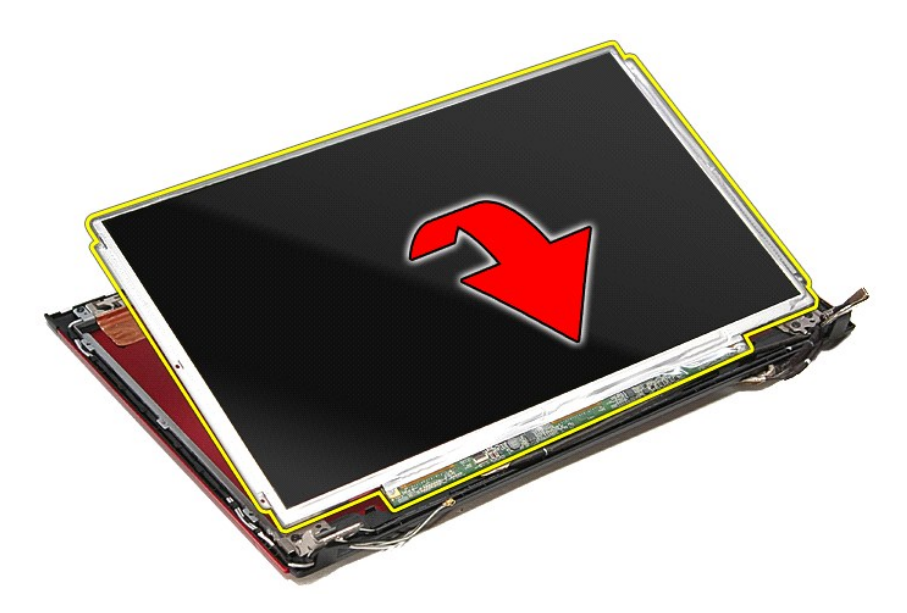

14. แกะเทปที ยึดสายจอแสดงผลเข้ากับจอแสดงผลออก

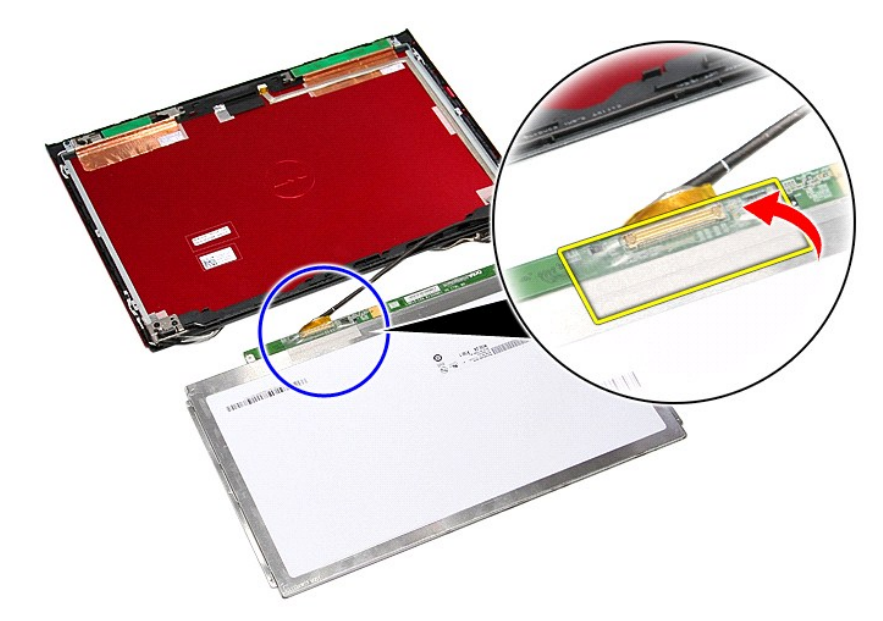

15. ปลดสายจอแสดงผลออกจากขั วต่อที แผงจอ

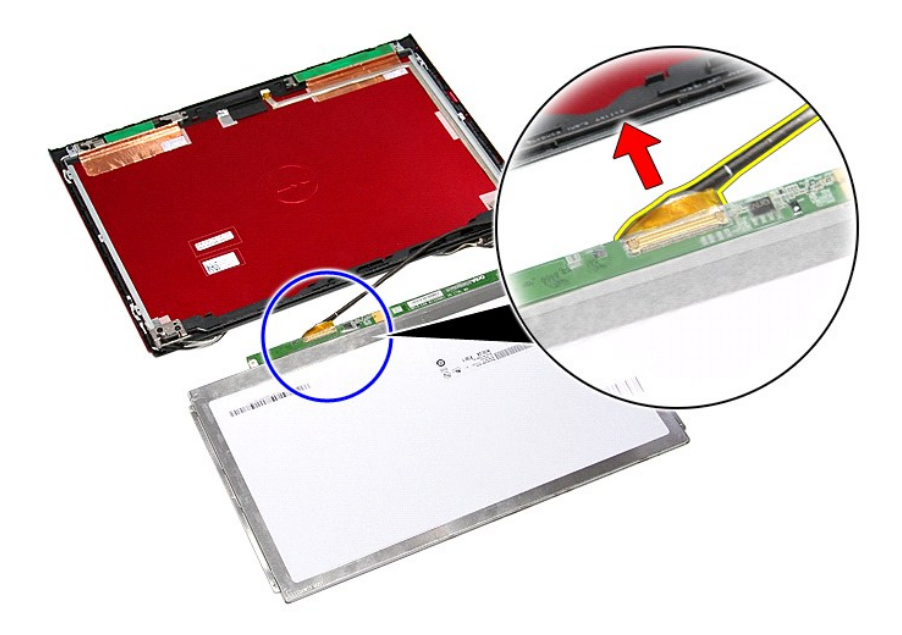

# **การใส่แผงหน้าจอกลับเข้าที**

ในการใส่แผงหน้าจอกลับเข้าที่ ให้ทำย้อนลำดับขั้นตอนข้างต้น

[łąĿşţĆĂĿÐĚŞŰŀřĹłęŀăĚąĿł](file:///C:/Users/Master/Desktop/badtext/Thai/th_vos3300/SM/parts.htm)
## <span id="page-36-0"></span>ł<u>ąl stÓÄLĐĚŞŰI řÍ lei ăĚąLł</u>

### **หน่วยความจํา คู่มือการบริการ Dell™ Vostro™ 3300**

คำเดือน : ก่อนทำงานกับส่วนประกอบภายในของคอมพิวเดอร์ กรุณาอ่านข้อมูลด้านความปลอดภัยที่ให้มาพร้อมกับคอมพิวเดอร์ก่อน สำหรับข้อมูลเพิ่มเดิมเกี่ยวกับข้อปฏิบัติด้านความ<br>ปลอดภัยที่เหมาะสม สามารถดูได้จากโฮมเพจ การปฏิบัติตามกฎข้อบ

## **การถอดโมดูลหน่วยความจํา**

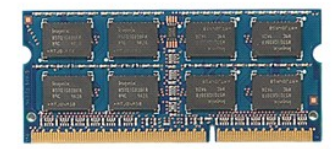

- 
- 

1. ปฏิบัติตามขั้นคอนในหัวข้อ <u>ก่อนทำงานกับส่วนประกอบภายในของคอมพิวเตอร์</u><br>2. ถอด<u>แบตเตอรี่</u>ออก<br>3. ถอด<u>ฝาครอบฐาน</u><br>4. กดคลิปยึดหน่วยความจำออกจากกันเพื่อคลายล็อคเมมโมรี่

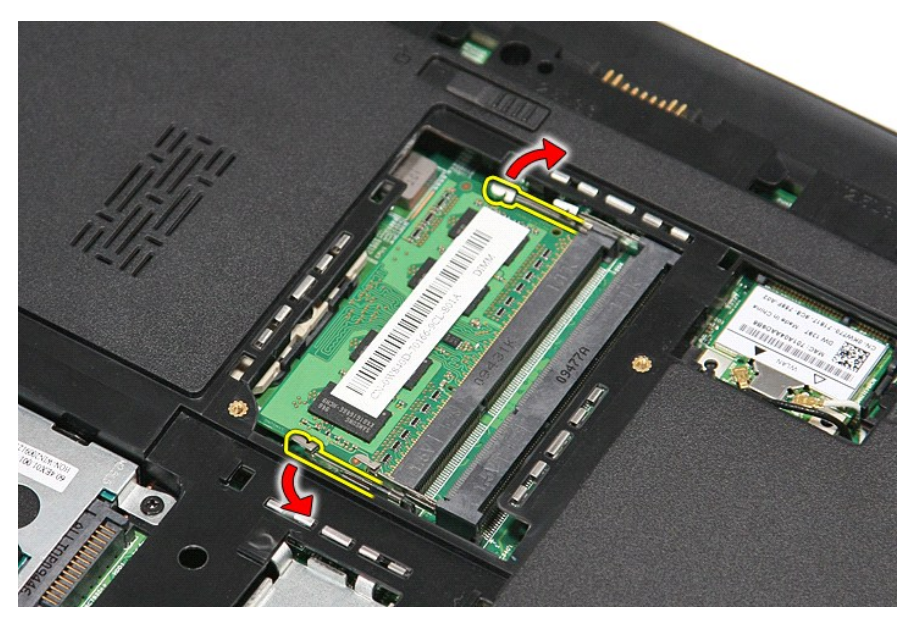

 $5.$  ถอดหน่วยความจำออกจากขั้วต่อที่แผงวงจร

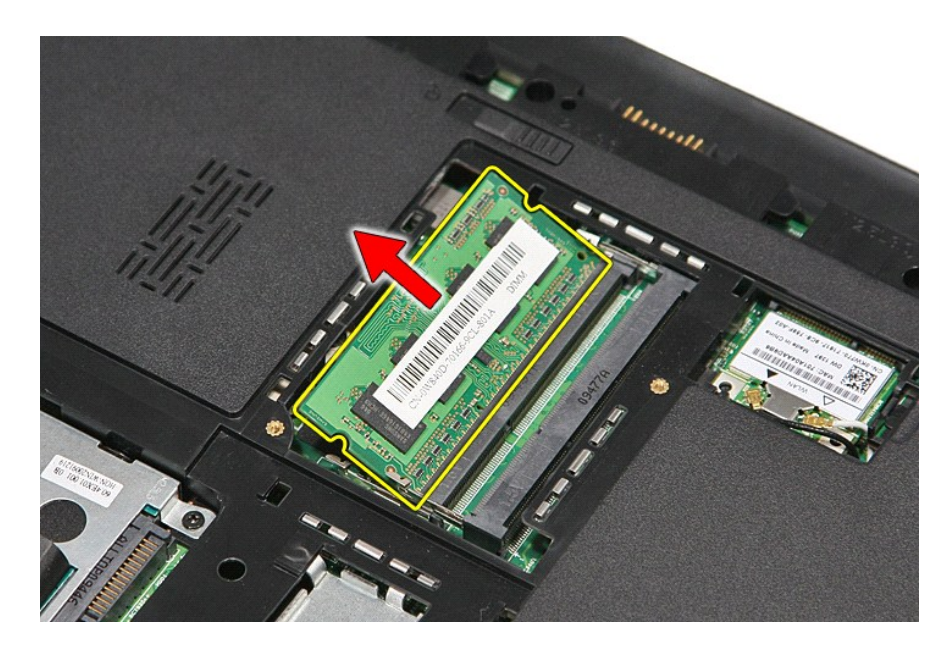

## **การใส่โมดูลหน่วยความจํากลับเข้าที**

ใส่หน่วยความจำกลับเข้าที่โดยทำตามขั้นตอนข้างต้นสลับลำดับกัน

[łąĿşţĆĂĿÐĚŞŰŀřĹłęŀăĚąĿł](file:///C:/Users/Master/Desktop/badtext/Thai/th_vos3300/SM/parts.htm)

## <span id="page-38-0"></span>ł<u>ąl stÓÄLĐĚŞŰI řÍ lei ăĚąLł</u>

#### **การ์ดหน่วยความจํา คู่มือการบริการ Dell™ Vostro™ 3300**

คำเดือน : ก่อนทำงานกับส่วนประกอบภายในของคอมพิวเดอร์ กรุณาอ่านข้อมูลด้านความปลอดภัยที่ให้มาพร้อมกับคอมพิวเดอร์ก่อน สำหรับข้อมูลเพิ่มเดิมเกี่ยวกับข้อปฏิบัติด้านความ<br>ปลอดภัยที่เหมาะสม สามารถดูได้จากโฮมเพจ การปฏิบัติตามกฎข้อบ

### **การถอดการ์ดหน่วยความจํา**

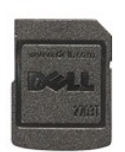

1. ปฏิบัติดามขันตอนในหัวข้อ <u>ก่อนทำงานกับส่วนประกอบภายในของคอมพิวเตอร์</u><br>2. กดการ์ดหน่วยความจำเข้าเพื่อปลดล็อคออกจากคอมพิวเตอร์

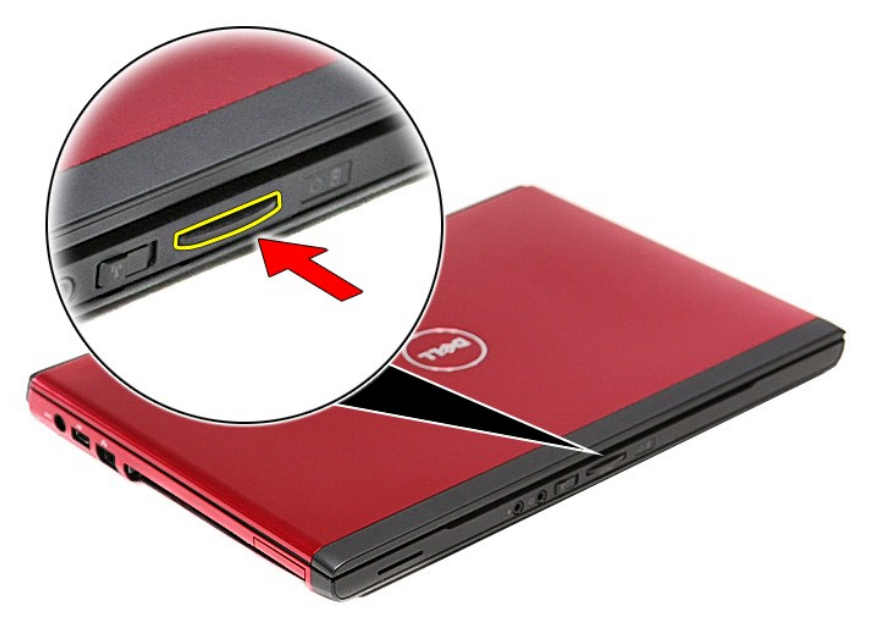

3. เลื อนการ์ดหน่วยความจําออกจากคอมพิวเตอร์

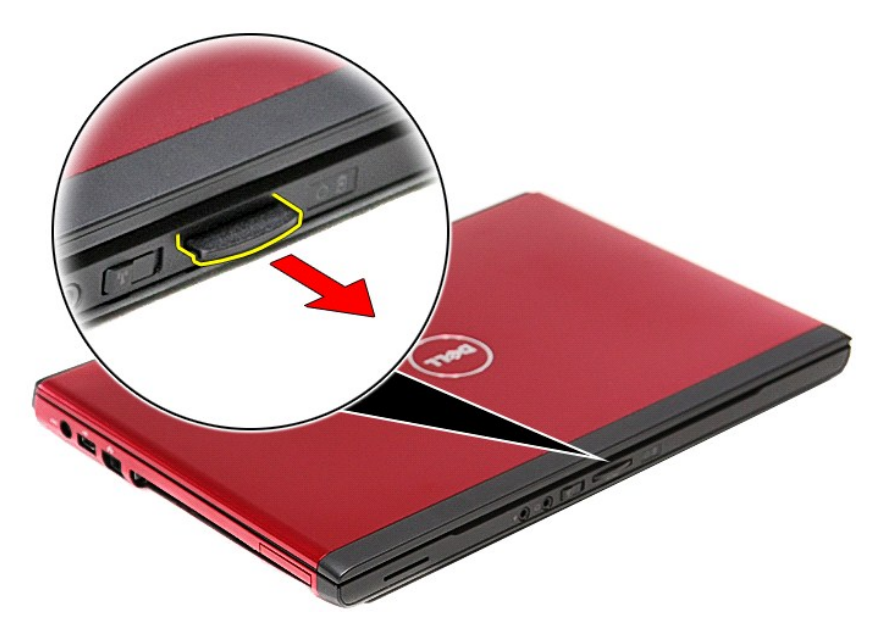

## **การใส่การ์ดหน่วยความจํากลับเข้าที**

่ ใส่การ์ดหน่วยความจำกลับเข้าที่โดยทำตามขั้นตอนข้างต้นสลับลำดับกัน

łąĿ<u>ştĆĂĿĐĚŞŰŀřĹłęŀăĚąĿł</u>

<span id="page-40-0"></span>ł<u>ąl stÓÄLĐĚŞŰI řÍ lei ăĚąLł</u>

## **ออปติคอลไดรฟ์**

**คู่มือการบริการ Dell™ Vostro™ 3300**

คำเดือน : ก่อนทำงานกับส่วนประกอบภายในของคอมพิวเดอร์ กรุณาอ่านข้อมูลด้านความปลอดภัยที่ให้มาพร้อมกับคอมพิวเดอร์ก่อน สำหรับข้อมูลเพิ่มเดิมเกี่ยวกับข้อปฏิบัติด้านความ<br>ปลอดภัยที่เหมาะสม สามารถดูได้จากโฮมเพจ การปฏิบัติตามกฎข้อบ

## **การถอดออปติคอลไดรฟ์**

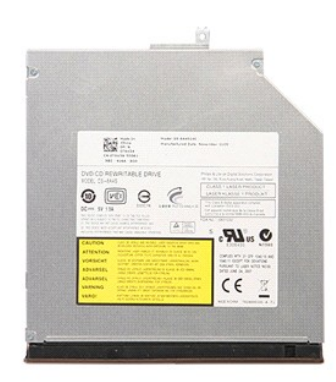

- 1. **ปฏิบัติตามขันตอนในหัวข**้อ <u>ก่อนทำงานกับส่วนประกอบภายในของคอมพิวเตอร์</u><br>2. ถอด<u>แบตเตอรี่</u>ออก<br>3. ถอด<u>ฝาครอบฐาน</u><br>4. ถอดสกรูที่ยึดออปติคอลไดรฟ์กับคอมพิวเตอร์
- 
- 

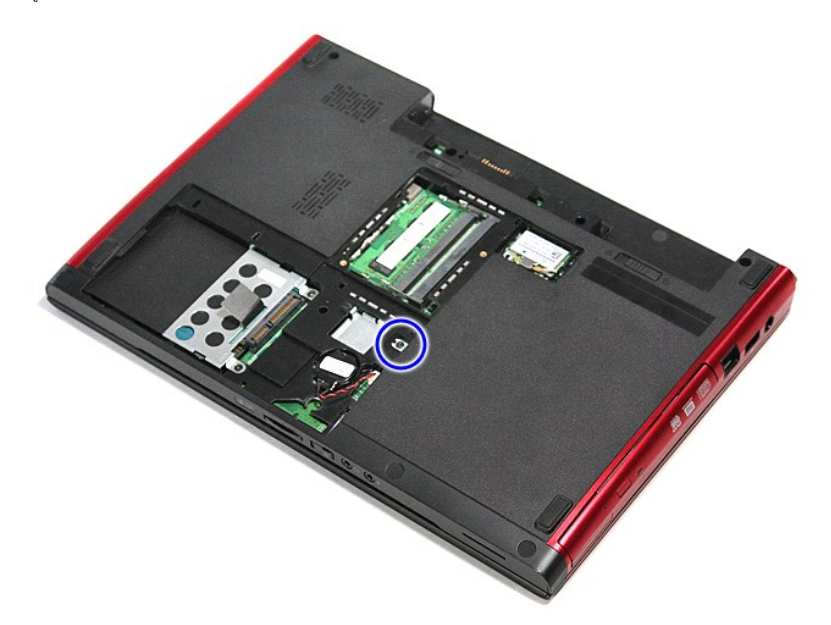

5. ใช้ไขควงค่อย ๆ งัดออปติคอลไดร์ฟออกจากคอมพิวเตอร์

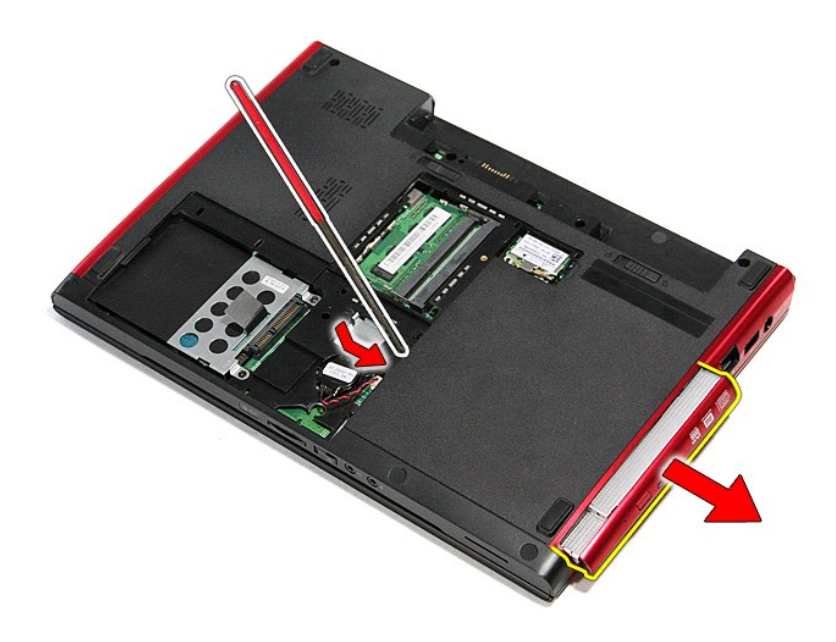

## **การใส่ออปติคอลไดรฟ์กลับเข้าที**

ในการใส่ออปติคอลไดรฟ์กลับเข้าที่ ให้ทำย้อนลำดับขั้นตอนข้างต้น

ł<u>ąĿştĆĂĿĐĚŞŰŀřĹłęŀăĚąĿł</u>

### <span id="page-42-0"></span>łąĿstĆĂĿĐĚŞŰŀřĹłęŀăĚąĿł

## **ที พักมือ**

**คู่มือการบริการ Dell™ Vostro™ 3300**

คำเดือน : ก่อนทำงานกับส่วนประกอบภายในของคอมพิวเดอร์ กรุณาอ่านข้อมูลด้านความปลอดภัยที่ให้มาพร้อมกับคอมพิวเดอร์ก่อน สำหรับข้อมูลเพิ่มเดิมเกี่ยวกับข้อปฏิบัติด้านความ<br>ปลอดภัยที่เหมาะสม สามารถดูได้จากโฮมเพจ การปฏิบัติตามกฎข้อบ

## **การถอดที พักมือ**

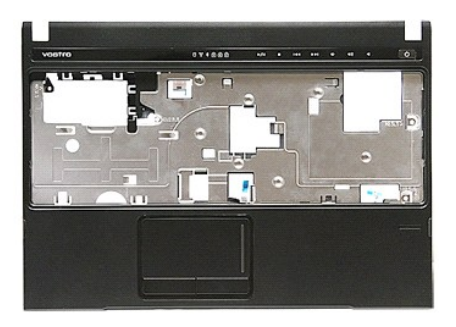

- 1. ปฏิบัติตามขันตอนในหัวข้อ <u>ก่อนทำงานกับส่วนประกอบภายในของคอมพิวเตอร์</u><br>2. ถอด<u>แบตเตอร์จ</u>อก<br>3. ถอด<u>ผ่าตรอบฐาน</u><br>5. ถอด<u>ออปติคอสไตรฟ์</u>ออก<br>5. ถอด<u>อวร์ดไดร์ฟูหล</u>อก<br>6. ถอด<u>การ์ดเครือข่ายภายในแบบไร้สาย (WLAN)</u><br>7. ถอด<u>กัวร์ดวัตว</u>
- 
- 
- 
- 
- 
- 
- 

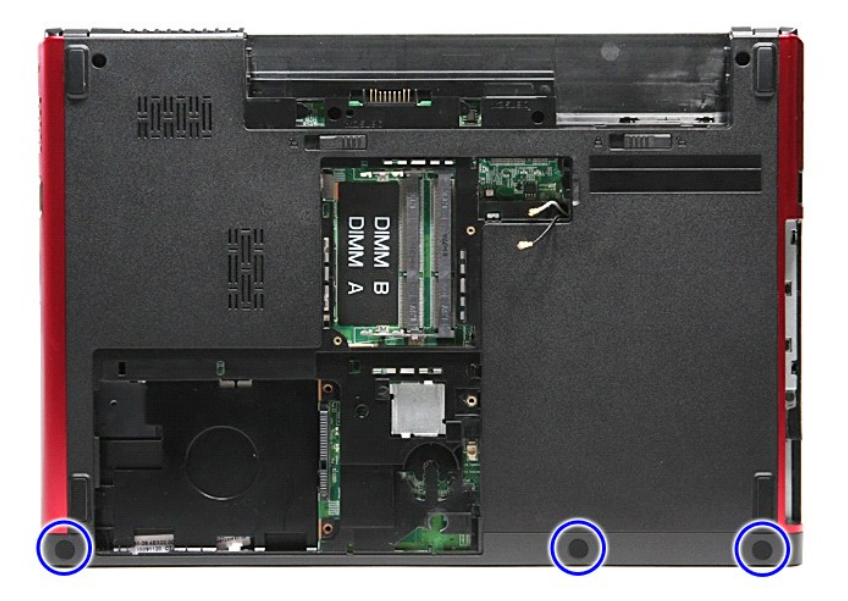

10. ถอดสกรูที ยึกที พักมือเข้ากับด้านล่างคอมพิวเตอร์ออก

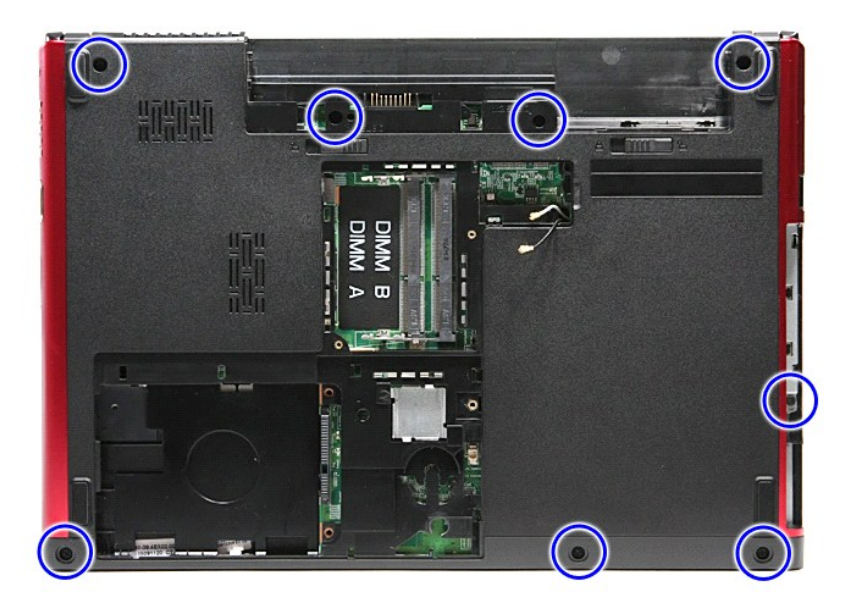

- 
- 11. พลิกคอมพิวเตอร์โดยให้ด้านข้างหันขึ้น<br>12. ถอด <u>คีย์บอร์ด</u><br>13. ถอดสายเครือข่ายภายในไร้สาย (WLAN) จากแนวเดินสายที่คอมพิวเตอร์ออก

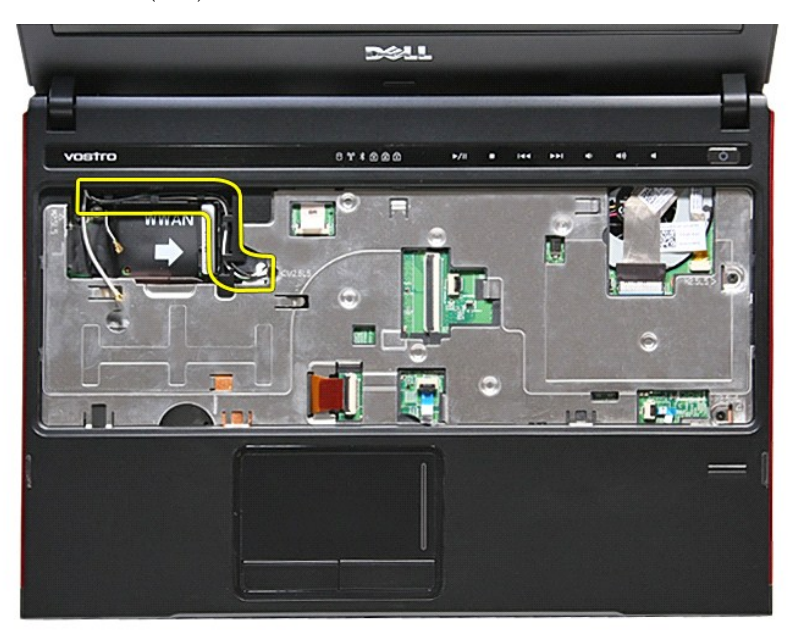

14. เปิดคลิปที ยึดสายปุ่มมีเดียเข้ากับเมนบอร์ด

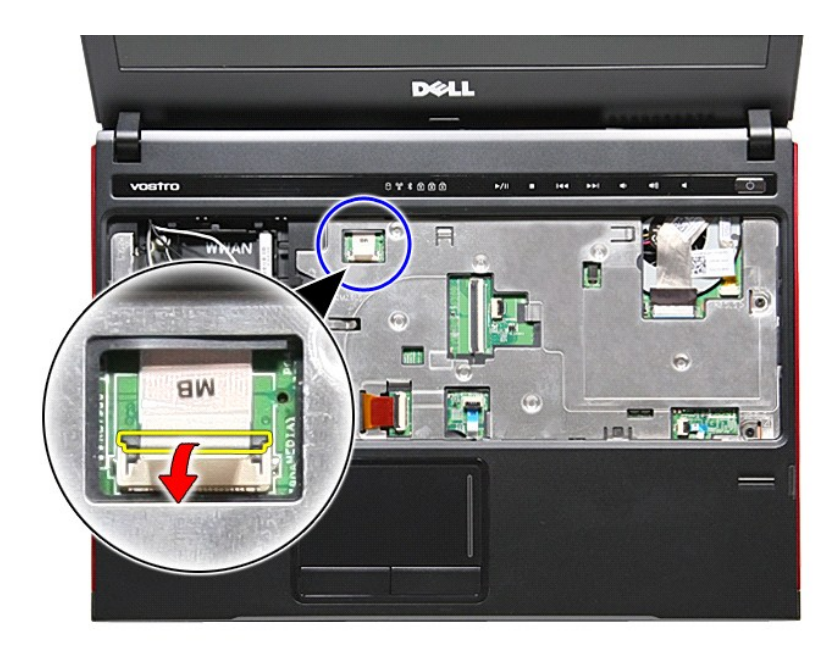

15. ปลดสายปุ่มมีเดียจากขั วต่อที เมนบอร์ด

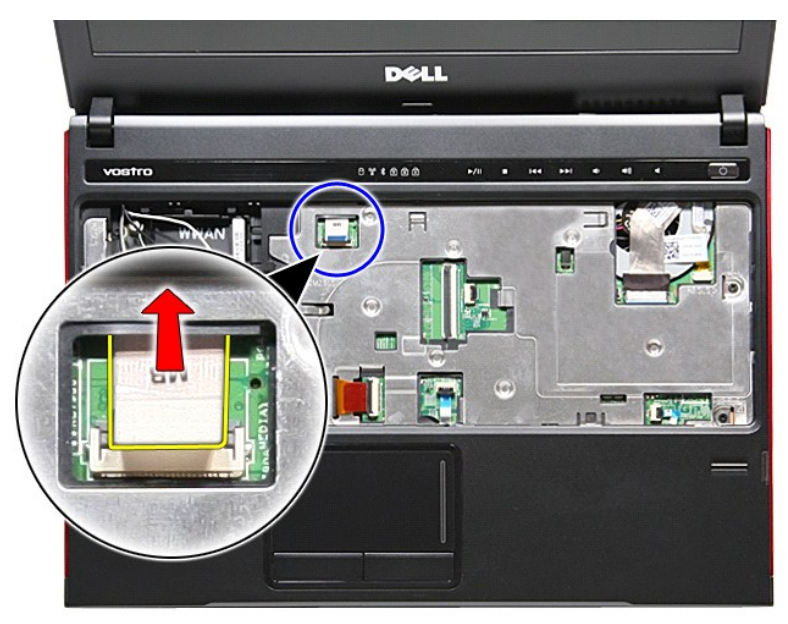

16. เปิดคลิปยึดสายข้อมูล ExpressCard เข้ากับเมนบอร์ด

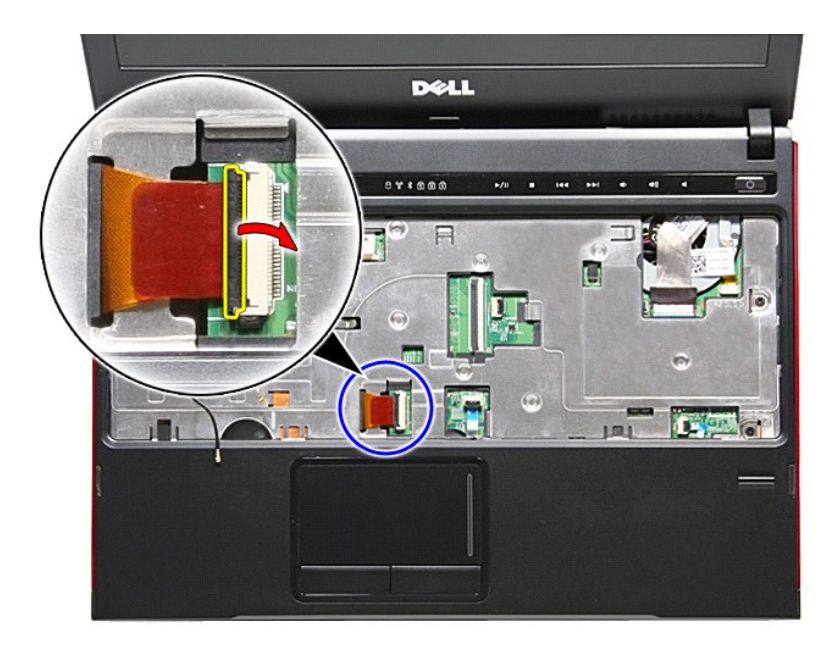

17. ปลดสายข้อมูล ExpressCard ออกจากขั วต่อที เมนบอร์ด

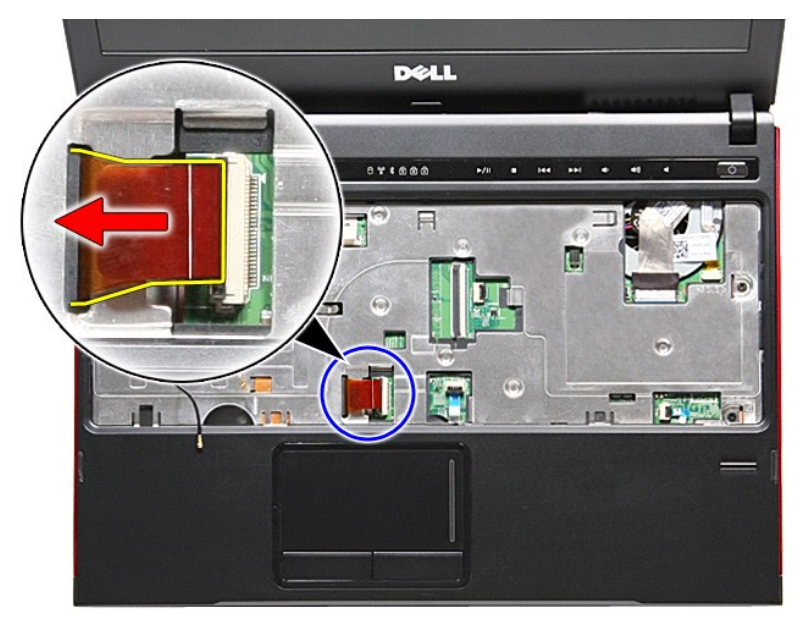

18. เปิดคลิปที ยึดสายปุ่มมีเดียเข้ากับเมนบอร์ด

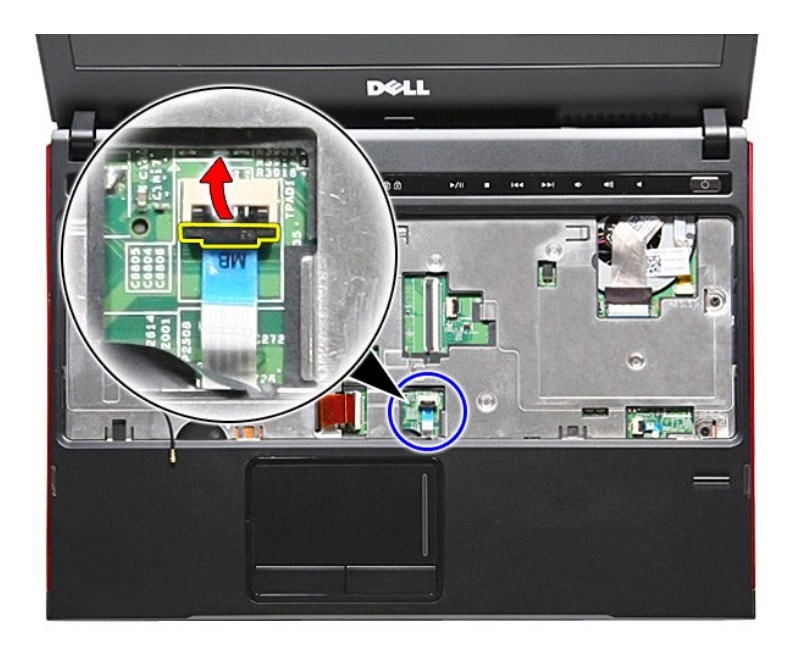

19. ปลดสายทัชแพดออกจากขั วต่อที เมนบอร์ด

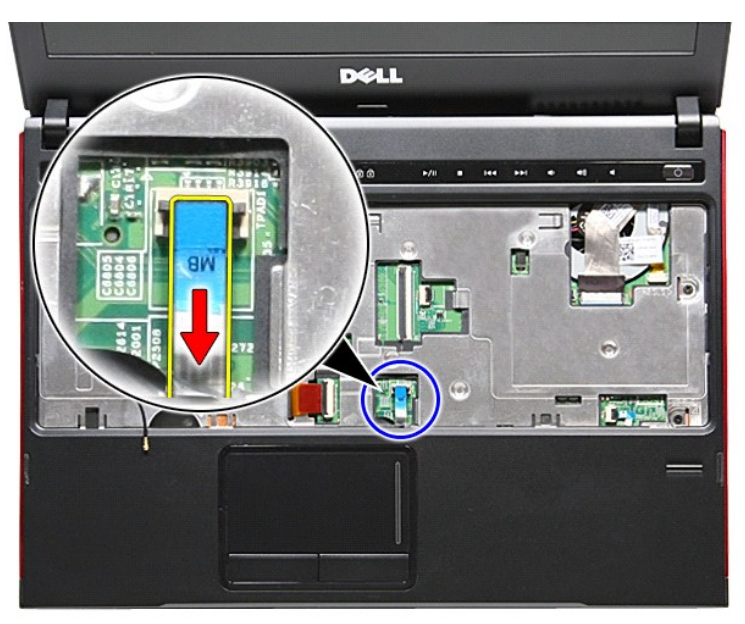

20. เปิดคลิปที ยึดสายปุ่มมีเดียเข้ากับเมนบอร์ด

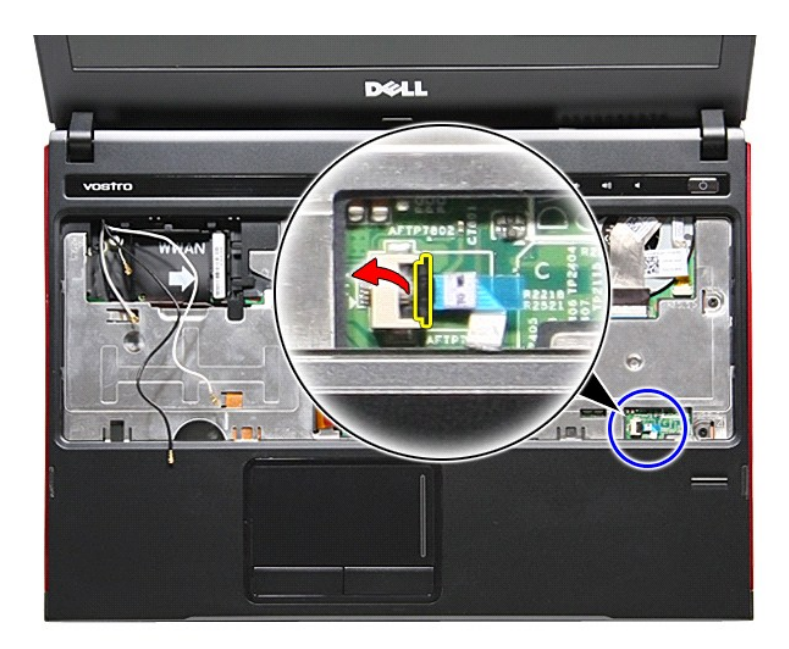

่ 21. ปลดสายปุ่มมีเดียจากขั้วต่อที่เมนบอร์ด

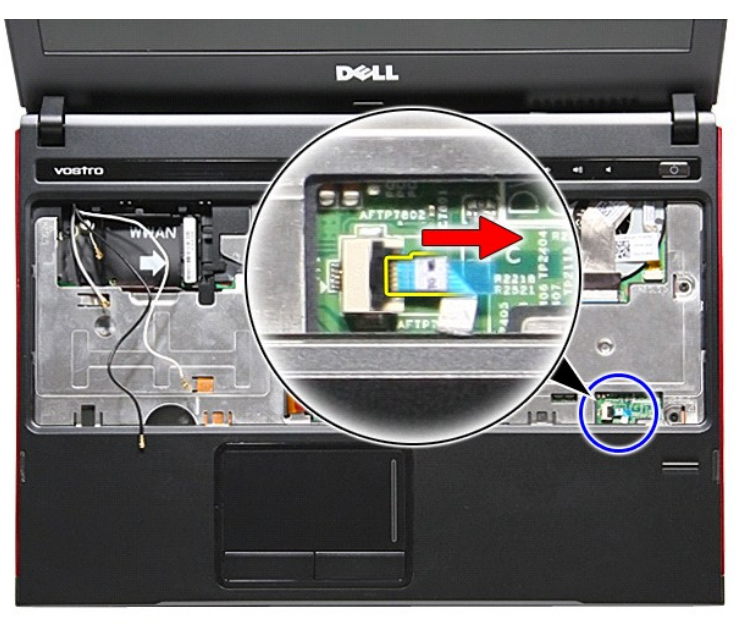

22. ถอดสกรูที ยึดที พักมือเข้ากับด้านหน้าคอมพิวเตอร์ออก

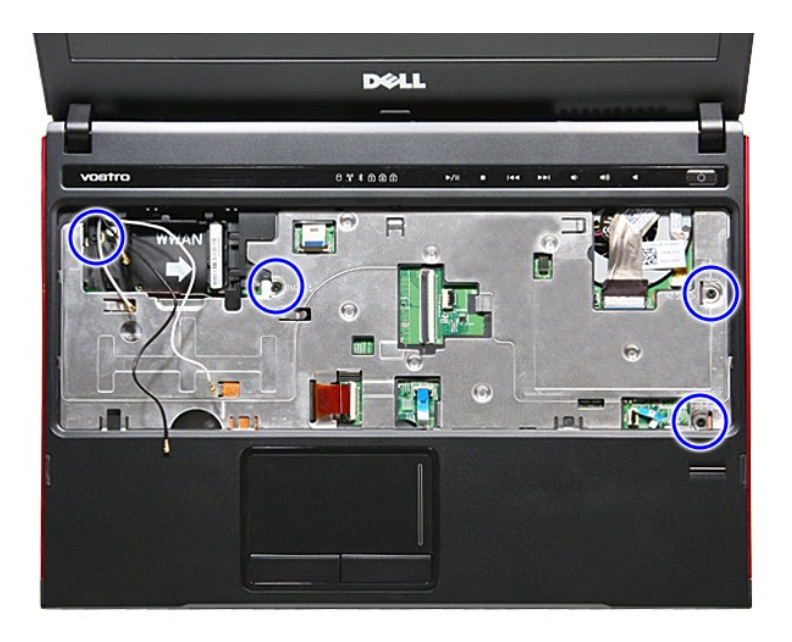

23. ค่อย ๆ งัดขอบที พักมือเพื อปลดล็อคที พักมือ

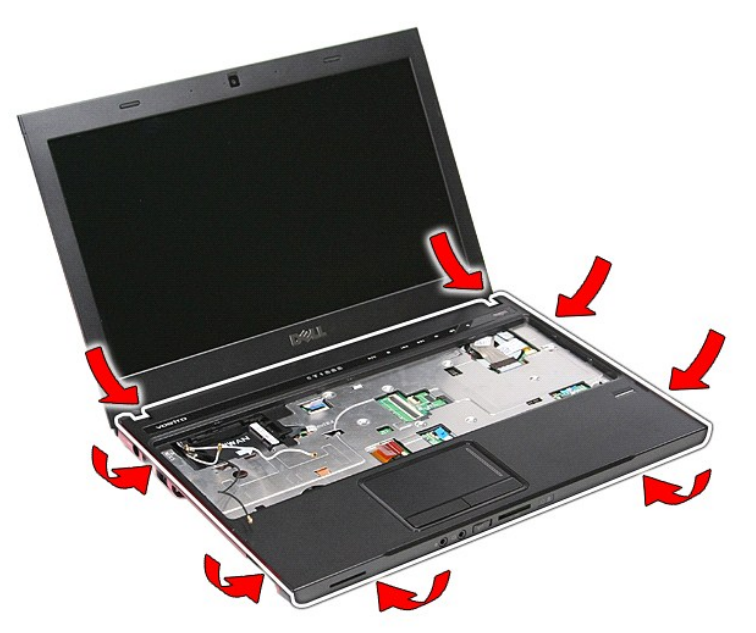

่ 24. ยกที่พักมือขึ้นและยกออกจากคอมพิวเตอร์

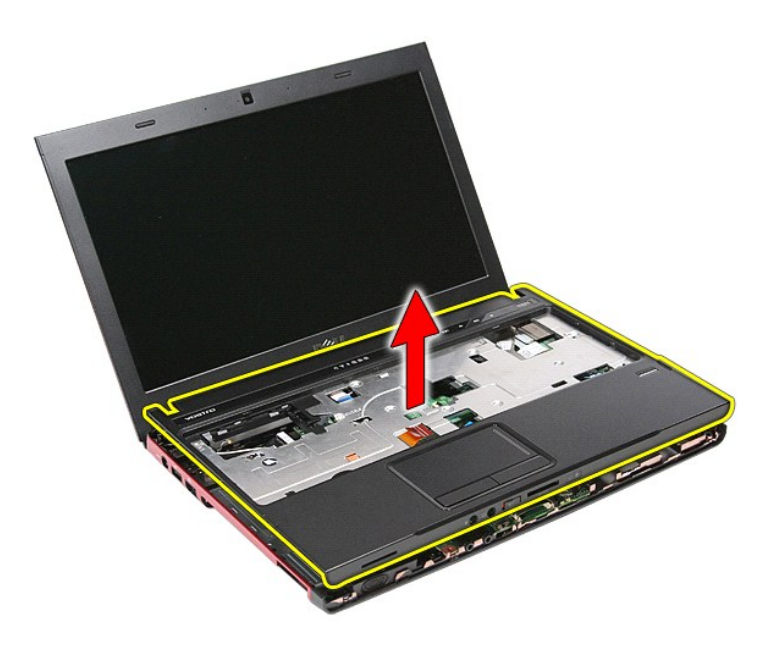

## **การใส่ที พักมือกลับเข้าที**

ใส่ที่พักมือกลับเข้าที่โดยทำตามขั้นตอนข้างต้นสลับลำดับกัน

[łąĿşţĆĂĿÐĚŞŰŀřĹłęŀăĚąĿł](file:///C:/Users/Master/Desktop/badtext/Thai/th_vos3300/SM/parts.htm)

### <span id="page-50-0"></span>łąĿstĆĂĿĐĚŞŰŀřĹłęŀăĚąĿł

# **การถอดและใส่ชิ นส่วนกลับเข้าที**

## **คู่มือการบริการ Dell™ Vostro™ 3300**

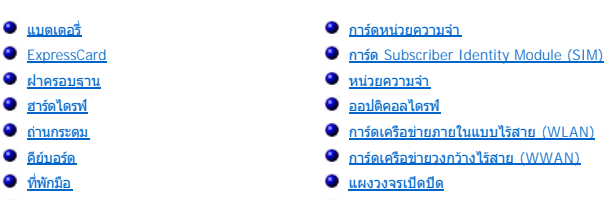

- [ชุดจอแสดงผล](file:///C:/Users/Master/Desktop/badtext/Thai/th_vos3300/SM/Display.htm)
	- [จอแสดงผล](file:///C:/Users/Master/Desktop/badtext/Thai/th_vos3300/SM/LCD_pnl.htm)
- เคส [ExpressCard](file:///C:/Users/Master/Desktop/badtext/Thai/th_vos3300/SM/ExCard_cage.htm)
- [โปรเซสเซอร์](file:///C:/Users/Master/Desktop/badtext/Thai/th_vos3300/SM/processor.htm)
- [เมนบอร์ด](file:///C:/Users/Master/Desktop/badtext/Thai/th_vos3300/SM/Sys_brd.htm)

### łąĿstĆĂĿĐĚŞŰŀřĹłęŀăĚąĿł

 การ์ด [Bluetooth](file:///C:/Users/Master/Desktop/badtext/Thai/th_vos3300/SM/Bluetooth.htm) <u>ลำโพง</u>  [กรอบจอแสดงผล](file:///C:/Users/Master/Desktop/badtext/Thai/th_vos3300/SM/LCD_Bezel.htm)  [กล้อง](file:///C:/Users/Master/Desktop/badtext/Thai/th_vos3300/SM/Camera.htm)  [ชุดระบายความร้อน](file:///C:/Users/Master/Desktop/badtext/Thai/th_vos3300/SM/Heatsink.htm)  [บอร์ด](file:///C:/Users/Master/Desktop/badtext/Thai/th_vos3300/SM/IO_brd.htm) IO

#### <span id="page-51-0"></span>łąĿstĆĂĿĐĚŞŰŀřĹłęŀăĚąĿł

## **โปรเซสเซอร์**

**คู่มือการบริการ Dell™ Vostro™ 3300**

คำเดือน : ก่อนทำงานกับส่วนประกอบภายในของคอมพิวเดอร์ กรุณาอ่านข้อมูลด้านความปลอดภัยที่ให้มาพร้อมกับคอมพิวเดอร์ก่อน สำหรับข้อมูลเพิ่มเดิมเกี่ยวกับข้อปฏิบัติด้านความ<br>ปลอดภัยที่เหมาะสม สามารถดูได้จากโฮมเพจ การปฏิบัติตามกฎข้อบ

## **การถอดตัวประมวลผล**

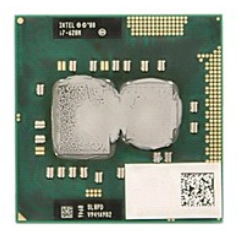

- 
- 
- 
- 
- 
- 
- 
- 
- 1. ปฏิบัติตามขันตอนในหัวข้อ <u>ก่อนทำงานกับส่วนประกอบภายในของคอมพิวเตอร์</u><br>2. ถอด<u>แบตเตอร์อ</u>อก<br>3. ถอด<u>เป้าตรอบฐาน</u><br>5. ถอด<u>อบ้าติกอนใจก</u>่ออก<br>6. ถอด<u>อบ้าติกอนใดกลใจกับ</u><br>6. ถอด<u>อบ้าติเหนือออก</u><br>7. ถอด<u>ไฟ้าภ็อออก</u><br>9. ถอด<u>ไฟ้าภ็ออ</u>

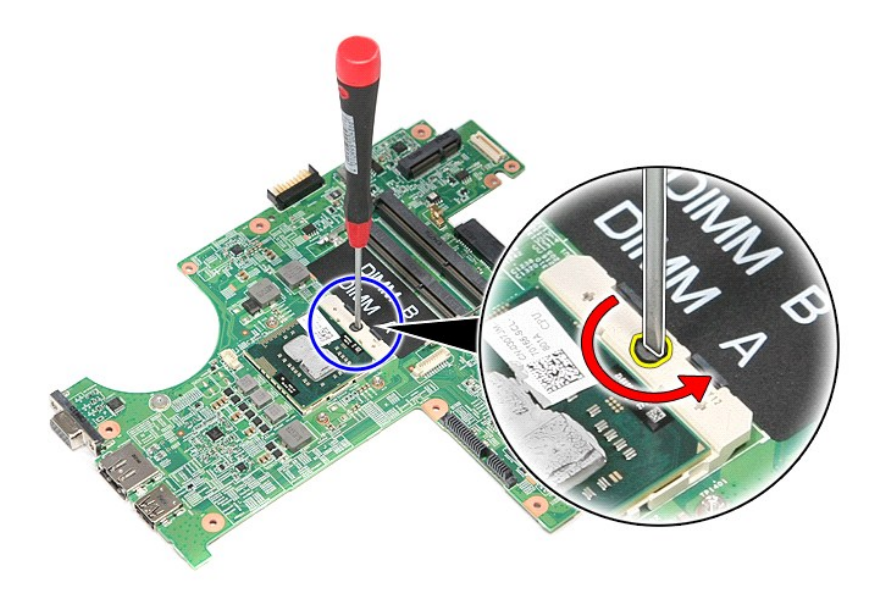

13. ยกโปรเซสเซอร์ขึ้นและนำออกจากบอร์ดเครื่อง

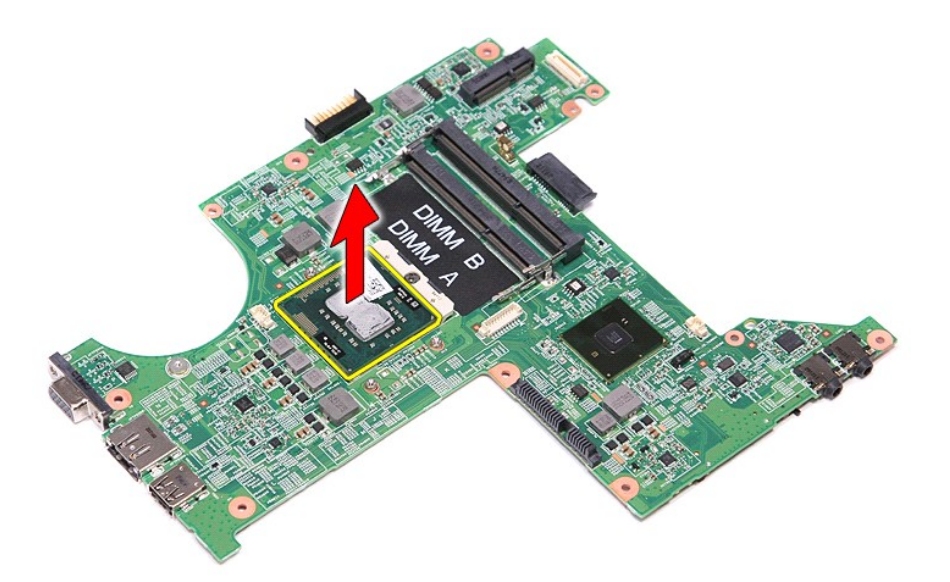

## **การใส่โปรเซสเซอร์กลับเข้าที**

ข้อควรระวัง : ขณะใส่โปรเชสเชอร์ ดรวจสอบให้แน่ใจว่าแถบล็อคอยู่ในดำแหน่งเปิดจนสุดก่อนกดโมดูลโปรเชสเชอร์ที่อาร์บโมดูกด้องการส่งสงให้การ<br>เชื่อมต่อของระบบไม่ต่อเนื่องหรือทำให้ไมโครโปรเชสเชอร์และชอคเก็ด ZIF เสียหายได้อย่างถาวร

ในการใส่โปรเซสเซอร์กลับเข้าที่ ให้ทำย้อนลำดับขั้นตอนข้างต้น

ł<u>ąLstÓĂLĐĚŞŰI řÍ leI ăĚąLł</u>

### <span id="page-53-0"></span>łąĿstĆĂĿĐĚŞŰŀřĹłęŀăĚąĿł

## **แผงวงจรเปิดปิด**

**คู่มือการบริการ Dell™ Vostro™ 3300**

คำเดือน : ก่อนทำงานกับส่วนประกอบภายในของคอมพิวเดอร์ กรุณาอ่านข้อมูลด้านความปลอดภัยที่ให้มาพร้อมกับคอมพิวเดอร์ก่อน สำหรับข้อมูลเพิ่มเดิมเกี่ยวกับข้อปฏิบัติด้านความ<br>ปลอดภัยที่เหมาะสม สามารถดูได้จากโฮมเพจ การปฏิบัติตามกฎข้อบ

### **การถอดแผงวงจรเปิดปิด**

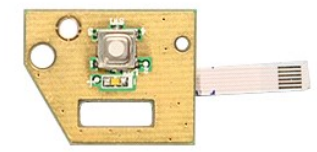

- 1. ปฏิบัติตามขันตอนในหัวข้อ <u>ก่อนทำงานกับส่วนประกอบภายในของคอมพิวเตอร์</u><br>2. ถอด<u>ฝาครอบฐ</u>า<br>3. ถอด<u>ฝาครอบฐาน</u><br>4. ถอด<u>ฮาร์ได็คอลไดรฟ์</u>ออก<br>5. ถอด<u>ฮาร์ได็คอลไดรฟ์</u>ออก
- 
- 
- 
- 6. ถอด<u>คีย์บอร์ด</u>ออก<br>7. ถอด<u>การ์ดเครือข่ายภายในแบบไร้สาย (WLAN)</u>
- 
- 
- ่ 8. ถอด<u>การ์ด [WWAN](file:///C:/Users/Master/Desktop/badtext/Thai/th_vos3300/SM/WWAN.htm) ออก</u><br>|9. ถอด<u>ที่พักมือ</u>ออก<br>10. ถอดสกรูที่ยึดแผงวงจรเปิดปิดเข้ากับที่พักมือ|

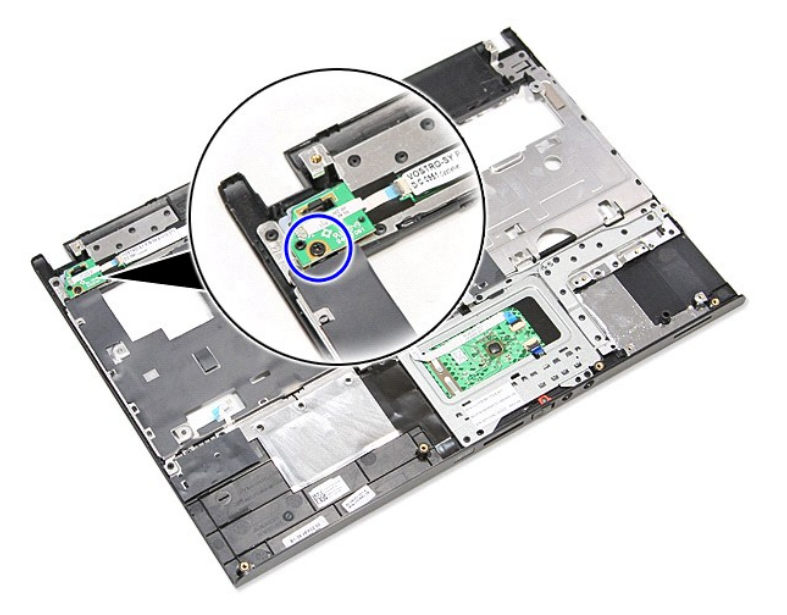

11. เปิดคลิปที ยึดสายเปิดปิดเข้ากับแผงวงจรเปิดปิด และปลดสายจากขั วต่อที เมนบอร์ด

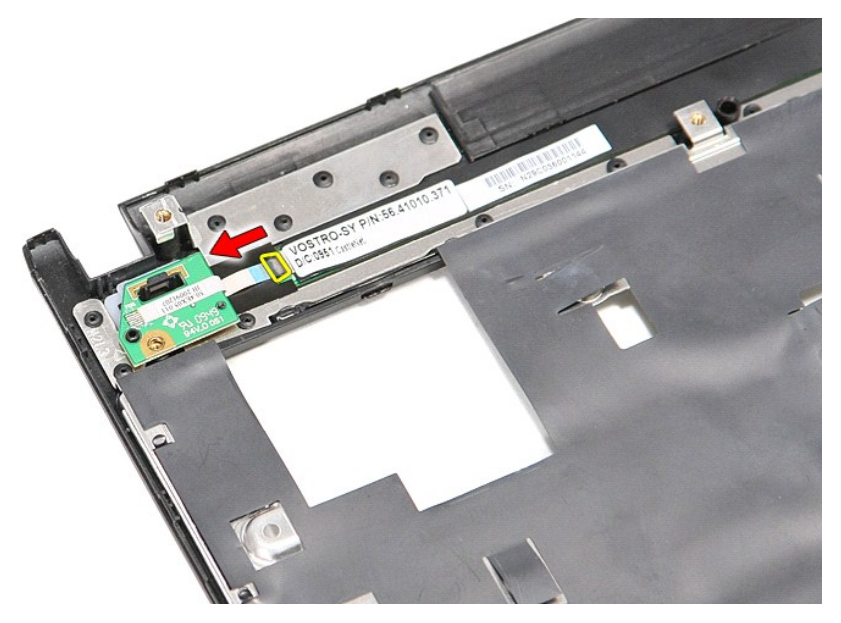

12. ยกแผงวงจรปุ่มเปิดปิดขึ้น และยกออกจากคอมพิวเตอร์

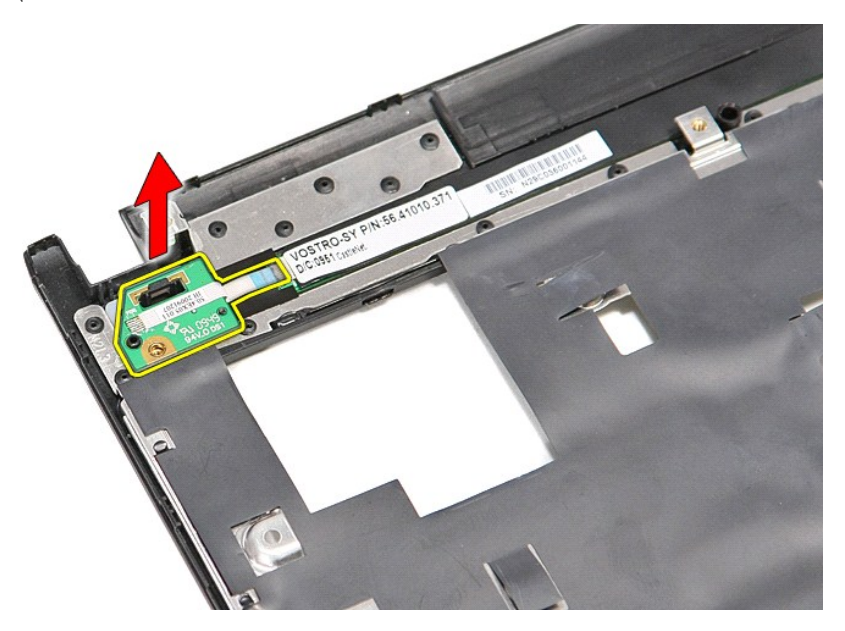

### **การถอดแผงวงจรเปิดปิด**

ใส่แผงวงจรเปิดปิดกลับเข้าที่โดยทำตามขั้นตอนข้างต้นสลับลำดับกัน

[łąĿşţĆĂĿÐĚŞŰŀřĹłęŀăĚąĿł](file:///C:/Users/Master/Desktop/badtext/Thai/th_vos3300/SM/parts.htm)

#### <span id="page-55-0"></span>**การ์ด Subscriber Identity Module (SIM) คู่มือการบริการ Dell™ Vostro™ 3300**

คำเดือน : ก่อนทำงานกับส่วนประกอบภายในของคอมพิวเดอร์ กรุณาอ่านข้อมูลด้านความปลอดภัยที่ให้มาพร้อมกับคอมพิวเดอร์ก่อน สำหรับข้อมูลเพิ่มเดิมเกี่ยวกับข้อปฏิบัติด้านความ<br>ปลอดภัยที่เหมาะสม สามารถดูได้จากโฮมเพจ การปฏิบัติตามกฎข้อบ

## **การถอดซิมการ์ด**

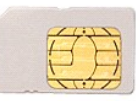

- 1. ปฏิบัติตามขั้นตอนในหัวข้อ <u>ก่อนทำงานกับส่วนประกอบภายในของคอมพิวเตอร์</u>
- 2. ถอด<mark>แบตเตอรี่</mark>ออก<br>3. กดที่ซิมการ์ดเพื่อนำออกจากคอมพิวเตอร์

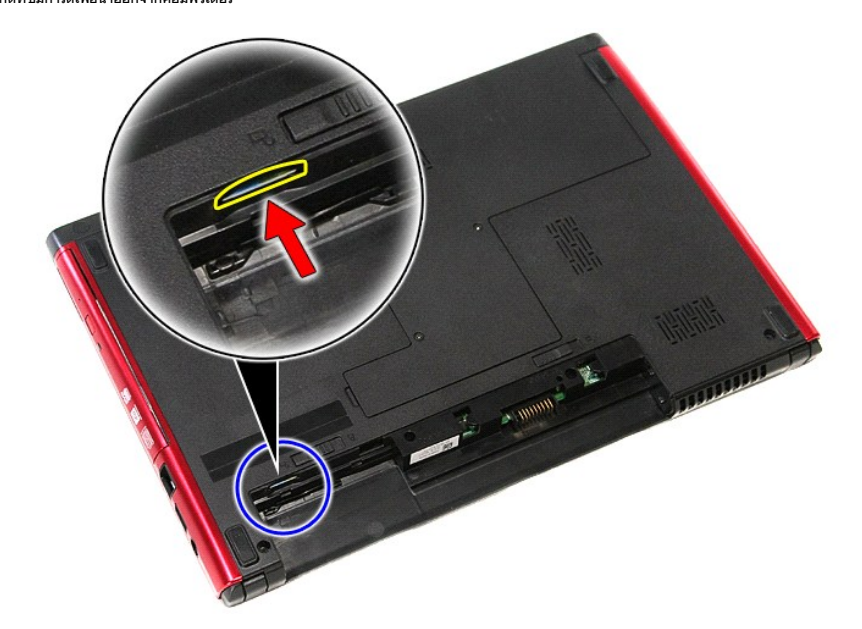

4. เลื อนซิมการ์ดออกจากคอมพิวเตอร์

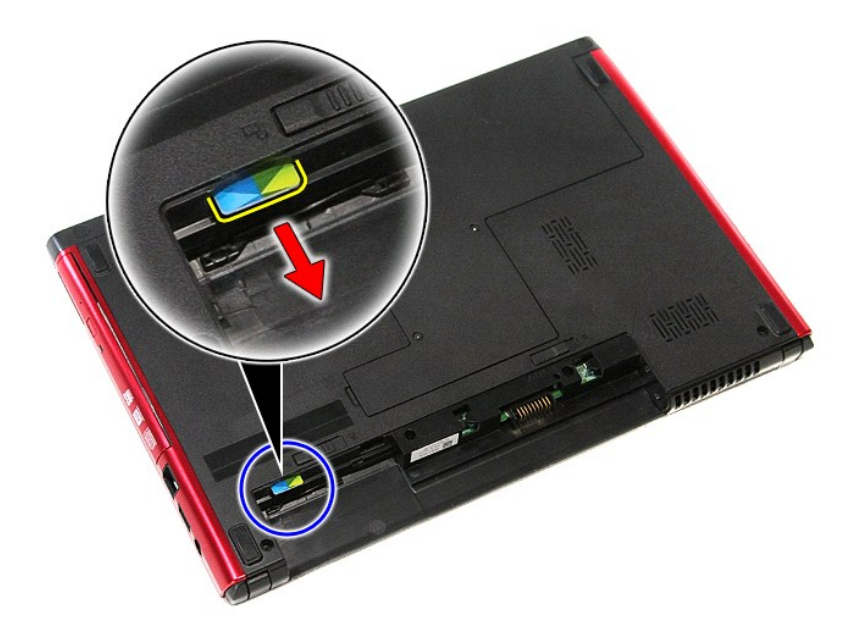

## **การใส่ซิมการ์ดกลับเข้าที**

ในการใส่ชิมการ์ดกลับเข้าที่ ให้ทำย้อนลำดับขั้นตอนข้างต้น

ł<u>ąLstĆĂLĐĚŞŰŀřĹłęŀăĚąĿł</u>

## <span id="page-57-0"></span>ł<u>ąlstĆĂĿĐĚŞŰŀřĹłęŀăĚąĿł</u>

## **ลําโพง**

**คู่มือการบริการ Dell™ Vostro™ 3300**

คำเดือน : ก่อนทำงานกับส่วนประกอบภายในของคอมพิวเดอร์ กรุณาอ่านข้อมูลด้านความปลอดภัยที่ให้มาพร้อมกับคอมพิวเดอร์ก่อน สำหรับข้อมูลเพิ่มเดิมเกี่ยวกับข้อปฏิบัติด้านความ<br>ปลอดภัยที่เหมาะสม สามารถดูได้จากโฮมเพจ การปฏิบัติตามกฎข้อบ

## **การถอดลําโพง**

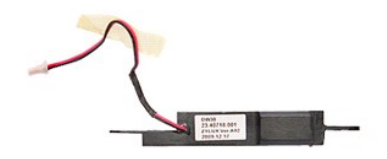

- 1. ปฏิบัติคามขั้นคอนในหัวข้อ <u>ก่อนทำงานกันส่วนประกอบภายในของคอมพิวเตอร์</u><br>2. ถอด<u>เป่าครอบราน</u><br>3. ถอด<u>ผ่าครอบราน</u><br>5. ถอด<u>อาตุโตไซฟ์จ</u>อก<br>5. ถอด<u>อาตุโตไซฟ์จอก</u><br>6. ถอด<u>ดักรัตเครือข่ายภายในแบบไร้สาย (WLAN)</u><br>7. ถอด<u>การ์ตเครือข่า</u>
- 
- 
- 
- 
- 
- 
- 

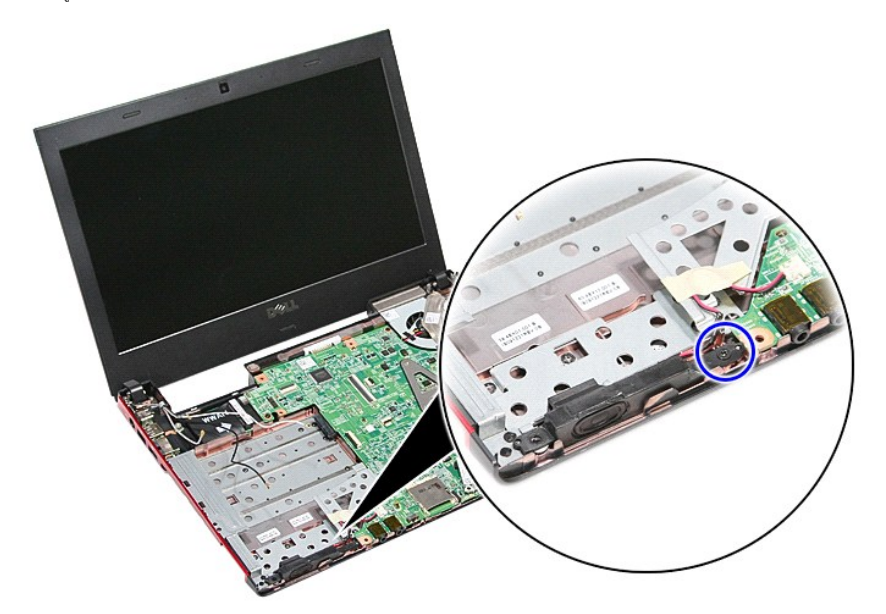

11. แกะเทปที ยึดสายลําโพงเข้ากับเมนบอร์ดออก

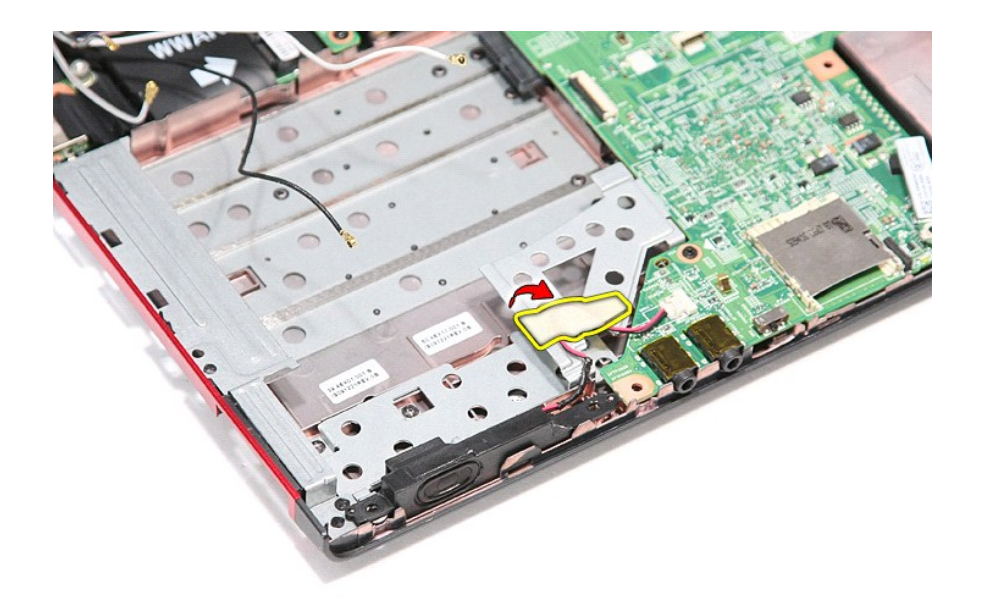

12. ปลดสายลำโพงจากขั้วต่อที่เมนบอร์ด

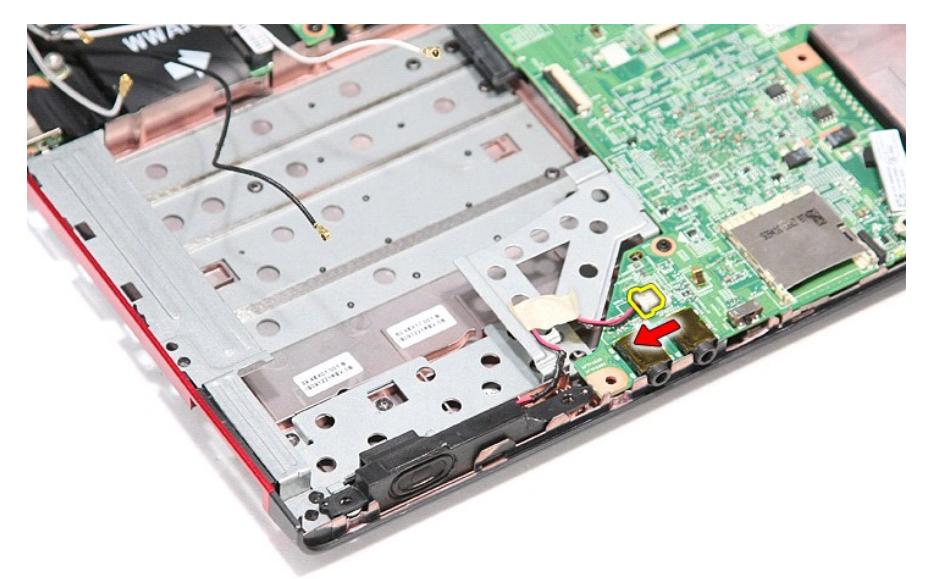

13. ยกลำโพงขึ้น และออกจากคอมพิวเตอร์

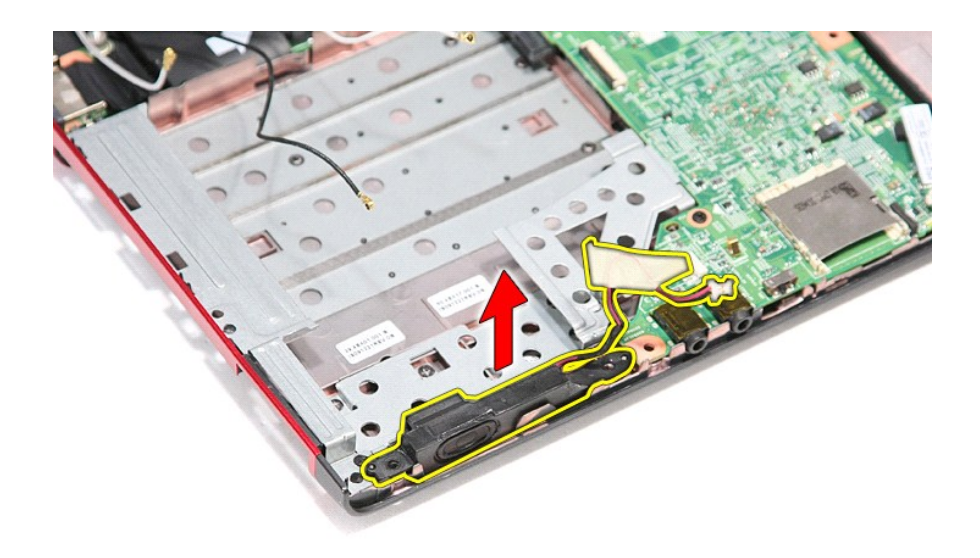

## **การใส่ลําโพงกลับเข้าที**

่ ในการใส่ลำโพงกลับเข้าที่ ให้ทำย้อนลำดับขั้นตอนข้างต้น

ł<u>ąĿştĆĂĿĐĚŞŰŀřĹłęŀăĚąĿł</u>

[กลับไปยังหน้าเอกสารหลัก](file:///C:/Users/Master/Desktop/badtext/Thai/th_vos3300/SM/index.htm)

## **ข้อมูลจําเพาะ**

**คู่มือการบริการ Dell™ Vostro™ 3300** 

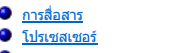

- [ExpressCard](#page-61-1) คือ [คีย์บอร์ด](#page-61-2) คีย์บอร์ด คีย์บอร์ด คีย์บอร์ด คีย์บอร์ด คีย์บอร์ด คีย์บอร์ด คีย์บอร์ด คีย์
- [พอร์ตและขั วต่อ](#page-61-3) [ไดรฟ](#page-61-4)์
- 
- 
- [แบตเตอรี](#page-61-5)  [ขนาด](#page-62-1)
- 
- [ระบบเสียง](#page-60-4) [ลักษณะการใช้งาน](#page-62-2)

หมายเหตุ : ผลิตภัณฑ์ที่จัดจำหน่ายอาจแดกต่างกันในแต่ละภูมิภาค สำหรับข้อมูลเพิ่มเดิมเกียวกับการกำหนดค่าคอมพิวเตอร์ของคุณ กรุณาคลิก เริม (Start)→ บริการช่วยเหลือและวิธีใช้ (Help and<br>Support) และเลือกตัวเลือกเพื่อแสดงข้อมูลเ

  [การสื อสาร](#page-60-0) [อะแดปเตอร์](#page-62-0) AC ี <mark>[จอแสดงผล](#page-61-0)</mark><br>● <u>คีย์บอร์ด</u>

**อ** <u>ไดรฟ</u><br>อิ <u>าารแสดงผล</u><br>อิ <u>ขนาด</u>

 $\bullet$   $\overline{\text{w}^{\text{w}}\text{w}^{\text{w}}\text$ 

<span id="page-60-2"></span>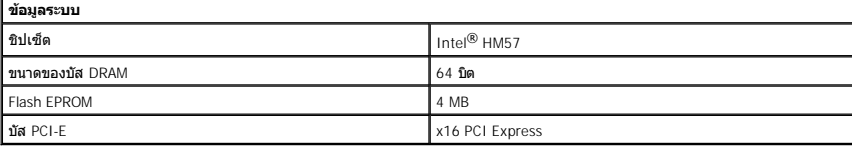

<span id="page-60-1"></span>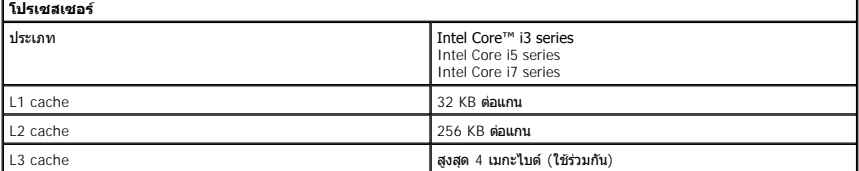

<span id="page-60-5"></span>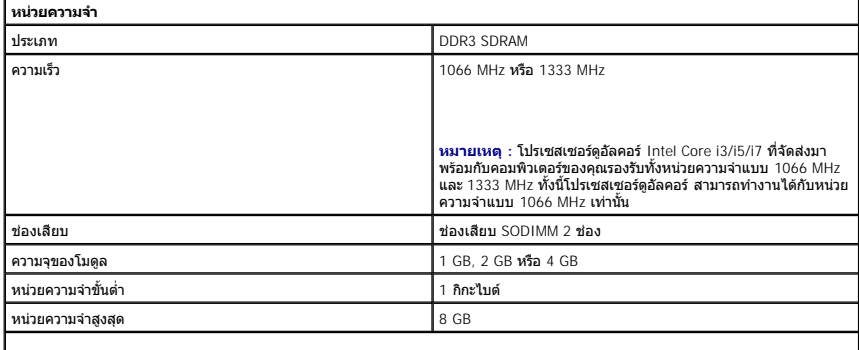

**หมายเหตุ :** ระบบปฏิบัติการ 64 บิตเท่านั นที สามารถรองรับหน่วยความจําได้มากกว่า 4 GB

<span id="page-60-3"></span>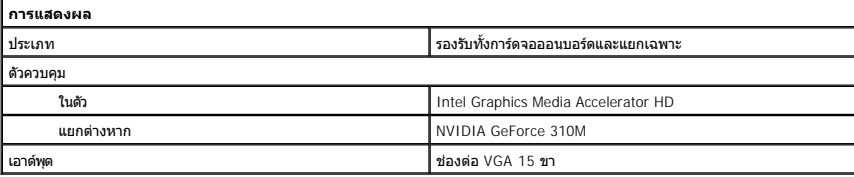

<span id="page-60-4"></span><span id="page-60-0"></span>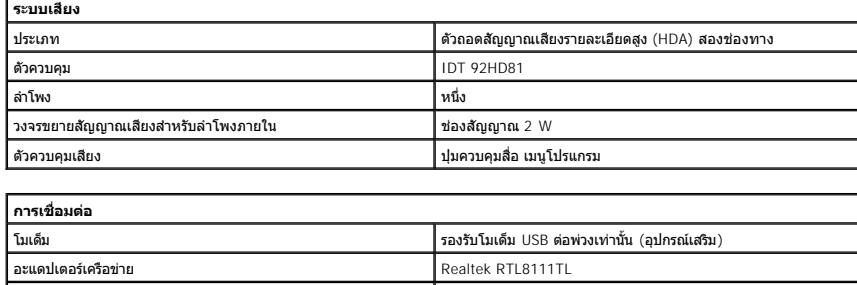

ระบบไร้สาย การ์ดเครือข่ายภายในไร้สาย (WLAN) การ์ดเครือข่ายวงกว้าง (WWAN) ไวแมกซ์ (WiMAX) Bluetooth®

<span id="page-61-1"></span>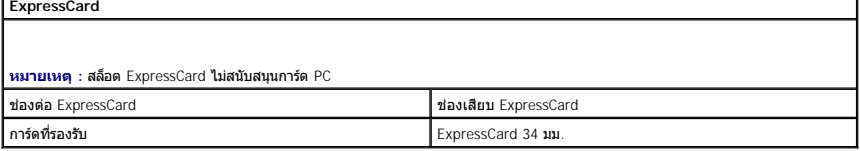

<span id="page-61-3"></span>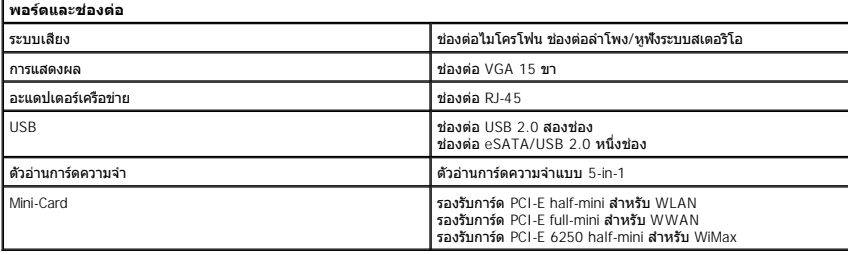

<span id="page-61-4"></span>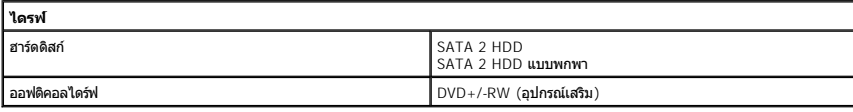

<span id="page-61-0"></span>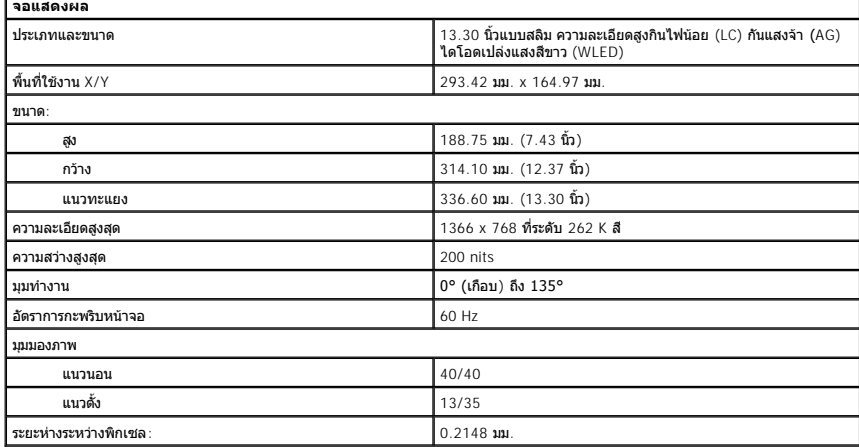

<span id="page-61-2"></span>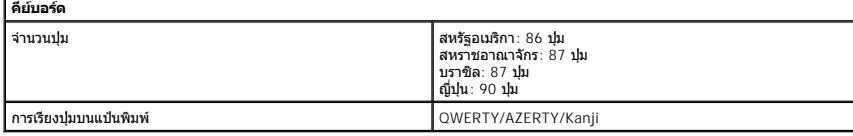

<span id="page-61-6"></span>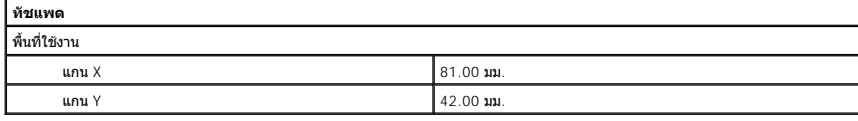

<span id="page-61-5"></span>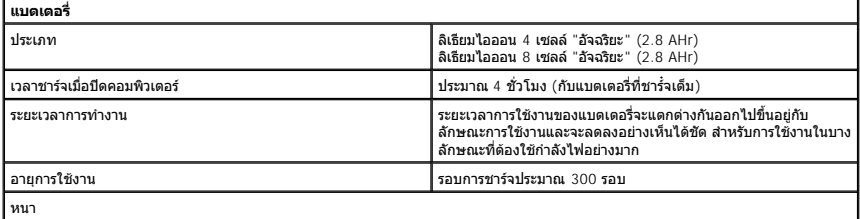

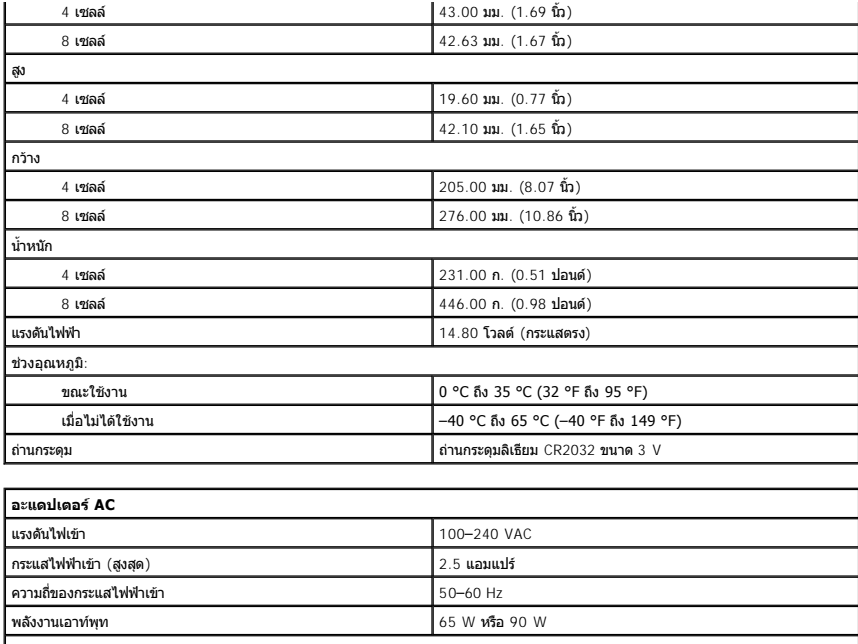

<span id="page-62-0"></span>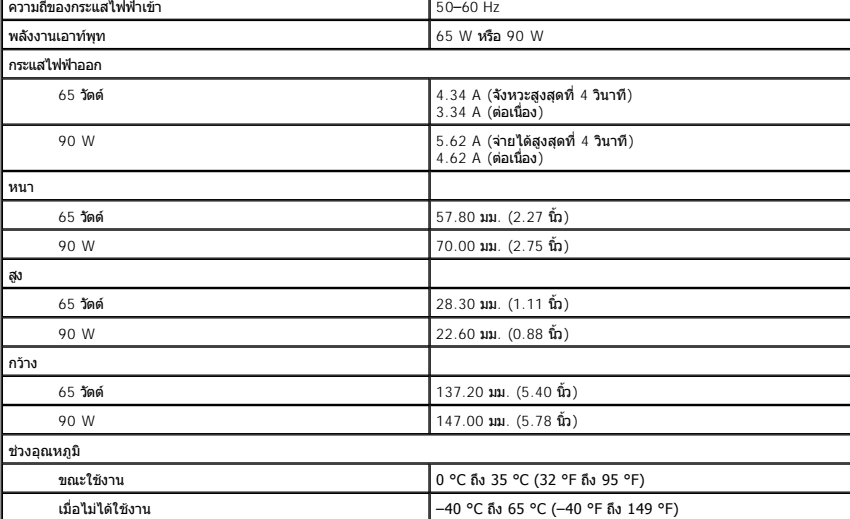

<span id="page-62-1"></span>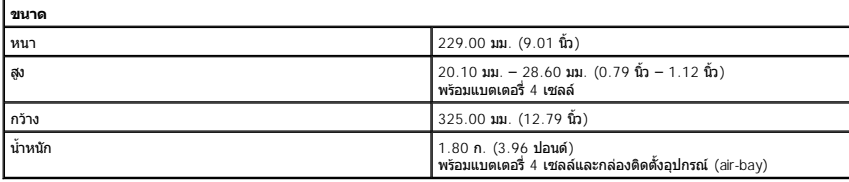

<span id="page-62-2"></span>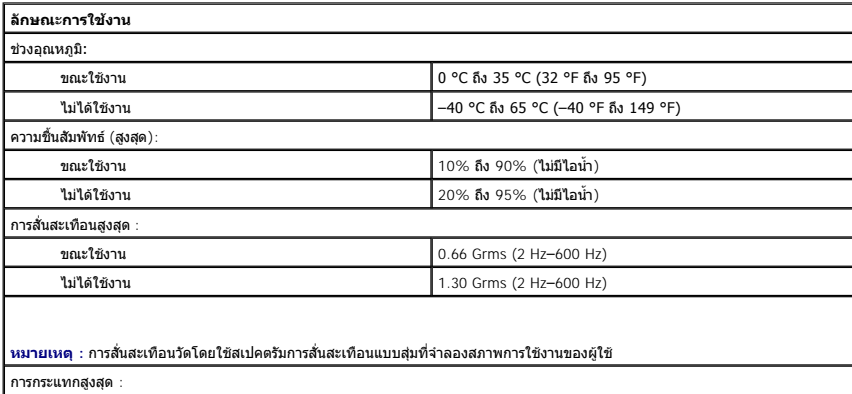

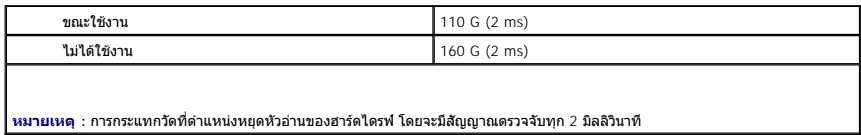

[กลับไปยังหน้าเอกสารหลัก](file:///C:/Users/Master/Desktop/badtext/Thai/th_vos3300/SM/index.htm)

### <span id="page-64-0"></span>łąĿstĆĂĿĐĚŞŰŀřĹłęŀăĚąĿł

## **เมนบอร์ด**

**คู่มือการบริการ Dell™ Vostro™ 3300**

คำเดือน : ก่อนทำงานกับส่วนประกอบภายในของคอมพิวเดอร์ กรุณาอ่านข้อมูลด้านความปลอดภัยที่ให้มาพร้อมกับคอมพิวเดอร์ก่อน สำหรับข้อมูลเพิ่มเดิมเกี่ยวกับข้อปฏิบัติด้านความ<br>ปลอดภัยที่เหมาะสม สามารถดูได้จากโฮมเพจ การปฏิบัติตามกฎข้อบ

### **การถอดเมนบอร์ด**

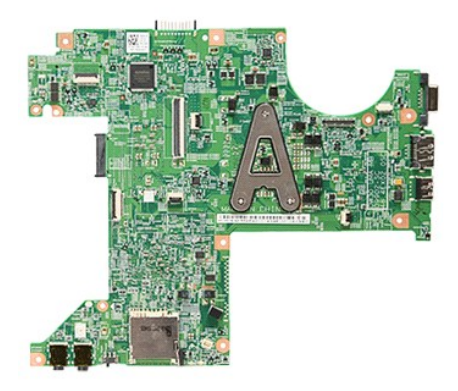

- 1. ปฏิบัติตามขันตอนในหัวข้อ <u>ก่อนทำงานกันส่วนประกอบภายในของคอมพิวเตอร์</u><br>2. ถอด<u>แบตเตอร์จ</u>อก<br>3. ถอด<u>ผู้ปกรอบฐาน</u><br>3. ถอด<u>ผู้ปกรอบฐาน</u><br>5. ถอด<u>ตาร์ต MILAN ออก</u><br>6. ถอด<u>ตาร์ต WILAN ออก</u><br>8. ถอด<u>ต้างร์ต WIVAN ออก</u><br>9. นำ<u>หน่วยความ</u>
- 
- 
- 
- 
- 
- 
- 
- 

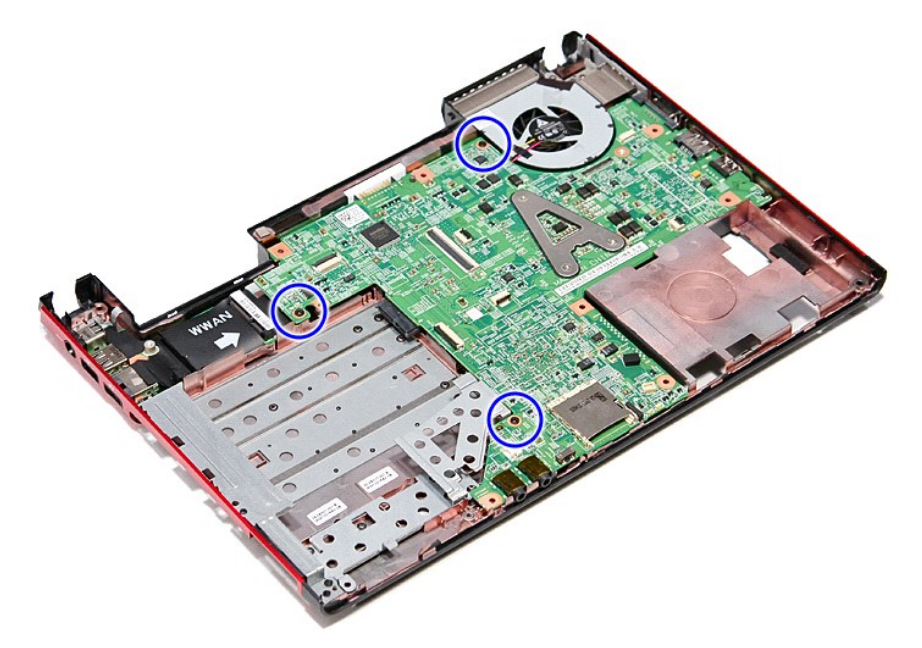

12. ค่อย ๆ ยกบอร์ดเครื่องขึ้นและยกออกจากคอมพิวเตอร์

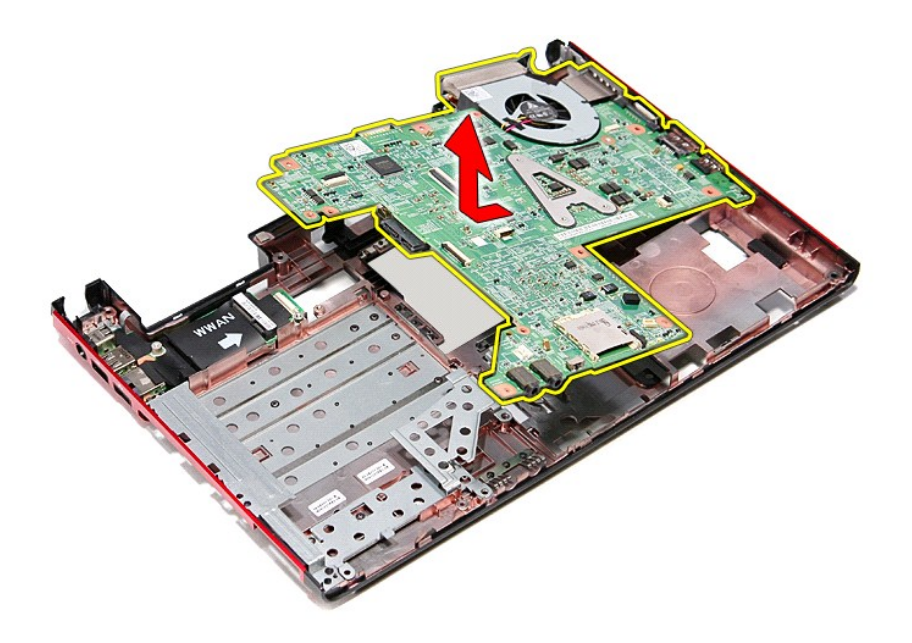

## **การติดตั งเมนบอร์ด**

ในการใส่เมนบอร์ดกลับเข้าที่ ให้ทำย้อนลำดับขั้นตอนข้างต้น

ł<u>ąĿştĆĂĿĐĚŞŰŀřĹłęŀăĚąĿł</u>

## <span id="page-66-0"></span>ł<u>ąlştĆĂĿĐĚŞŰŀřĹłęŀăĚąĿł</u>

#### **การ์ดเครือข่ายภายในแบบไร้สาย (WLAN) คู่มือการบริการ Dell™ Vostro™ 3300**

คำเดือน : ก่อนทำงานกับส่วนประกอบภายในของคอมพิวเดอร์ กรุณาอ่านข้อมูลด้านความปลอดภัยที่ให้มาพร้อมกับคอมพิวเดอร์ก่อน สำหรับข้อมูลเพิ่มเดิมเกี่ยวกับข้อปฏิบัติด้านความ<br>ปลอดภัยที่เหมาะสม สามารถดูได้จากโฮมเพจ การปฏิบัติตามกฎข้อบ

### **การถอด WLAN การ์ด**

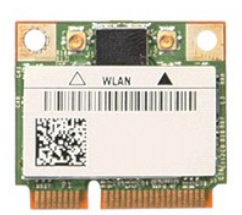

- 1. **ปฏิบัติตามขันตอนในหัวข**้อ <u>ก่อนทำงานกันส่วนประกอบภายในของคอมพิวเตอร์</u><br>2. ถอด<u>แบตเตอรี่</u>ออก<br>3. ถอด<u>ฝาครอบราน</u><br>4. ถอดสายอากาศออกจากการ์ด WLAN
- 
- 

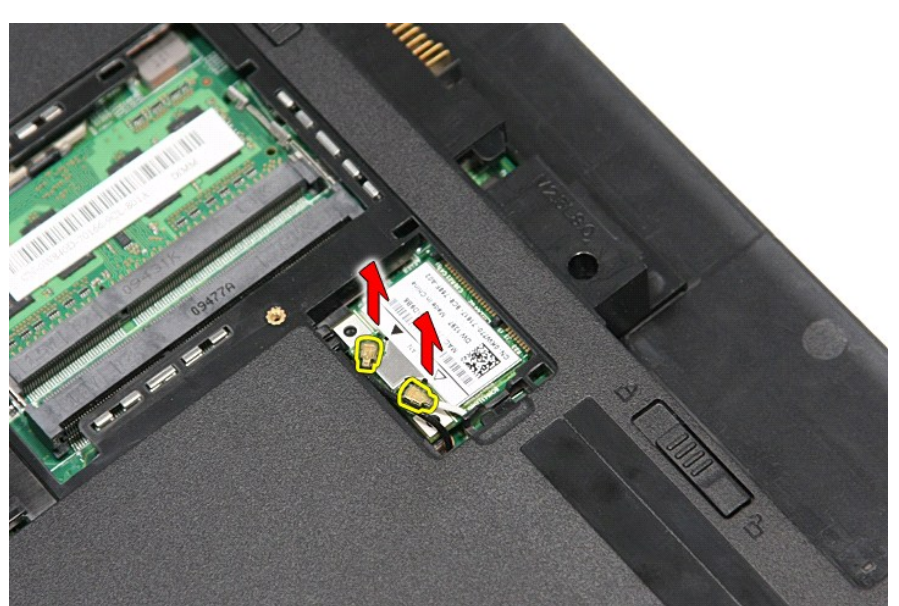

 $5.$  กดที่ล็อคเพื่อปลดล็อคการ์ด WLAN

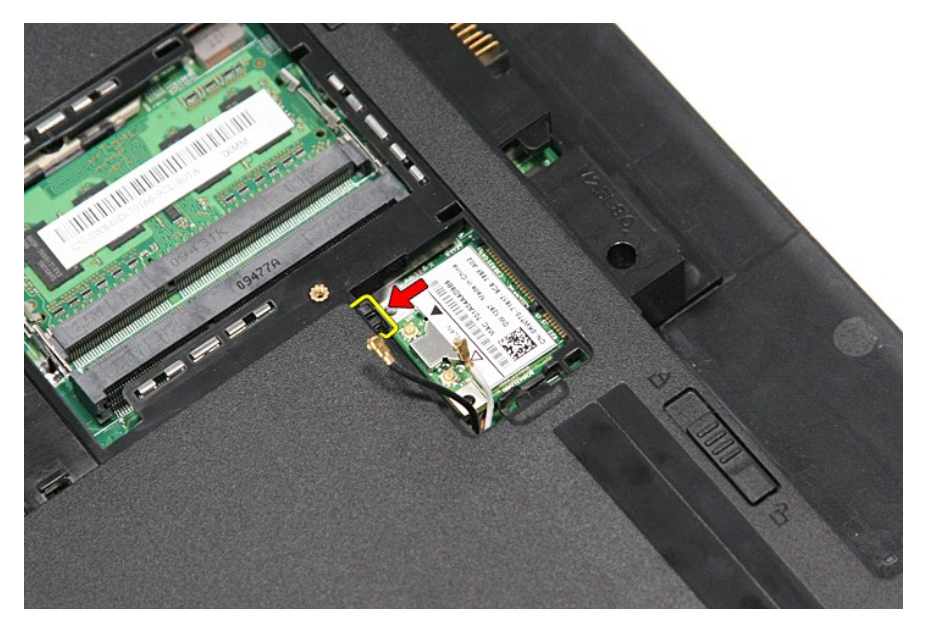

 $6.$  ดึงการ์ด WLAN ออกจากขั้วต่อบนเมนบอร์ด และถอดออกจากคอมพิวเตอร์

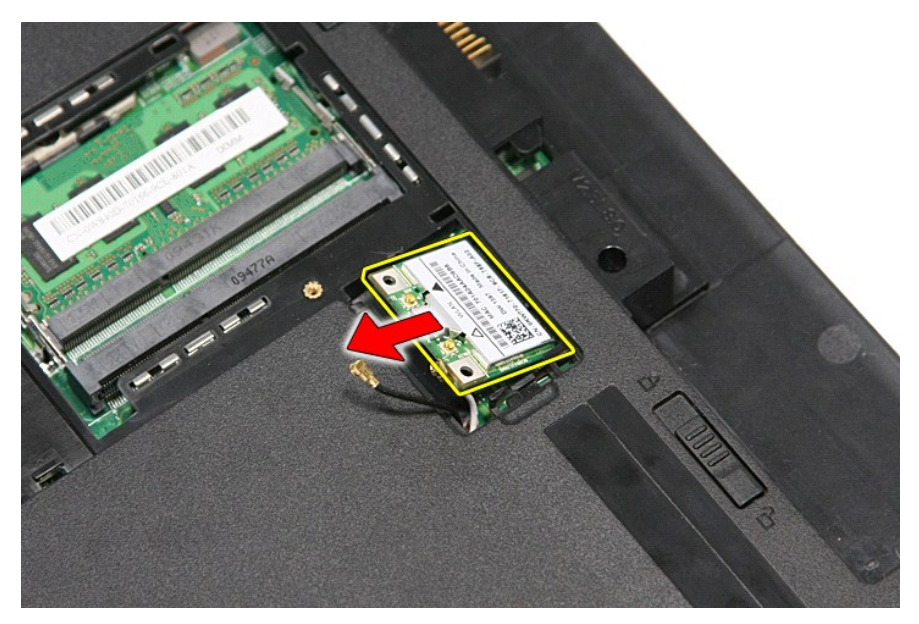

## **การใส่ WLAN การ์ด**

ในการใส่การ์ด WLAN กลับเข้าที่ ให้ทำย้อนลำดับขั้นตอนข้างต้น

ł<u>ąlstĆĂLĐĚŞŰIřĹłęIăĚąLł</u>

#### <span id="page-68-0"></span>**การทํางานกับส่วนประกอบภายในของคอมพิวเตอร์ คู่มือการบริการ Dell™ Vostro™ 3300**

- $\bullet$  ก่อนทำการปรับเปลี่ยนภายในเครื่องคอมพิวเตอร์
- 0 <u>เครื่องมือที่แนะนำให้ใช้</u>
- [การปิดคอมพิวเตอร์](#page-68-3)
- $\bullet$  หลังจากทำงานกับส่วนประกอบภายในของคอมพิวเตอร์

## <span id="page-68-1"></span>**ก่อนทําการปรับเปลี ยนภายในเครื องคอมพิวเตอร์**

โปรดปฏิบัติดามคำแนะนำเพื่อความปลอดภัยต่อไปนี้เพื่อป้องกันความเสียหายที่อาจเกิดกับคอมพิวเตอร์และเพื่อกามปลอดภัยของตัวกุณเอง ให้ถือว่าแต่ละขั้นตอนที่ระบุในเอกสารนี้เป็นไปตามเงื่อนไขต่อไปนี้ นอก<br>จากจะระบุไว้เป็นอย่างอื่น :

- ι คุณได้ดำเนินขันตอนในหัว <u>การทำงานกับส่วนประกอบภายในของคอมพิวเตอร์</u><br>ι คุณได้อ่านข้อมูลด้านความปลอดภัยที่จัดส่งแนบมาพร้อมกับคอมพิวเตอร์ของคุณแล้ว
- ้าเจ้าก่อานออลู่แก่ น่าว เออเอกก่อก เกเงงและนี่ การอย่ายก่อกเขาของออกเหล่น เ
- $\triangle$ คำเดือน : ก่อนทำงานกับส่วนประกอบภายในของคอมพิวเตอร์ กรุณาอ่านข้อมูลด้านความปลอดภัยที่ให้มาพร้อมกับคอมพิวเตอร์ก่อน สำหรับข้อมูลเพิ่มเติมเกี่ยวกับข้อปฏิบัติด้านความ<br>ปลอดภัยที่เหมาะสม สามารถดูได้จากโฮมเพจ การปฏิบัติตามกฎข้อบ
- ข้อควรระวัง : การช่อมแชมหลายส่วนควรดำเนินการโดยช่างผู้ชำนาญงานเท่านั้น คุณควรดำเนินการแก้ไขปัญหาและช่อมแชมอย่างง่าย ตามทีอนุญาตในเอกสารประกอบของผลิตภัณฑ์<br>หรือตามที่แนะนำโดยทีมบริการและสบับสนุนทางออนไลย์แวรทางโทรศัพท์เท่า
- $\bigwedge$  ข้อควรระวัง : เพื่อป้องกันไฟฟ้าสถิต ให้กำจัดไฟฟ้าสถิตในตัวคุณโดยการสวมสายรัดข้อมือป้องกันไฟฟ้าสถิต หรือให้สัมผัสพื้นคิวโลหะที่ไม่มีการเคลือบ เช่น ช่องต่อที่ต้านหลังของ **คอมพิวเตอร์ เป็นระยะๆ**
- ข้อควรระวัง : จับอุปกรณ์และการ์ดต่างๆ ด้วยความระมัดระวัง ห้ามสัมผัสอุปกรณ์หรือหน้าสัมผัสของการ์ด จับการ์ดโดยจับทีขอบหรือที่แผงยึดที่เป็นโลหะ ส่วนอุปกรณ์ เช่น โปรเชสเชอร์<br>ให้จับที่ขอบห้ามจับที่ขาอุปกรณ์
- ข้อควรระวัง : เมื่อปลดสาย ให้ดึงที่ขัวต่อหรือที่ด้วปลัก อย่าดึงที่ด้วสาย สายบางขนิดใช้ข้วต่อแบบลือค์ได้ เมื่อต้องการถอดสายขนิดนีออก ให้กดดัวล็อคก่อนที่จะดึงสายออก และใน<br>ขณะที่ดึงขั้วต่อออก ให้ดึงออกดรง เพื่อไม่ให้ขาขั้วต่
- $\mathscr{U}$  หม**ายเหตุ** : สีของคอมพิวเตอร์และของอุปกรณ์บางอย่างอาจไม่เหมือนกับสีที่แสดงในเอกสารนี้

้ เพื่อป้องกันไม่ให้คอมพิวเตอร์ของคุณเสียหาย ให้ปฏิบัติตามขั้นตอนต่อไปนี้ก่อนทำงานกับส่วนประกอบภายในของคอมพิวเตอร์

- 1. ตรวจสอบว่าพื้นผิวที่ใช้วางคอมพิวเตอร์นั้นเรียบและสะอาดเพื่อป้องกันไม่ให้ฝาครอบคอมพิวเตอร์มีรอยขีดข่วน
- 
- 2. ปิดคอมพิวเตอร์ (กรุณาดูที <u>[การปิดคอมพิวเตอร์](#page-68-3)</u>)<br>3. หากต่อคอมพิวเตอร์เข้ากับอุปกรณ์ต่อพ่วง (ต่อพ่วงไว้) เช่นอุปกรณ์เสริม Media Base หรือ Battery Slice ให้ปลดออก

**ข้อควรระวัง : ปลดสายเครือข่ายโดยถอดสายออกจากคอมพิวเตอร์ก่อน แล้วจึงถอดสายจากอุปกรณ์เครือข่าย**

- 4. ปลดสายสายเครือข่ายทั้งหมดออกจากคอมพิวเตอร์<br>-5 ถอดปลั๊กคอมพิวเตอร์และอปกรณ์ต่างๆ ทั้งหมดที่ต่อ
- 5. ถอดปลักคอมพิวเตอร์และอุปกรณ์ต่างๆ ทั้งหมดที่ต่ออยู่กับคอมพิวเตอร์ออกจากเต้ารับไฟฟ้า<br>6. ปิดฝาจอแสดงผลและพลิกคอมพิวเตอร์คว่ำลงบนพื้นผิวเรียบ
- 

 $\bigwedge$ ิข้อควรระวัง : คุณต้องถอดแบตเตอรี่หลักออกก่อนทำการบำรุงรักษาคอมพิวเตอร์ เพื่อป้องกันไม่ให้เมนบอร์ดเสียหาย

- 7. ถอดแบตเตอรี่หลัก (ดูที่ <u>แบตเตอรี่</u>)<br>8. หงายฝาบนคอมพิวเตอร์ขึ้น<br>9. เปิดจอแสดงผล
- 8. หงายฝาบนคอมพิวเตอร์ขึ้น<br>9. เปิดจอแสดงผล
- 10. กดปุ่มเปิด/ปิดเครื่องเพื่อต่อกราวด์เมนบอร์ด

 $\bigwedge$ ิข้อควรระวัง : เพื่อป้องกันไฟฟ้าดูด ให้ถอดปลั๊กคอมพิวเตอร์ออกจากเต้ารับทุกครั้งก่อนจะเปิดหน้าจอแสดงผล

- <sub>ู้</sub> ข้อควรระวัง : ก่อนที่จะสัมผัสชิ้นส่วนภายในของคอมพิวเตอร์ ให้คายประจุไฟฟ้าสถิตจากตัวคุณโดยการจับพื้นผิวโลหะที่<br>ข้อควรระวัง : ก่อนที่จะสัมผัสชิ้นส่วนภายในของคอมพิวเตอร์ ให้คายประจุไฟฟ้าสถิตจากตัวคุณโดยการจับพื้นผิวโลหะ  $\triangle$ **ปฏิบัติงาน ให้คอยสัมผัสพื นผิวโลหะไม่มีการเคลือบเป็นระยะๆ เพื อคายประจุไฟฟ้าสถิตซึ งอาจทําความเสียหายกับส่วนประกอบภายในได้**
- 11. ถอด ExpressCards หรือ Smart Cards ใดๆ ที่ติดตั้งไว้ออกจากช่องเสียบ
- ์ 12. ถอด[ฮาร์ดไดรฟ์](file:///C:/Users/Master/Desktop/badtext/Thai/th_vos3300/SM/HDD.htm)ออก (กรุณาดูที่ <u>ฮาร์ดไดรฟ์</u>)

### <span id="page-68-2"></span>**เครื องมือที แนะนําให้ใช้**

ขั้นตอนต่างๆ ในเอกสารนี้จำเป็นต้องใช้เครื่องมือต่อไปนี้

- l ไขควงปากแบนขนาดเล็ก
- l ไขควงหัวแฉกเบอร์ 0
- l ไขควงหัวแฉกเบอร์ 1
- l แท่งพลาสติกขนาดเล็กสําหรับงัด l ซีดีโปรแกรมอัพเดตงแฟลช BIOS

### <span id="page-68-3"></span>**การปิดคอมพิวเตอร์**

 $\bigwedge$ ิข้อควรระวัง : เพื่อป้องกันการสูญหายของข้อมูล ให้บันทึกและปิดไฟล์ทั้งหมดที่เปิดอยู่ และออกจากโปรแกรมต่างๆ ก่อนที่จะปิดคอมพิวเตอร์

- 1. ปิดระบบปฏิบัติการ :
	- l **ใน Windows Vista® :**

คลิกที **Start** แล้วคลิกลูกศรที มุมขวาล่างของเมนู **Start** ดังภาพที แสดงไว้ด้านล่าง แล้วคลิก **Shut Down**

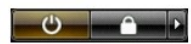

l **ใน Windows® XP :** 

คลิก **Start**→ **Turn Off Computer**→ **Turn Off**

คอมพิวเตอร์จะปิดหลังจากเสร็จสิ้นขั้นตอนการปิดระบบปฏิบัติการ

2. ตรวจสอบว่าได้ปิดคอมพิวเตอร์และอุปกรณ์ทั้งหมดที่ต่ออยู่กับคอมพิวเตอร์แล้ว ถ้าหลังจากปิดระบบปฏิบัติการและอุปกรณ์ที่ต่ออยู่ไม่ได้ปิดการทำงานโดยอัตโนมัติ ให้กดปุ่มเปิด/ปิดค้างไว้<br>ประมาณ 6 วินาทีเพื่อปิดคอมพิวเตอร์พร้อมทั้ง

### <span id="page-69-0"></span>**หลังจากทํางานกับส่วนประกอบภายในของคอมพิวเตอร์**

หลังจากที่คุณดำเนินการเปลี่ยนชิ้นส่วนใดๆ เสร็จสิ้นแล้ว ตรวจสอบว่าคุณได้ต่ออุปกรณ์ภายนอก การ์ด และสายใดๆ ก่อนที่จะเปิดเครื่องคอมพิวเตอร์ของคุณ

- ข้อควรระวัง : เพื่อไม่ให้คอมพิวเตอร์ชำรุดเสียหาย ให้ใช้เฉพาะแบดเตอรีที่ออกแบบขีนมาสำหรับคอมพิวเตอร์ Dell รุ่นนี้ โดยเฉพาะเท่านัน ห้ามใช้แบดเตอรีที่ออกแบบขีนมาสำหรับ<br>คอมพิวเตอร์รุ่นอื่นๆ ของ Dell
- 1. ต่ออุปกรณ์ต่อพ่วง เช่น ตัวจําลองพอร์ต, battery slice หรือ media base แล้วใส่การ์ด เช่น ExpressCard กลับเข้าที

### $\bigwedge$  ข้อควรระวัง : สำหรับการเสียบสายเครือข่าย ให้เสียบสายเข้ากับอุปกรณ์เครือข่ายก่อน แล้วจึงเสียบสายอีกด้านเข้ากับคอมพิวเตอร์

- 
- 2. เสียบสายโทรศัพท์หรือสายเครือข่ายเข้ากับคอมพิวเตอร์<br>3. ไส่<u>แบตเดอร์</u>กลับเข้าที่<br>4. เสียบปลั๊กคอมพิวเตอร์และอุปกรณ์ต่างๆ ทั้งหมดที่ต่ออยู่กับคอมพิวเตอร์เข้ากับเต้ารับไฟฟ้า
- 4. เสียบปลั๊กคอมพิ<br>5. เปิดคอมพิวเตอร์

łąĿstĆĂĿĐĚŞŰŀřĹłęŀăĚąĿł

## <span id="page-70-0"></span>ł<u>ąlştĆĂĿĐĚŞŰŀřĹłęŀăĚąĿł</u>

#### **การ์ดเครือข่ายวงกว้างไร้สาย (WWAN) คู่มือการบริการ Dell™ Vostro™ 3300**

คำเดือน : ก่อนทำงานกับส่วนประกอบภายในของคอมพิวเดอร์ กรุณาอ่านข้อมูลด้านความปลอดภัยที่ให้มาพร้อมกับคอมพิวเดอร์ก่อน สำหรับข้อมูลเพิ่มเดิมเกี่ยวกับข้อปฏิบัติด้านความ<br>ปลอดภัยที่เหมาะสม สามารถดูได้จากโฮมเพจ การปฏิบัติตามกฎข้อบ

## **การถอด WWAN การ์ด**

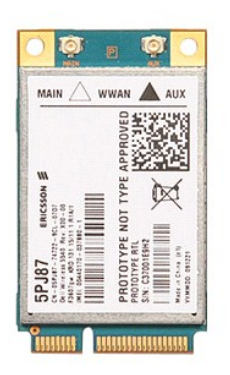

1. ปฏิบัติตามขันตอนในหัวข้อ <u>ก่อนทำงานกับส่วนประกอบภายในของคอมพิวเตอร์</u><br>2. ถอด<u>ฝาครอบฐ</u>า<br>3. ถอด<u>ฝาครอบฐาน</u><br>4. ถอด<u>สับอวั</u>กจอก<br>5. ถอด<u>สายอา</u>กาศออกจากการ์ด WWAN

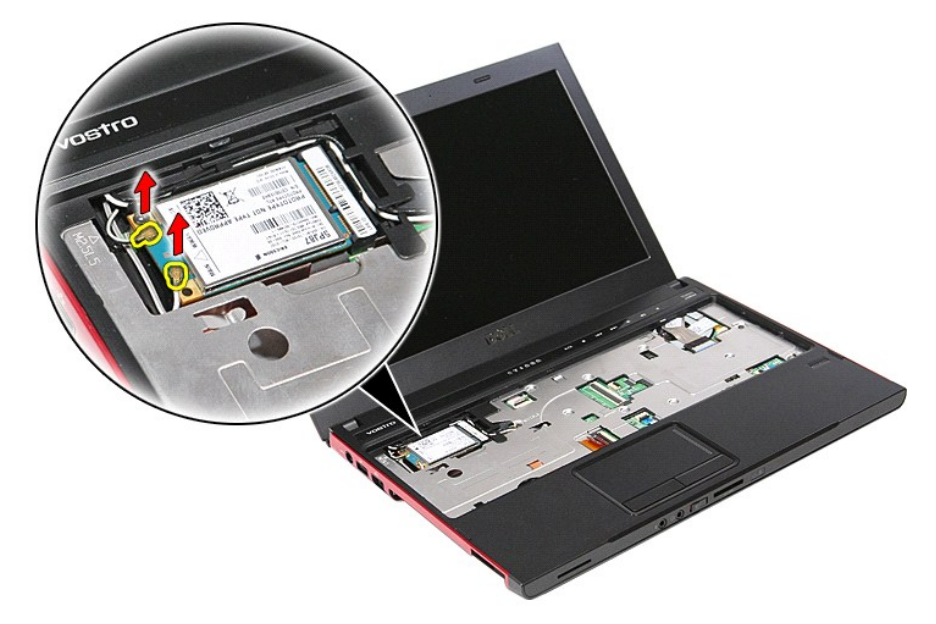

 $6.$  ถอดสกรูที่ยึดการ์ด WWAN เข้ากับเมนบอร์ด

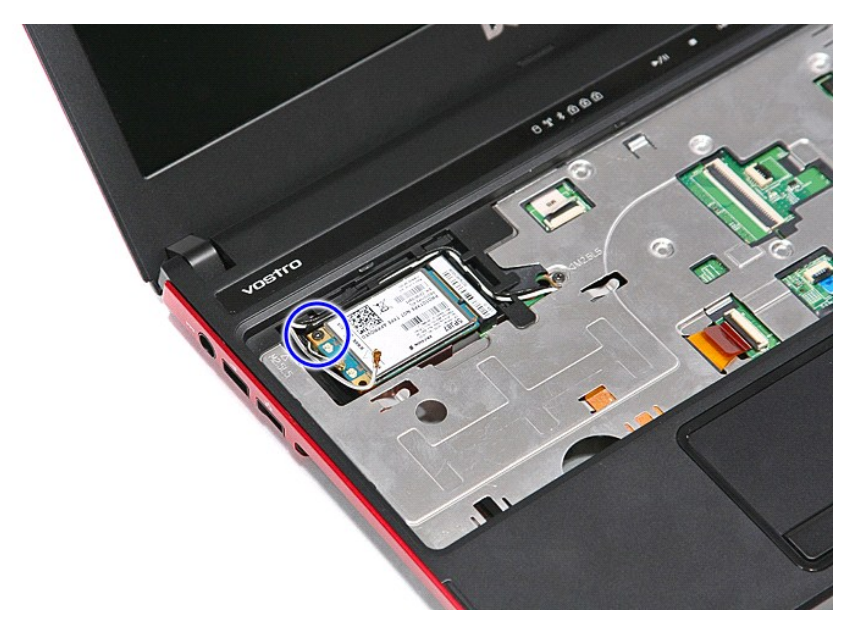

7. ดึงการ์ด WWAN ออกจากขั้วต่อบนเมนบอร์ด และถอดออกจากคอมพิวเตอร์

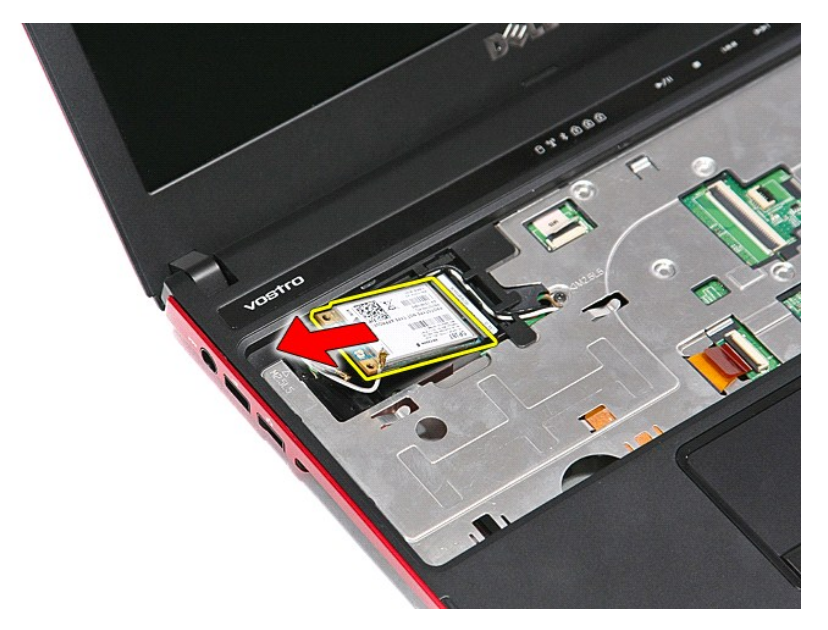

## **การใส่ WWAN การ์ด**

ในการใส่การ์ด WWAN กลับเข้าที่ ให้ทำย้อนลำดับขั้นตอนข้างต้น

łąĿstĆĂĿĐĚŞŰŀřĹłęŀăĚąĿł